# **SimpleITK Documentation**

*Release 1.2.0.dev*

**Insight Software Consortium**

**May 01, 2020**

## Table of Contents

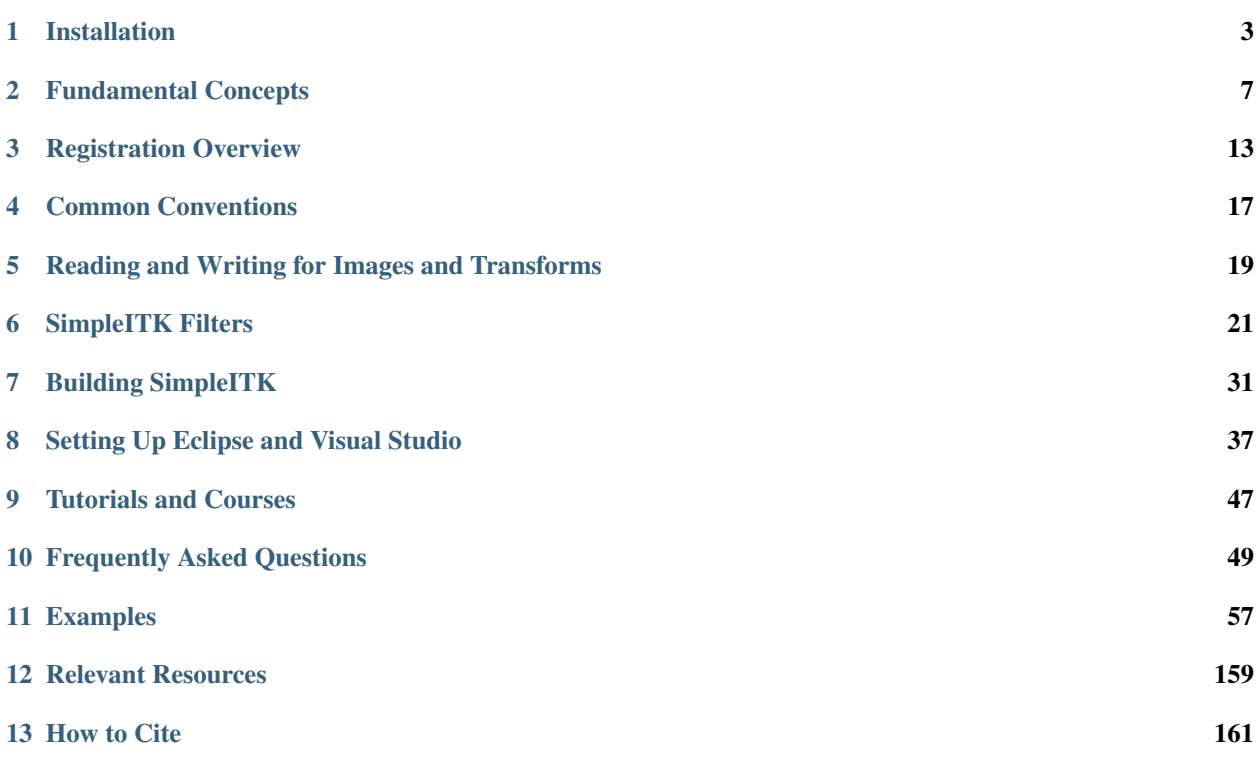

SimpleITK is a simplified, open source, interface to the National Library of Medicine's Insight Segmentation and Registration Toolkit (ITK), a C++ open source image analysis toolkit which is widely used in academia and industry. SimpleITK is available for eight programming languages including C++, Python, R, Java, C#, Lua, Ruby, and TCL. Binary distributions of SimpleITK are currently available for all three major operating systems (Linux, OS X, and Windows).

## CHAPTER<sup>1</sup>

## Installation

<span id="page-6-0"></span>SimpleITK provides a simplified interface to ITK in a variety of languages. You can either download binaries, if they are available for your platform and prefered language, or you can *[build SimpleITK](#page-34-0)* yourself from the source code.

Additionally, there are several recommended third-party software packages.

After you have installed SimpleITK, please look to the [Tutorial](http://simpleitk.github.io/ISBI2018_TUTORIAL/) or the [Doxygen](http://www.itk.org/SimpleITKDoxygen/html/) pages for more information.

### <span id="page-6-1"></span>**1.1 Downloading the binaries**

One of the great advantages of SimpleITK is that (typically) you do not have to build it — you can simply download the binaries and get started right away!

Currently, Python binaries are available on Microsoft Windows, GNU Linux and Apple OS X. C# and Java binaries are available for Windows. We are also working towards supporting  $\bf{R}$  packaging.

#### **1.1.1 Python binary files**

There are currently two Python binary package choices: Python Wheels, and Anaconda packages for the Anaconda Python distribution. We recommend the use of a *[virtual environment](#page-55-0)* for installation of SimpleITK.

#### **Wheels for Generic Python Distribution**

From the command line use the [pip program](https://pip.pypa.io/en/latest/index.html) to install a binary wheel:

pip install SimpleITK

This installation requires a recent version of pip  $(\geq=9.0)$ , to properly detect compatibility with the [PEP 427](https://www.python.org/dev/peps/pep-0427/) tags in the wheel filenames. You can update your version of pip using pip install -U pip. Also your Python environment must be compatible with one of the pre-compiled binary wheels.

Alternatively, the wheels can be manually downloaded from [sourceforge](http://sourceforge.net/projects/simpleitk/files/SimpleITK/) or [PyPI,](https://pypi.python.org/pypi/SimpleITK) and then installed with pip.

#### **1.1.2 Conda-based distributions (Anaconda, Miniconda)**

From the command line prompt, execute:

```
conda install -c https://conda.anaconda.org/simpleitk SimpleITK
```
Beta and release candidate packages are also available on Anaconda cloud under the dev label:

```
conda install -c https://conda.anaconda.org/simpleitk/label/dev SimpleITK
```
#### **1.1.3 C# binary files**

Binaries for select C# platforms can be found on [SimpleITK's SourceForge page](https://sourceforge.net/projects/simpleitk/files/SimpleITK/) under the version directory then the CSharp sub-directory. Installing the library should only involve importing the unzipped files into you C# environment. The files have the following naming convention:

```
SimpleITK-version-CSharp-buildplatform-targetplatform.zip
```
eg.

```
SimpleITK-1.2.0-CSharp-win32-x86.zip
SimpleITK-1.2.0-CSharp-win64-x64.zip
```
Details about how to set up a C# Visual Studio project with SimpleITK can be found in the [Visual Guide to SimpleITK](https://itk.org/Wiki/SimpleITK/GettingStarted/A_visual_guide_to_SimpleITK_with_CSharp) [with CSharp.](https://itk.org/Wiki/SimpleITK/GettingStarted/A_visual_guide_to_SimpleITK_with_CSharp)

More information about getting started with a sample C# program can be found in [A visual guide to building Sim](https://itk.org/Wiki/SimpleITK/GettingStarted/Visual_guide_to_building_on_Linux#A_simple_C.23_program)[pleITK on Linux](https://itk.org/Wiki/SimpleITK/GettingStarted/Visual_guide_to_building_on_Linux#A_simple_C.23_program)

#### **1.1.4 Java binary files**

**Binaries for select Java platforms** can be found on [SimpleITK's SourceForge page](https://sourceforge.net/projects/simpleitk/files/SimpleITK/) under the version directory then the CSharp sub-directory. Installation instructions are available at [a visual guide to SimpleITK in Java.](https://itk.org/Wiki/SimpleITK/GettingStarted/A_visual_guide_to_SimpleITK_in_Java)

#### **1.1.5 Nightly binaries**

The latest binaries for the current development version of SimpleITK are also generally available. Binary packages are built as part of the nightly regression testing system. The download links are available from the [CDash dashboard](https://open.cdash.org/index.php?project=SimpleITK) in the "Nightly Packages" section.

Each row on the dashboard is a SimpleITK build on a particular system, and if the build was successful there will be a package icon: <https://open.cdash.org/img/package.png> which links to the packages build by the system. A user may directly download the built package from such a link.

## **1.2 Recommended Software**

#### **1.2.1 Fiji (Fiji is Just ImageJ)**

SimpleITK has a built in function [itk::simple::Show\(\)](https://itk.org/SimpleITKDoxygen/html/namespaceitk_1_1simple.html#a86cb9e226d455efca3ba034dc2154605) which can be used for viewing images in an interactive session. By default this Show function searches for an installed [Fiji](https://fiji.sc) to display images. If Fiji is not found, then it searches for [ImageJ.](http://rsbweb.nih.gov/ij/) Fiji/ImageJ were chosen because they can handle all the image types that SimpleITK supports, including 3D vector images with n components.

The Show function first searches the "PATH" environment variable, then additional standard locations are examined, if problems are encountered the correct path can be added to this environment variable and the "debugOn" option to "Show" flag set.

The Show function can also be configured to invoke some other viewing application using the SITK\_SHOW\_COMMAND environment variable.

#### **1.2.2 IPython and Jupyter**

If you are using python, [IPython](http://ipython.org/) with [Jupyter](http://jupyter.org) is terrific environment to perform interactive computing for image processing. With the addition of numpy and scipy, you will have a powerful interactive environment.

We have instructional [SimpleITK Jupyter Notebooks](http://insightsoftwareconsortium.github.io/SimpleITK-Notebooks/) which can help you get started.

## Fundamental Concepts

<span id="page-10-0"></span>The two basic elements which are at the heart of SimpleITK are images and spatial transformations. These follow the same conventions as the ITK components which they represent. The fundamental underlying concepts are described below.

## **2.1 Images**

The fundamental tenet of an image in ITK and consequentially in SimpleITK is that an image is defined by a set of points on a grid occupying a **physical region in space**. This significantly differs from many other image analysis libraries that treat an image as an array which has two implications: (1) pixel/voxel spacing is assumed to be isotropic and (2) there is no notion of an image's location in physical space.

SimpleITK images are either 2D, 3D, or 4D and can have an arbitrary number of channels with a scalar or complex value in each channel. The physical region in space which an image occupies is defined by the image's:

- 1. Origin (vector like type) location in the world coordinate system of the voxel with all zero indexes.
- 2. Spacing (vector like type) distance between pixels along each of the dimensions.
- 3. Size (vector like type) number of pixels in each dimension.
- 4. Direction cosine matrix (vector like type representing matrix in row major order) direction of each of the axes corresponding to the matrix columns.

<span id="page-10-1"></span>The meaning of each of these meta-data elements is visually illustrated in *[this figure](#page-10-1)*.

Fig. 1: An image in SimpleITK occupies a region in physical space which is defined by its meta-data (origin, size, spacing, and direction cosine matrix). Note that the image's physical extent starts half a voxel before the origin and ends half a voxel beyond the last voxel.

In SimpleITK, when we construct an image we specify its dimensionality, size and pixel type, all other components are set to reasonable default values:

1. origin - all zeros.

- 2. spacing all ones.
- 3. direction identity.
- 4. intensities in all channels all zero.

In the following Python code snippet we illustrate how to create a 2D image with five float valued channels per pixel, origin set to  $(3, 14)$  and a spacing of  $(0.5, 2)$ . Note that the metric units associated with the location of the image origin in the world coordinate system and the spacing between pixels are unknown (km, m, cm, mm,...). It is up to you the developer to be consistent. More about that *[below](#page-11-0)*.

```
image = sitk.Image([10,10], sitk.sitkVectorFloat32, 5)
image.SetOrigin((3.0, 14.0))
image.SetSpacing((0.5, 2))
```
The tenet that images occupy a spatial location in the physical world has to do with the original application domain of ITK and SimpleITK, medical imaging. In that domain images represent anatomical structures with metric sizes and spatial locations. Additionally, the spacing between voxels is often non-isotropic (most commonly the spacing along the inferior-superior/foot-to-head direction is larger). Viewers that treat images as an array will display a distorted image as shown in *[this figure](#page-11-1)*.

<span id="page-11-1"></span>Fig. 2: The same image displayed with a viewer that is not aware of spatial meta-data (left image) and one that is aware (right image). The image's pixel spacing is (0.97656, 2.0)mm.

As an image is also defined by its spatial location, two images with the same pixel data and spacing may not be considered equivalent. Think of two CT scans of the same patient acquired at different sites. *[This figure](#page-11-2)* illustrates the notion of spatial location in the physical world, the two images are considered different even though the intensity values and pixel spacing are the same.

<span id="page-11-2"></span>Fig. 3: Two images with exactly the same pixel data, positioned in the world coordinate system. In SimpleITK these are not considered the same image, because they occupy different spatial locations. The image on the left has its origin at  $(-136.3, -20.5)$  with a direction cosine matrix, in row major order, of  $(0.7, -0.7, 0.7, 0.7)$ . The image on the right's origin is (16.9, 21.4) with a direction cosine matrix of (1,0,0,1).

<span id="page-11-0"></span>As SimpleITK images occupy a physical region in space, the quantities defining this region have metric units (cm, mm, etc.). In general SimpleITK assume units are in millimeters (historical reasons, due to DICOM standard). In practice SimpleITK is not aware of the specific units associated with each image, it just assumes that they are consistent. Thus, it is up to you the developer to ensure that all of the images you read and created are using the same units. Mixing units and using wrong units has [not ended well in the past.](https://en.wikipedia.org/wiki/Mars_Climate_Orbiter)

Finally, having convinced you to think of images as objects occupying a physical region in space, we need to answer two questions:

1. How do you access the pixel values in an image:

image.GetPixel((0,0))

SimpleITK functions use a zero based indexing scheme. The toolkit also includes syntactic sugar that allows one to use the bracket operator in combination with the native zero/one based indexing scheme (e.g. a one based indexing in R vs. the zero based indexing in Python).

2. How do you determine the physical location of a pixel:

image.TransformIndexToPhysicalPoint((0,0))

This computation can also be done manually using the meta-data defining the image's spatial location, but we highly recommend that you do not do so as it is error prone.

#### **2.1.1 Channels**

As stated above, a SimpleITK image can have an arbitrary number of channels with the content of the channels being a scalar or complex value. This is determined when an image is created.

In the medical domain, many image types have a single scalar channel (e.g. CT, US). Another common image type is a three channel image where each channel has scalar values in [0,255], often people refer to such an image as an RGB image. This terminology implies that the three channels should be interpreted using the [RGB color space.](https://en.wikipedia.org/wiki/RGB_color_space) In some cases you can have the same image type, but the channel values represent another color space, such as [HSV](https://en.wikipedia.org/wiki/HSL_and_HSV) (it decouples the color and intensity information and is a bit more invariant to illumination changes). SimpleITK has no concept of color space, thus in both cases it will simply view a pixel value as a 3-tuple.

Word of caution: In some cases looks may be deceiving. Gray scale images are not always stored as a single channel image. In some cases an image that looks like a gray scale image is actually a three channel image with the intensity values repeated in each of the channels. Even worse, some gray scale images can be four channel images with the channels representing RGBA and the alpha channel set to all 255. This can result in a significant waste of memory and computation time. Always become familiar with your data.

#### **2.1.2 Additional Resources**

- 1. The API for the SimpleITK [Image class](https://itk.org/SimpleITKDoxygen/html/classitk_1_1simple_1_1Image.html) in Doxygen format.
- 2. To really understand the structure of SimpleITK images and how to work with them, we recommend some hands-on interaction using the [SimpleITK Jupyter notebooks](https://github.com/InsightSoftwareConsortium/SimpleITK-Notebooks) (Python and R only).

## **2.2 Transforms**

SimpleITK supports two types of spatial transforms, ones with a global (unbounded) spatial domain and ones with a bounded spatial domain. Points in SimpleITK are mapped by the transform using the *TransformPoint* method.

All global domain transforms are of the form:

$$
T(\mathbf{x}) = A(\mathbf{x} - \mathbf{c}) + \mathbf{t} + \mathbf{c}
$$

The nomenclature used in the documentation refers to the components of the transformations as follows:

- Matrix the matrix  $A$ .
- Center the point c.
- Translation the vector t.
- Offset the expression  $t + c Ac$ .

A variety of global 2D and 3D transformations are available (translation, rotation, rigid, similarity, affine. . . ). Some of these transformations are available with various parameterizations which are useful for registration purposes.

The second type of spatial transformation, **bounded domain transformations**, are defined to be identity outside their domain. These include the B-spline deformable transformation, often referred to as Free-Form Deformation, and the displacement field transformation.

The B-spline transform uses a grid of control points to represent a spline based transformation. To specify the transformation the user defines the number of control points and the spatial region which they overlap. The spline order can also be set, though the default of cubic is appropriate in most cases. The displacement field transformation uses a dense set of vectors representing displacement in a bounded spatial domain. It has no implicit constraints on transformation continuity or smoothness.

Finally, SimpleITK supports a **composite transformation** with either a bounded or global domain. This transformation represents multiple transformations applied one after the other  $T_0(T_1(T_2(...T_n(p)...)))$ . The semantics are stack based, that is, first in last applied:

```
composite_transform <- Transform(T0)
composite_transform$AddTransform(T1)
```
In the context of registration, if you use a composite transform as the transformation that is optimized, only the parameters of the last transformation  $T_n$  will be optimized over.

#### **2.2.1 Additional Resources**

- 1. The API for the SimpleITK transformation classes is available in Doxygen format:
	- [2D or 3D translation.](https://itk.org/SimpleITKDoxygen/html/classitk_1_1simple_1_1TranslationTransform.html)
	- [VersorTransform.](https://itk.org/SimpleITKDoxygen/html/classitk_1_1simple_1_1VersorTransform.html)
	- [Euler2DTransform](https://itk.org/SimpleITKDoxygen/html/classitk_1_1simple_1_1Euler2DTransform.html) and [Euler3DTransform.](https://itk.org/SimpleITKDoxygen/html/classitk_1_1simple_1_1Euler3DTransform.html)
	- [Similarity2DTransform](https://itk.org/SimpleITKDoxygen/html/classitk_1_1simple_1_1Similarity2DTransform.html) and [Similarity3DTransform.](https://itk.org/SimpleITKDoxygen/html/classitk_1_1simple_1_1Similarity3DTransform.html)
	- [2D or 3D ScaleTransform.](https://itk.org/SimpleITKDoxygen/html/classitk_1_1simple_1_1ScaleTransform.html)
	- [ScaleVersor3DTransform.](https://itk.org/SimpleITKDoxygen/html/classitk_1_1simple_1_1ScaleVersor3DTransform.html)
	- [ScaleSkewVersor3DTransform.](https://itk.org/SimpleITKDoxygen/html/classitk_1_1simple_1_1ScaleSkewVersor3DTransform.html)
	- [2D or 3D AffineTransform.](https://itk.org/SimpleITKDoxygen/html/classitk_1_1simple_1_1AffineTransform.html)
	- [2D or 3D BSplineTransform.](https://itk.org/SimpleITKDoxygen/html/classitk_1_1simple_1_1BSplineTransform.html)
	- [2D or 3D DisplacementFieldTransform.](https://itk.org/SimpleITKDoxygen/html/classitk_1_1simple_1_1DisplacementFieldTransform.html)
	- [Transform.](https://itk.org/SimpleITKDoxygen/html/classitk_1_1simple_1_1Transform.html)
- 2. To really understand the structure of SimpleITK transforms and how to work with them, we recommend some hands-on interaction using the [SimpleITK Jupyter notebooks](https://github.com/InsightSoftwareConsortium/SimpleITK-Notebooks) (Python and R only).

## **2.3 Resampling**

Resampling, as the verb implies, is the action of sampling an image, which itself is a sampling of an original continuous signal.

Generally speaking, resampling in SimpleITK involves four components:

- 1. Image the image we resample, given in coordinate system  $m$ .
- 2. Resampling grid a regular grid of points given in coordinate system  $f$  which will be mapped to coordinate system  $m$ .
- 3. Transformation  $T_f^m$  maps points from coordinate system f to coordinate system  $m$ ,  ${}^m p = T_f^m({}^f p)$ .
- 4. Interpolator method for obtaining the intensity values at arbitrary points in coordinate system  $m$  from the values of the points defined by the Image.

While SimpleITK provides a large number of interpolation methods, the two most commonly used are sitkLinear and sitkNearestNeighbor. The former is used for most interpolation tasks and is a compromise between accuracy and computational efficiency. The later is used to interpolate labeled images representing a segmentation. It is the only interpolation approach which will not introduce new labels into the result.

The SimpleITK interface includes three variants for specifying the resampling grid:

- 1. Use the same grid as defined by the resampled image.
- 2. Provide a second, reference, image which defines the grid.
- 3. Specify the grid using: size, origin, spacing, and direction cosine matrix.

Points that are mapped outside of the resampled image's spatial extent in physical space are set to a constant pixel value which you provide (default is zero).

#### **2.3.1 Common Errors**

It is not uncommon to end up with an empty (all black) image after resampling. This is due to:

- 1. Using wrong settings for the resampling grid (not too common, but does happen).
- 2. Using the inverse of the transformation  $T_f^m$ . This is a relatively common error, which is readily addressed by invoking the transformation's *GetInverse* method.

#### **2.3.2 Additional Resources**

- 1. The API for the SimpleITK [ResampleImageFilter class](https://itk.org/SimpleITKDoxygen/html/classitk_1_1simple_1_1ResampleImageFilter.html) in Doxygen format. The procedural interface for this class supports the three variations for specifying the resampling grid described above.
- 2. To really understand the structure of SimpleITK images and how to work with them we recommend some hands-on interaction using the [SimpleITK Jupyter notebooks](https://github.com/InsightSoftwareConsortium/SimpleITK-Notebooks) (Python and R only).

## Registration Overview

<span id="page-16-0"></span>The goal of registration is to estimate the transformation which maps points from one image to the corresponding points in another image. The transformation estimated via registration is said to map points from the fixed image coordinate system to the moving image coordinate system.

SimpleITK provides a configurable multi-resolution registration framework, implemented in the [ImageRegistration-](https://itk.org/SimpleITKDoxygen/html/classitk_1_1simple_1_1ImageRegistrationMethod.html)[Method](https://itk.org/SimpleITKDoxygen/html/classitk_1_1simple_1_1ImageRegistrationMethod.html) class. In addition, a number of variations of the Demons registration algorithm are implemented independently from this class as they do not fit into the framework.

## **3.1 Actual Code**

Code illustrating various aspects of the registration framework can be found in the set of *[examples](#page-60-0)* which are part of the SimpleITK distribution and in the SimpleITK [Jupyter notebook repository.](http://insightsoftwareconsortium.github.io/SimpleITK-Notebooks/)

## **3.2 ImageRegistrationMethod**

To create a specific registration instance using the ImageRegistrationMethod you need to select several components which together define the registration instance:

- 1. Transformation.
- 2. Similarity metric.
- 3. Optimizer.
- 4. Interpolator.

#### **3.2.1 Transform**

The type of transformation defines the mapping between the two images. SimpleITK supports a variety of global and local transformations. The available transformations include:

- [TranslationTransform.](https://itk.org/SimpleITKDoxygen/html/classitk_1_1simple_1_1TranslationTransform.html)
- [VersorTransform.](https://itk.org/SimpleITKDoxygen/html/classitk_1_1simple_1_1VersorTransform.html)
- [VersorRigid3DTransform.](https://itk.org/SimpleITKDoxygen/html/classitk_1_1simple_1_1VersorRigid3DTransform.html)
- [Euler2DTransform.](https://itk.org/SimpleITKDoxygen/html/classitk_1_1simple_1_1Euler2DTransform.html)
- [Euler3DTransform.](https://itk.org/SimpleITKDoxygen/html/classitk_1_1simple_1_1Euler3DTransform.html)
- [Similarity2DTransform.](https://itk.org/SimpleITKDoxygen/html/classitk_1_1simple_1_1Similarity2DTransform.html)
- [Similarity3DTransform.](https://itk.org/SimpleITKDoxygen/html/classitk_1_1simple_1_1Similarity3DTransform.html)
- [ScaleTransform.](https://itk.org/SimpleITKDoxygen/html/classitk_1_1simple_1_1ScaleTransform.html)
- [ScaleVersor3DTransform.](https://itk.org/SimpleITKDoxygen/html/classitk_1_1simple_1_1ScaleVersor3DTransform.html)
- [ScaleSkewVersor3DTransform.](https://itk.org/SimpleITKDoxygen/html/classitk_1_1simple_1_1ScaleSkewVersor3DTransform.html)
- [AffineTransform.](https://itk.org/SimpleITKDoxygen/html/classitk_1_1simple_1_1AffineTransform.html)
- [BSplineTransform.](https://itk.org/SimpleITKDoxygen/html/classitk_1_1simple_1_1BSplineTransform.html)
- [DisplacementFieldTransform.](https://itk.org/SimpleITKDoxygen/html/classitk_1_1simple_1_1DisplacementFieldTransform.html)
- [Composite Transform.](https://itk.org/SimpleITKDoxygen/html/classitk_1_1simple_1_1Transform.html)

The parameters modified by the registration framework are those returned by the transforms GetParameters() method. This requires special attention when the using a composite transform, as the specific parameters vary based on the content of your composite transformation.

#### **3.2.2 Similarity Metric**

The similarity metric reflects the relationship between the intensities of the images (identity, affine, stochastic. . . ). The available metrics include:

- [MeanSquares](http://www.itk.org/Doxygen/html/classitk_1_1MeanSquaresImageToImageMetricv4.html) .
- [Demons.](http://www.itk.org/Doxygen/html/classitk_1_1DemonsImageToImageMetricv4.html)
- [Correlation.](http://www.itk.org/Doxygen/html/classitk_1_1CorrelationImageToImageMetricv4.html)
- [ANTSNeighborhoodCorrelation.](http://www.itk.org/Doxygen/html/classitk_1_1ANTSNeighborhoodCorrelationImageToImageMetricv4.html)
- [JointHistogramMutualInformation.](http://www.itk.org/Doxygen/html/classitk_1_1JointHistogramMutualInformationImageToImageMetricv4.html)
- [MattesMutualInformation.](http://www.itk.org/Doxygen/html/classitk_1_1MattesMutualInformationImageToImageMetricv4.html)

In the ITKv4 and consequentially in SimpleITK all similarity metrics are minimized. For metrics whose optimum corresponds to a maximum, such as mutual information, the metric value is negated internally. The selection of a similarity metric is done using the ImageRegistrationMethod's SetMetricAsX() methods.

#### **3.2.3 Optimizer**

The optimizer is selected using the **SetOptimizerAsX**() methods. When selecting the optimizer you will also need to configure it (e.g. set the number of iterations). The available optimizers include:

- Gradient free
	- [Exhaustive.](http://www.itk.org/Doxygen/html/classitk_1_1ExhaustiveOptimizerv4.html)
	- [Nelder-Mead downhill simplex](http://www.itk.org/Doxygen/html/classitk_1_1AmoebaOptimizerv4.html) (Amoeba).
	- [Powell.](https://itk.org/Doxygen/html/classitk_1_1PowellOptimizerv4.html)
- [1+1 evolutionary optimizer.](https://itk.org/Doxygen/html/classitk_1_1OnePlusOneEvolutionaryOptimizerv4.html)
- Gradient based:
	- [Gradient Descent.](http://www.itk.org/Doxygen/html/classitk_1_1GradientDescentOptimizerv4Template.html)
	- [Gradient Descent Line Search.](http://www.itk.org/Doxygen/html/classitk_1_1GradientDescentLineSearchOptimizerv4Template.html)
	- [Regular Step Gradient Descent.](http://www.itk.org/Doxygen/html/classitk_1_1RegularStepGradientDescentOptimizerv4.html)
	- [Conjugate Gradient Line Search.](http://www.itk.org/Doxygen/html/classitk_1_1ConjugateGradientLineSearchOptimizerv4Template.html)
	- [L-BFGS-B.](http://www.itk.org/Doxygen/html/classitk_1_1LBFGSBOptimizerv4.html) Limited memory Broyden, Fletcher, Goldfarb, Shannon, Bound Constrained (supports the use of simple constraints).

#### **3.2.4 Interpolator**

SimpleITK has a large number of interpolators. In most cases linear interpolation, the default setting, is sufficient. Unlike the similarity metric and optimizer, the interpolator is set using the **SetInterpolator** method which receives a [parameter](https://itk.org/SimpleITKDoxygen/html/namespaceitk_1_1simple.html#a7cb1ef8bd02c669c02ea2f9f5aa374e5) indicating the interpolator type.

#### **3.2.5 Features of Interest**

#### **Transforms and image spaces**

While the goal of registration, as defined above, refers to a single transformation and two images, the ITKv4 registration and the SimpleITK ImageRegistrationMethod provide additional flexibility in registration configuration.

From a coordinate system standpoint ITKv4 introduced the **virtual image domain**, making registration a symmetric process so that both images are treated similarly. As a consequence the ImageRegistrationMethod has methods for setting three transformations:

1. SetInitialTransform  $T<sub>o</sub>$  - composed with the moving initial transform, maps points from the virtual image domain to the moving image domain, modified during optimization.

2. SetFixedInitialTransform  $T_f$  - maps points from the virtual image domain to the fixed image domain, never modified.

3. SetMovingInitialTransform  $T_m$ - maps points from the virtual image domain to the moving image domain, never modified.

The transformation that maps points from the fixed to moving image domains is thus:

$$
p_{moving} = T_o(T_m(T_f^{-1}(p_{fixed})))
$$

#### **Multi Resolution Framework**

The ImageRegistrationMethod supports multi-resolution, pyramid, registration via two methods [SetShrinkFactorsPer-](https://itk.org/SimpleITKDoxygen/html/classitk_1_1simple_1_1ImageRegistrationMethod.html#a59fef92122919202cf4a00f84fd87ea5)[Level](https://itk.org/SimpleITKDoxygen/html/classitk_1_1simple_1_1ImageRegistrationMethod.html#a59fef92122919202cf4a00f84fd87ea5) and [SetSmoothingSigmasPerLevel.](https://itk.org/SimpleITKDoxygen/html/classitk_1_1simple_1_1ImageRegistrationMethod.html#a0aea868182491c8d6900129955b4f5b4) The former receives the shrink factors to apply when moving from one level of the pyramid to the next and the later receives the sigmas to use for smoothing when moving from level to level. Sigmas can be specified either in voxel units or physical units (default) using [SetSmoothingSigmasAreSpecifiedIn-](https://itk.org/SimpleITKDoxygen/html/classitk_1_1simple_1_1ImageRegistrationMethod.html#a50c2a2242421fdcafdc42d548b994ed9)[PhysicalUnits.](https://itk.org/SimpleITKDoxygen/html/classitk_1_1simple_1_1ImageRegistrationMethod.html#a50c2a2242421fdcafdc42d548b994ed9)

#### **Sampling**

For many registration tasks one can use a fraction of the image voxels to estimate the similarity measure. Aggressive sampling can significantly reduce the registration runtime. The ImageRegistration method allows you to specify how/if to sample the voxels, [SetMetricSamplingStrategy,](https://itk.org/SimpleITKDoxygen/html/classitk_1_1simple_1_1ImageRegistrationMethod.html#aa49fdfae5950c2ec6e01a75df59078f6) and if using a sampling, what percentage, [SetMetricSam](https://itk.org/SimpleITKDoxygen/html/classitk_1_1simple_1_1ImageRegistrationMethod.html#a8b891c62404a8dc5010241fea619c932)[plingPercentage.](https://itk.org/SimpleITKDoxygen/html/classitk_1_1simple_1_1ImageRegistrationMethod.html#a8b891c62404a8dc5010241fea619c932)

#### **Scaling in Parameter Space**

The ITKv4 framework introduced automated methods for estimating scaling factors for non-commensurate parameter units. These change the step size per parameter so that the effect of a unit of change has similar effects in physical space (think rotation of 1 radian and translation of 1 millimeter). The relevant methods are [SetOptimizerScalesFromPhys](https://itk.org/SimpleITKDoxygen/html/classitk_1_1simple_1_1ImageRegistrationMethod.html#a53934282121e152d37781ffa5224ec5f)[icalShift,](https://itk.org/SimpleITKDoxygen/html/classitk_1_1simple_1_1ImageRegistrationMethod.html#a53934282121e152d37781ffa5224ec5f) [SetOptimizerScalesFromIndexShift](https://itk.org/SimpleITKDoxygen/html/classitk_1_1simple_1_1ImageRegistrationMethod.html#a0ad235e8291716cb44c87a01c6b545a9) and [SetOptimizerScalesFromJacobian.](https://itk.org/SimpleITKDoxygen/html/classitk_1_1simple_1_1ImageRegistrationMethod.html#afe20311a9a425f312e3cefaaf683fab4) In many cases this scaling is what determines if the the optimization converges to the correct optimum.

#### **Observing Registration Progress**

The ImageRegistrationMethod enables you to observe the registration process as it progresses. This is done using the Command-Observer pattern, associating callbacks with specific events. To associate a callback with a specific [event](https://itk.org/SimpleITKDoxygen/html/namespaceitk_1_1simple.html#aa7399868984d99493c5a307cce373ace) use the [AddCommand](https://itk.org/SimpleITKDoxygen/html/classitk_1_1simple_1_1ProcessObject.html#a2199e5cca19b45d504676a595e1f6cfd) method.

### Common Conventions

<span id="page-20-0"></span>This document contains common conventions that SimpleITK filters, and objects follow. It is intended to describe the interfaces that users should use and developers should implement. If a method or class does not specify different behavior or default values then those described here, it should be assumed that it follows the following conventions.

### **4.1 Dimensional Vectors**

Dimensional Vectors must contain at least the number of elements as the dimensions of the image, elements beyond the image's dimension will be truncated.

The SimpleITK image class can contain 2 or 3 dimensional images. In ITK proper, certain types such as indexes, points, and sizes are templeted over the image dimensions. In SimpleITK we utilize the variable length std::vector for these types, so that non-templeted calls can wrap ITK's templeted image class. These types are called Dimensional Vectors. If a dimensional vector's length is less that the dimension of the image, an exception will be generated when converted to the ITK type. If there are extra elements in the dimensional vector these values will be ignored.

## **4.2 Image Access**

[Image](http://itk.org/SimpleITKDoxygen/html/classitk_1_1simple_1_1Image.html) access is in x,y,z order,  $GetPickel(x,y,z)$  or image  $[x,y,z]$ , with zero based indexing.

## **4.3 Mask Image Types and Default Values**

The default mask image type is a scalar image of sitkUInt8 or uint8\_t pixels. The default values are 0 and 1, with 1s representing the mask.

These defaults are for filter which create masks such as thresholding, and certain other segmentation filters. Additionally, these are the defaults for the binary morphology filters, so that they can easily be applied after segmentation. This choice makes many mask manipulations easier. For example, "masking" an image (scalar or vector) is simply a matter of multiplying by a mask an image. Additionally, the set of {0, 1} pixels is closed under the logical Boolean operators.

### **4.4 Order of Procedural Parameters**

The order of the procedural parameters should be with the most frequently modified parameters at the beginning of the parameter list. While the last parameter, may be ones that the user does not need to set or are infrequently used.

### **4.5 Matrices as Parameters**

Matrices are represented as a single dimensional vector with the entries in row major order. The vector  $[1, 2, 3, 4, 5, 6]$ represents the matrix

$$
\begin{bmatrix} 1 & 2 & 3 \\ 4 & 5 & 6 \end{bmatrix}
$$

## **4.6 Image Regions as Index and Size**

The [itk::ImageRegion](http://itk.org/Doxygen/html/classitk_1_1ImageRegion.html) is a frequently used class in ITK to define a sub-image area. It is defined by [itk::Index](http://itk.org/Doxygen/html/classitk_1_1Index.html) and [itk::Size](http://itk.org/Doxygen/html/classitk_1_1Size.html) of signed and unsigned integer types respecfully. In SimpleITK, the index and size elements are usually separated into two arguments with separate Set and Get methods.

When specified as a single argument value, it is a 1 dimensional array with the index values followed by the size values i.e.  $[idx_x, idx_y, idx_z, size_x, size_y, size_z].$ 

### **4.7 Images As Parameters**

The dimensionality (2D or 3D) and pixel type (sitkUInt8, sitkFloat64...) of images is required to be the same for most methods that receive multiple images as input.

The [ImageRegistrationMethod](http://itk.org/SimpleITKDoxygen/html/classitk_1_1simple_1_1ImageRegistrationMethod.html) only supports images with sitkFloat32 and sitkFloat64 pixel types.

Casting an image's pixel type into another is done with the SimpleITK [Cast\(\)](http://itk.org/SimpleITKDoxygen/html/namespaceitk_1_1simple.html#af8c9d7cc96a299a05890e9c3db911885) function.

## <span id="page-22-0"></span>Reading and Writing for Images and Transforms

#### **5.1 Images**

There are numerous file formats support by SimpleITK's image readers and writers. Support for a particular format is handled by a specific ITK [ImageIO](https://itk.org/Doxygen/html/classitk_1_1ImageIOBase.html) class. By default, the ImageIO is automatically determined for a particular file. Advanced SimpleITK installations can configure or extend which file formats are supported by SimpleITK. A list of registered ImageIO's can be found using the GetRegisteredImageIOs() method, but is posted here:

- [BMPImageIO](https://itk.org/Doxygen/html/classitk_1_1BMPImageIO.html) ( \*.bmp, \*.BMP )
- [BioRadImageIO](https://itk.org/Doxygen/html/classitk_1_1BioRadImageIO.html) ( \*.PIC, \*.pic )
- [Bruker2dseqImageIO](https://itk.org/Doxygen/html/classitk_1_1Bruker2dseqImageIO.html)
- [GDCMImageIO](https://itk.org/Doxygen/html/classitk_1_1GDCMImageIO.html)
- [GE4ImageIO](https://itk.org/Doxygen/html/classitk_1_1GE4ImageIO.html)
- [GE5ImageIO](https://itk.org/Doxygen/html/classitk_1_1GE5ImageIO.html)
- [GiplImageIO](https://itk.org/Doxygen/html/classitk_1_1GiplImageIO.html) ( \*.gipl \*.gipl.gz)
- [HDF5ImageIO](https://itk.org/Doxygen/html/classitk_1_1HDF5ImageIO.html)
- [JPEGImageIO](https://itk.org/Doxygen/html/classitk_1_1JPEGImageIO.html) ( \*.jpg, \*.JPG, \*.jpeg, \*.JPEG )
- [LSMImageIO](https://itk.org/Doxygen/html/classitk_1_1LSMImageIO.html) ( \*.tif, \*.TIF, \*.tiff, \*.TIFF, \*.lsm, \*.LSM )
- [MINCImageIO](https://itk.org/Doxygen/html/classitk_1_1MINCImageIO.html) (  $*$ .mnc,  $*$ .MNC )
- [MRCImageIO](https://itk.org/Doxygen/html/classitk_1_1MRCImageIO.html) (  $*$ .mrc,  $*$ .rec )
- [MetaImageIO](https://itk.org/Doxygen/html/classitk_1_1MetaImageIO.html) (  $*$ .mha,  $*$ .mhd )
- [NiftiImageIO](https://itk.org/Doxygen/html/classitk_1_1NiftiImageIO.html) ( \*.nia, \*.nii, \*.nii.gz, \*.hdr, \*.img, \*.img.gz )
- [NrrdImageIO](https://itk.org/Doxygen/html/classitk_1_1NrrdImageIO.html) (  $*$ .nrrd,  $*$ .nhdr )
- [PNGImageIO](https://itk.org/Doxygen/html/classitk_1_1PNGImageIO.html) (  $*$ .png,  $*$ .PNG )
- [StimulateImageIO](https://itk.org/Doxygen/html/classitk_1_1StimulateImageIO.html)
- [TIFFImageIO](https://itk.org/Doxygen/html/classitk_1_1TIFFImageIO.html) (  $*$ .tif,  $*$ .TIF,  $*$ .tiff,  $*$ .TIFF )
- [VTKImageIO](https://itk.org/Doxygen/html/classitk_1_1VTKImageIO.html) ( \*.vtk )

Example read and write:

#### **import SimpleITK as sitk**

```
reader = sitk.ImageFileReader()
reader.SetImageIO("BMPImageIO")
reader.SetFileName(inputImageFileName)
image = reader.Execute();
writer = sitk.ImageFileWriter()
writer.SetFileName(outputImageFileName)
writer.Execute(image)
```
### **5.2 Transformations**

In SimpleITK, transformation files can be written in several different formats. Just like there are numerous IOs for images, there are several for transforms, including TxtTransformIO, MINCTransformIO, HDF5TransformIO, and MatlabTransformIO (although this list can be extended as well). These support a variety of file formats, including .txt, .tfm, .mat, and .xfm. A displacement field, such as one stored in a DisplacementFieldTransform object, can also be saved as an image (.nrrd, .nhdr, .mha, .mhd, .nii, .nii.gz).

Take an example of a transformation written to and read from a file in Python:

```
basic_transform = sitk.Euler2DTransform()
basic_transform.SetTranslation((2,3))
sitk.WriteTransform(basic_transform, 'euler2D.tfm')
read_result = sitk.ReadTransform('euler2D.tfm')
assert(str(type(read_result) != type(basic_transform)))
```
read\_result will be an object of the generic sitk.Transform() class and basic\_transform will be of sitk.Euler2DTransform(), but both represent the same transformation. Although this example only uses a single SimpleITK transformation, a .tfm file can hold a composite (set of transformations).

## SimpleITK Filters

<span id="page-24-0"></span>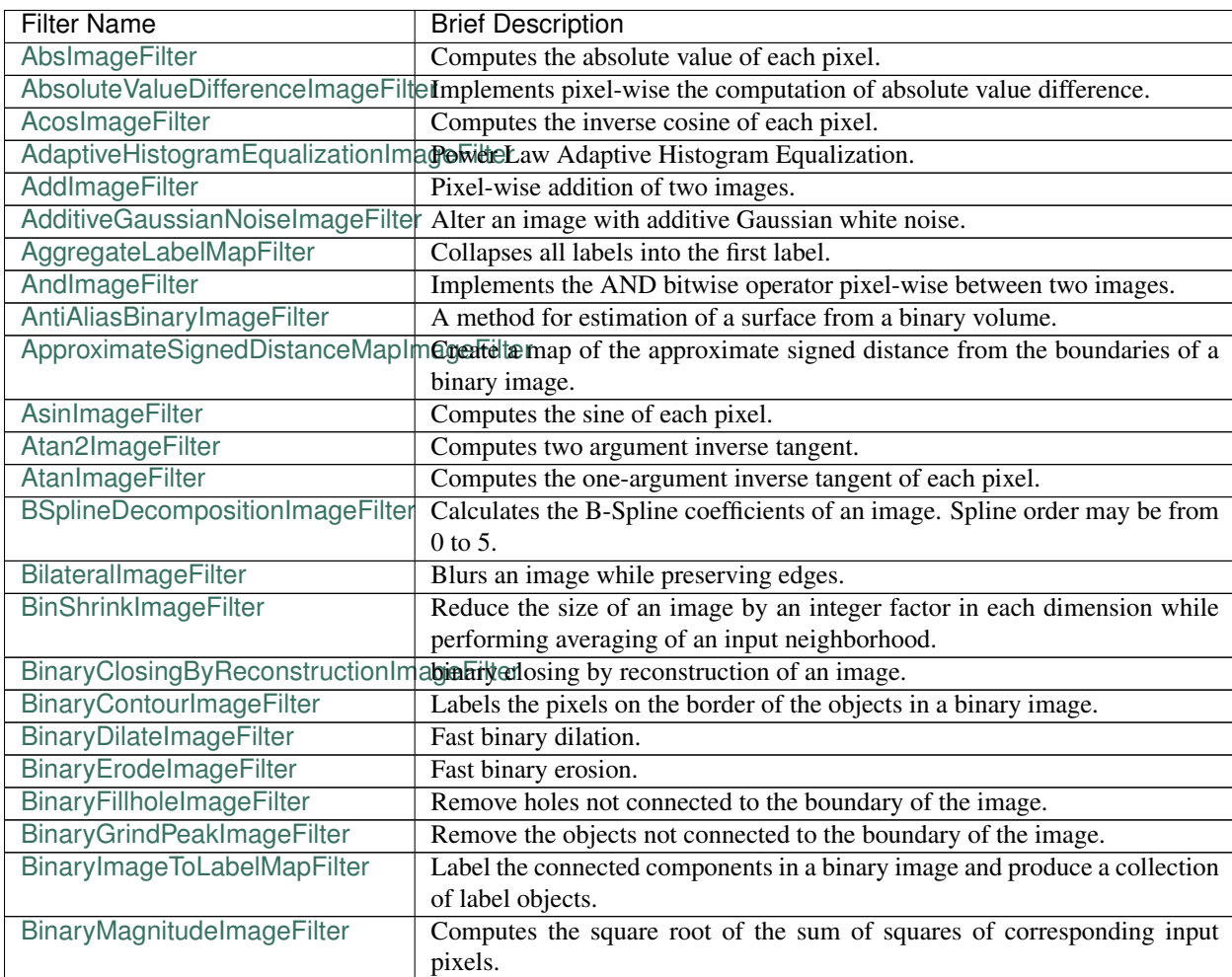

| <b>Filter Name</b>                                                                          | <b>Brief Description</b>                                                                                                |
|---------------------------------------------------------------------------------------------|----------------------------------------------------------------------------------------------------|
| BinaryMedianImageFilter                                                                     | Applies a version of the median filter optimized for binary images.                                                     |
|                                                                                             | BinaryMinMaxCurvatureFlowImageDetexise a binary image using min/max curvature flow.                                     |
|                                                                                             | BinaryMorphologicalClosingImage Fbinary morphological closing of an image.                                              |
|                                                                                             | BinaryMorphologicalOpeningImagebilitary morphological opening of an image.                                              |
| BinaryNotImageFilter                                                                        | Implements the BinaryNot logical operator pixel-wise between two images.                                                |
|                                                                                             | BinaryOpeningByReconstructionImbigraFyIteorphological closing of an image.                                              |
| BinaryProjectionImageFilter                                                                 | Binary projection.                                                                                                    |
|                                                                                             | BinaryReconstructionByDilationImaginariya econstruction by dilation of an image                                         |
|                                                                                             | BinaryReconstructionByErosionImatoinhityTeconstruction by erosion of an image                                           |
| BinaryThinningImageFilter                                                                   | This filter computes one-pixel-wide edges of the input image.                                                           |
| BinaryThresholdImageFilter                                                                  | Binarize an input image by thresholding.                                                                                |
| BinaryThresholdProjectionImageFilBeinaryThreshold projection.                               |                                                                                                    |
| BinomialBlurImageFilter                                                                     | Performs a separable blur on each dimension of an image.                                                                |
| BitwiseNotImageFilter                                                                       | Implements pixel-wise generic operation on one image.                                                                   |
| BlackTopHatImageFilter                                                                      | Black top hat extracts local minima that are smaller than the structuring                                               |
|                                                                                             | element.                                                                                                    |
| BoundedReciprocalImageFilter                                                                | Computes $1/(1+x)$ for each pixel in the image.                                                                         |
| BoxMeanImageFilter                                                                          | Implements a fast rectangular mean filter using the accumulator approach.                                               |
| BoxSigmaImageFilter                                                                         | Implements a fast rectangular sigma filter using the accumulator approach.                                              |
| CannyEdgeDetectionImageFilter                                                               | This filter is an implementation of a Canny edge detector for scalar-valued                                             |
|                                                                                             | images.                                                                                                    |
| ChangeLabelImageFilter                                                                      | Change Sets of Labels.                                                                                                  |
| ChangeLabelLabelMapFilter                                                                   | Replace the label Ids of selected LabelObjects with new label Ids.                                                      |
| CheckerBoardImageFilter                                                                     | Combines two images in a checkerboard pattern.                                                                          |
| ClampImageFilter                                                                            | Casts input pixels to output pixel type and clamps the output pixel values to                                           |
|                                                                                             | a specified range.                                                                                                    |
|                                                                                             | ClosingByReconstructionImageFilteClosing by reconstruction of an image.                                                 |
| CoherenceEnhancingDiffusionImageohierence enhanging diffusion and edge enhancing diffusion. |                                                                                                    |
| CollidingFrontsImageFilter                                                                  | Selects a region of space where two independent fronts run towards each                                                 |
|                                                                                             | other.                                                                                                    |
| ComplexToImaginaryImageFilter                                                               | Computes pixel-wise the imaginary part of a complex image.                                                              |
| ComplexToModulusImageFilter                                                                 | Computes pixel-wise the Modulus of a complex image.                                                                     |
| <b>ComplexToPhaseImageFilter</b>                                                            | Computes pixel-wise the modulus of a complex image.                                                                     |
| <b>ComplexToRealImageFilter</b>                                                             | Computes pixel-wise the real $(x)$ part of a complex image.                                                             |
| ComposeImageFilter                                                                          | ComposeImageFilter combine several scalar images into a multicomponent                                                  |
|                                                                                             | image.                                                                                                    |
| ConfidenceConnectedImageFilter                                                              | Segment pixels with similar statistics using connectivity.                                                              |
| ConnectedComponentImageFilter                                                               | Label the objects in a binary image.                                                                                    |
| ConnectedThresholdImageFilter                                                               | Label pixels that are connected to a seed and lie within a range of values.                                             |
| ConstantPadImageFilter                                                                      | Increase the image size by padding with a constant value.                                                               |
| ConvolutionImageFilter                                                                      | Convolve a given image with an arbitrary image kernel.                                                                  |
| CosImageFilter                                                                              | Computes the cosine of each pixel.                                                                                      |
| CropImageFilter                                                                             | Decrease the image size by cropping the image by an itk::Size at both the                                               |
|                                                                                             | upper and lower bounds of the largest possible region.                                                                  |
| CurvatureAnisotropicDiffusionImageFilter                                                    |                                                                                                    |
| CurvatureFlowImageFilter<br>CyclicShiftImageFilter                                          | Denoise an image using curvature driven flow.<br>Perform a cyclic spatial shift of image intensities on the image grid. |
|                                                                                             | DanielssonDistanceMapImageFilterThis filter computes the distance map of the input image as an approxima-               |
|                                                                                             | tion with pixel accuracy to the Euclidean distance.                                                                     |
|                                                                                             |                                                                                                    |

Table 1 – continued from previous page

| <b>Filter Name</b>                                                                                         | <b>Brief Description</b>                                                                                    |
|----------------------------------------------------------------------------------------------------|----------------------------------------------------------------------------------------------------|
| DemonsRegistrationFilter                                                                                   | Deformably register two images using the demons algorithm.                                                  |
| DerivativeImageFilter                                                                                      | Computes the directional derivative of an image. The directional derivative                                 |
|                                                                                                    | at each pixel location is computed by convolution with a derivative operator                                |
|                                                                                                    | of user-specified order.                                                                                    |
|                                                                                                    | DiffeomorphicDemonsRegistrationRDteformably register two images using a diffeomorphic demons algorithm.     |
| DilateObjectMorphologyImageFilterdilation of an object in an image                                         |                                                                                                    |
|                                                                                                    | DiscreteGaussianDerivativeImageFCalculates image derivatives using discrete derivative gaussian kernels.    |
|                                                                                                    | This filter calculates Gaussian derivative by separable convolution of an                                   |
|                                                                                                    | image and a discrete Gaussian derivative operator (kernel).                                                 |
| DiscreteGaussianImageFilter                                                                                | Blurs an image by separable convolution with discrete gaussian kernels.                                     |
|                                                                                                    | This filter performs Gaussian blurring by separable convolution of an image                                 |
|                                                                                                    | and a discrete Gaussian operator (kernel).                                                                  |
|                                                                                                    | DisplacementFieldJacobianDetermicantiputes a scalar image from a vector image (e.g., deformation field) in- |
|                                                                                                    | put, where each output scalar at each pixel is the Jacobian determinant of                                  |
|                                                                                                    | the vector field at that location. This calculation is correct in the case where                            |
|                                                                                                    | the vector image is a "displacement" from the current location. The com-                                    |
|                                                                                                    | putation for the jacobian determinant is: det[ $dT/dx$ ] = det[ $I + du/dx$ ].                              |
| <b>DivideFloorImageFilter</b>                                                                              | Implements pixel-wise generic operation of two images, or of an image and                                   |
|                                                                                                    | a constant.                                                                                                 |
| <b>DivideImageFilter</b>                                                                                   | Pixel-wise division of two images.                                                                          |
| <b>DivideRealImageFilter</b>                                                                               | Implements pixel-wise generic operation of two images, or of an image and                                   |
|                                                                                                    | a constant.                                                                                                 |
| DoubleThresholdImageFilter                                                                                 | Binarize an input image using double thresholding.                                                          |
| EdgePotentialImageFilter                                                                                   | Computes the edge potential of an image from the image gradient.                                            |
| EqualImageFilter                                                                                           | Implements pixel-wise generic operation of two images, or of an image and                                   |
|                                                                                                    | a constant.                                                                                                 |
| ErodeObjectMorphologyImageFilteErosion of an object in an image.                                           |                                                                                                    |
| <b>ExplmageFilter</b>                                                                                      | Computes the exponential function of each pixel.                                                            |
| ExpNegativeImageFilter                                                                                     | Computes the function $exp(-K.x)$ for each input pixel.                                                     |
| ExpandImageFilter                                                                                          | Expand the size of an image by an integer factor in each dimension.                                         |
| ExtractImageFilter                                                                                         | Decrease the image size by cropping the image to the selected region                                        |
|                                                                                                    | bounds.                                                                                                    |
| FFTConvolutionImageFilter                                                                                  | Convolve a given image with an arbitrary image kernel using multiplication                                  |
|                                                                                                    | in the Fourier domain.                                                                                      |
|                                                                                                    | FFTNormalizedCorrelationImageFil@alculate normalized cross correlation using FFTs.                          |
| FFTPadImageFilter                                                                                          | Pad an image to make it suitable for an FFT transformation.                                                 |
| <b>FFTShiftImageFilter</b>                                                                                 | Shift the zero-frequency components of a Fourier transform to the center of                                 |
|                                                                                                    | the image.                                                                                                  |
| FastApproximateRankImageFilter                                                                             | A separable rank filter.                                                                                    |
| FastMarchingBaseImageFilter                                                                                | Apply the Fast Marching method to solve an Eikonal equation on an image.                                    |
| FastMarchingImageFilter                                                                                    | Solve an Eikonal equation using Fast Marching.                                                              |
|                                                                                                    | FastMarchingUpwindGradientImageGenerates the upwind gradient field of fast marching arrival times.          |
|                                                                                                    | FastSymmetricForcesDemonsRegisDeformabilgerregister two images using a symmetric forces demons algo-        |
|                                                                                                    | rithm.                                                                                                    |
| FlipImageFilter                                                                                            | Flips an image across user specified axes.                                                                  |
| ForwardFFTImageFilter                                                                                      | Base class for forward Fast Fourier Transform.                                                              |
| GaborImageSource                                                                                           | Generate an n-dimensional image of a Gabor filter.                                                          |
| GaussianImageSource                                                                                        | Generate an n-dimensional image of a Gaussian.                                                              |
| GeodesicActiveContourLevelSetIm&eghidens structures in images based on a user supplied edge potential map. |                                                                                                    |
| GradientAnisotropicDiffusionImageFilter                                                                    |                                                                                                    |

Table 1 – continued from previous page

| <b>Filter Name</b>                                              | <b>Brief Description</b>                                                                                               |
|-----------------------------------------------------------------|----------------------------------------------------------------------------------------------------|
| GradientImageFilter                                             | Computes the gradient of an image using directional derivatives.                                                       |
| GradientMagnitudeImageFilter                                    | Computes the gradient magnitude of an image region at each pixel.                                                      |
|                                                                 | GradientMagnitudeRecursiveGau\$sCommpageHiteMagnitude of the Gradient of an image by convolution with                  |
|                                                                 | the first derivative of a Gaussian.                                                                                    |
|                                                                 | GradientRecursiveGaussianImage <del>FClumputes</del> the gradient of an image by convolution with the first derivative |
|                                                                 | of a Gaussian.                                                                                                    |
|                                                                 | GrayscaleConnectedClosingImageHithance pixels associated with a dark object (identified by a seed pixel)               |
|                                                                 | where the dark object is surrounded by a brigher object.                                                               |
|                                                                 | GrayscaleConnectedOpeningImageEihance pixels associated with a bright object (identified by a seed pixel)              |
|                                                                 | where the bright object is surrounded by a darker object.                                                              |
| GrayscaleDilateImageFilter                                      | Grayscale dilation of an image.                                                                                        |
| GrayscaleErodeImageFilter                                       | Grayscale erosion of an image.                                                                                         |
| GrayscaleFillholeImageFilter                                    | Remove local minima not connected to the boundary of the image.                                                        |
|                                                                 | GrayscaleGeodesicDilateImageFittegeodesic gray scale dilation of an image                                              |
|                                                                 | GrayscaleGeodesicErodeImageFiltgeodesic gray scale erosion of an image                                                 |
| GrayscaleGrindPeakImageFilter                                   | Remove local maxima not connected to the boundary of the image.                                                        |
| GrayscaleMorphologicalClosingImagrayikeate dilation of an image |                                                                                                    |
| GrayscaleMorphologicalOpeningImages Fidate dilation of an image |                                                                                                    |
| GreaterEqualImageFilter                                         | Implements pixel-wise generic operation of two images, or of an image and                                              |
|                                                                 | a constant.                                                                                                    |
| GreaterImageFilter                                              | Implements pixel-wise generic operation of two images, or of an image and                                              |
|                                                                 | a constant.                                                                                                    |
| GridImageSource                                                 | Generate an n-dimensional image of a grid.                                                                             |
| HConcaveImageFilter                                             | Identify local minima whose depth below the baseline is greater than h.                                                |
| <b>HConvexImageFilter</b>                                       | Identify local maxima whose height above the baseline is greater than h.                                               |
| HMaximalmageFilter                                              | Suppress local maxima whose height above the baseline is less than h.                                                  |
| HMinimalmageFilter                                              | Suppress local minima whose depth below the baseline is less than h.                                                   |
| HalfHermitianToRealInverseFFTIn                                 | assetidiass for specialized complex-to-real inverse Fast Fourier Transform.                                            |
| HausdorffDistanceImageFilter                                    | Computes the Hausdorff distance between the set of non-zero pixels of two                                              |
| HistogramMatchingImageFilter                                    | images.<br>Normalize the grayscale values between two images by histogram match-                                       |
|                                                                 |                                                                                                    |
| HuangThresholdImageFilter                                       | ing.<br>Threshold an image using the Huang Threshold.                                                                  |
| IntensityWindowingImageFilter                                   | Applies a linear transformation to the intensity levels of the input Image that                                        |
|                                                                 | are inside a user-defined interval. Values below this interval are mapped to                                           |
|                                                                 | a constant. Values over the interval are mapped to another constant.                                                   |
| IntermodesThresholdImageFilter                                  | Threshold an image using the Intermodes Threshold.                                                                     |
| InverseDeconvolutionImageFilter                                 | The direct linear inverse deconvolution filter.                                                                        |
|                                                                 | InverseDisplacementFieldImageF It@omputes the inverse of a displacement field.                                         |
| InverseFFTImageFilter                                           | Base class for inverse Fast Fourier Transform.                                                                         |
|                                                                 | InvertDisplacementFieldImageFilterIteratively estimate the inverse field of a displacement field.                      |
| InvertIntensityImageFilter                                      | Invert the intensity of an image.                                                                                      |
| IsoContourDistanceImageFilter                                   | Compute an approximate distance from an interpolated isocontour to the                                                 |
|                                                                 | close grid points.                                                                                                    |
| IsoDataThresholdImageFilter                                     | Threshold an image using the IsoData Threshold.                                                                        |
| IsolatedConnectedImageFilter                                    | Label pixels that are connected to one set of seeds but not another.                                                   |
| IsolatedWatershedImageFilter                                    | Isolate watershed basins using two seeds.                                                                              |
|                                                                 | IterativeInverseDisplacementField naamphittenthe inverse of a displacement field.                                      |
| JoinSeriesImageFilter                                           | Join N-D images into an (N+1)-D image.                                                                                 |
|                                                                 | Kittler  lingworthThreshold mageF  tThreshold an image using the KittlerIllingworth Threshold.                         |

Table 1 – continued from previous page

| <b>Filter Name</b>                 | <b>Brief Description</b>                                                                                                    |
|------------------------------------|----------------------------------------------------------------------------------------------------|
| LabelContourImageFilter            | Labels the pixels on the border of the objects in a labeled image.                                                                         |
| LabelImageToLabelMapFilter         | convert a labeled image to a label collection image                                                                                        |
| LabelIntensityStatisticsImageFilte | a convenient class to convert a label image to a label map and valuate the                                                                 |
|                                    | statistics attributes at once                                                                                                    |
|                                    | LabelMapContourOverlayImageFiltexpply a colormap to the contours (outlines) of each object in a label map                                  |
|                                    | and superimpose it on top of the feature image.                                                                                            |
| LabelMapMaskImageFilter            | Mask and image with a LabelMap.                                                                                                    |
| LabelMapOverlayImageFilter         | Apply a colormap to a label map and superimpose it on an image.                                                                            |
| LabelMapToBinaryImageFilter        | Convert a LabelMap to a binary image.                                                                                                    |
| LabelMapToLabelImageFilter         | Converts a LabelMap to a labeled image.                                                                                                    |
| LabelMapToRGBImageFilter           | Convert a LabelMap to a colored image.                                                                                                    |
| LabelOverlapMeasuresImageFilter    | Computes overlap measures between the set same set of labels of pixels of                                                                  |
|                                    | two images. Background is assumed to be 0.                                                                                                 |
| LabelOverlayImageFilter            | Apply a colormap to a label image and put it on top of the input image.                                                                    |
| LabelSetDilateImageFilter          | Class for binary morphological erosion of label images.                                                                                    |
| LabelSetErodeImageFilter           | Class for binary morphological erosion of label images.                                                                                    |
| LabelShapeStatisticsImageFilter    | Converts a label image to a label map and valuates the shape attributes.                                                                   |
| LabelStatisticsImageFilter         | Given an intensity image and a label map, compute min, max, variance and                                                                   |
|                                    | mean of the pixels associated with each label or segment.                                                                                  |
| LabelToRGBImageFilter              | Apply a colormap to a label image.                                                                                                    |
| LabelUniqueLabelMapFilter          | Make sure that the objects are not overlapping.                                                                                            |
| LabelVotingImageFilter             | This filter performs pixelwise voting among an arbitrary number of input                                                                   |
|                                    | images, where each of them represents a segmentation of the same scene                                                                     |
|                                    | (i.e., image).                                                                                                    |
|                                    | LandweberDeconvolutionImageFilteDeconvolve an image using the Landweber deconvolution algorithm.                                           |
| LaplacianImageFilter               |                                                                                                    |
|                                    | LaplacianRecursiveGaussianImageCottaputes the Laplacian of Gaussian (LoG) of an image.                                                     |
|                                    | LaplacianSegmentationLevelSetIm&pgmitats structures in images based on a second derivative image features.                                 |
| LaplacianSharpeningImageFilter     | This filter sharpens an image using a Laplacian. LaplacianSharpening high-                                                                 |
|                                    | lights regions of rapid intensity change and therefore highlights or enhances                                                              |
| LessEqualImageFilter               | the edges. The result is an image that appears more in focus.<br>Implements pixel-wise generic operation of two images, or of an image and |
|                                    | a constant.                                                                                                    |
| LessImageFilter                    | Implements pixel-wise generic operation of two images, or of an image and                                                                  |
|                                    | a constant.                                                                                                    |
| LevelSetMotionRegistrationFilter   | Deformably register two images using level set motion.                                                                                     |
| LiThresholdImageFilter             | Threshold an image using the Li Threshold.                                                                                                 |
| Log10ImageFilter                   | Computes the log10 of each pixel.                                                                                                    |
| LogImageFilter                     | Computes the log() of each pixel.                                                                                                    |
| MagnitudeAndPhaseToComplexIn       | dup Hemeents pixel-wise conversion of magnitude and phase data into com-                                                                   |
|                                    | plex voxels.                                                                                                    |
| MaskImageFilter                    | Mask an image with a mask.                                                                                                    |
| MaskNegatedImageFilter             | Mask an image with the negation (or logical compliment) of a mask.                                                                         |
|                                    | MaskedFFTNormalizedCorrelation Calgulatenasked normalized cross correlation using FFTs.                                                    |
|                                    | MaximumEntropyThresholdImageFiltereshold an image using the MaximumEntropy Threshold.                                                      |
| MaximumImageFilter                 | Implements a pixel-wise operator Max(a,b) between two images.                                                                              |
| MaximumProjectionImageFilter       | Maximum projection.                                                                                                    |
| MeanImageFilter                    | Applies an averaging filter to an image.                                                                                                   |
| MeanProjectionImageFilter          | Mean projection.                                                                                                    |
| MedianImageFilter                  | Applies a median filter to an image.                                                                                                    |
|                                    |                                                                                                    |

Table 1 – continued from previous page

| <b>Filter Name</b>               | <b>Brief Description</b>                                                                                  |
|----------------------------------|----------------------------------------------------------------------------------------------------|
| MedianProjectionImageFilter      | Median projection.                                                                                        |
| MergeLabelMapFilter              | Merges several Label Maps.                                                                                |
| MinMaxCurvatureFlowImageFilter   | Denoise an image using min/max curvature flow.                                                            |
| MinimumImageFilter               | Implements a pixel-wise operator $Min(a,b)$ between two images.                                           |
| MinimumMaximumImageFilter        | Computes the minimum and the maximum intensity values of an image.                                        |
| MinimumProjectionImageFilter     | Minimum projection.                                                                                       |
| MirrorPadImageFilter             | Increase the image size by padding with replicants of the input image value.                              |
| ModulusImageFilter               | Computes the modulus ( $x \%$ dividend) pixel-wise.                                                       |
| MomentsThresholdImageFilter      | Threshold an image using the Moments Threshold.                                                           |
| MorphologicalGradientImageFilter | gray scale dilation of an image                                                                           |
|                                  | MorphologicalWatershedFromMarkMohphageFidtdtwatershed transform from markers.                             |
|                                  | MorphologicalWatershedImageFilteWatershed segmentation implementation with morphogical operators.         |
| MultiLabelSTAPLEImageFilter      | This filter performs a pixelwise combination of an arbitrary number of input                              |
|                                  | images, where each of them represents a segmentation of the same scene                                    |
|                                  | (i.e., image).                                                                                            |
| MultiplyImageFilter              | Pixel-wise multiplication of two images.                                                                  |
| N4BiasFieldCorrectionImageFilter | Implementation of the N4 bias field correction algorithm.                                                 |
| NaryAddImageFilter               | Pixel-wise addition of N images.                                                                          |
| NaryMaximumImageFilter           | Computes the pixel-wise maximum of several images.                                                        |
|                                  | NeighborhoodConnectedImageFilteLabel pixels that are connected to a seed and lie within a neighborhood.   |
| NoiselmageFilter                 | Calculate the local noise in an image.                                                                    |
| NormalizeImageFilter             | Normalize an image by setting its mean to zero and variance to one.                                       |
| NormalizeToConstantImageFilter   | Scales image pixel intensities to make the sum of all pixels equal a user-                                |
|                                  | defined constant.                                                                                         |
| NormalizedCorrelationImageFilter | Computes the normalized correlation of an image and a template.                                           |
| NotEqualImageFilter              | Implements pixel-wise generic operation of two images, or of an image and                                 |
|                                  | a constant.                                                                                               |
| NotImageFilter                   | Implements the NOT logical operator pixel-wise on an image.                                               |
| ObjectnessMeasureImageFilter     | Enhance M-dimensional objects in N-dimensional images.                                                    |
|                                  | OpeningByReconstructionImageFiltOpening by reconstruction of an image.                                    |
| OrlmageFilter                    | Implements the OR bitwise operator pixel-wise between two images.                                         |
|                                  | OtsuMultipleThresholdsImageFilterThreshold an image using multiple Otsu Thresholds.                       |
| OtsuThresholdImageFilter         | Threshold an image using the Otsu Threshold.                                                              |
| PastelmageFilter                 | Paste an image into another image.                                                                        |
| PatchBasedDenoisingImageFilter   | Derived class implementing a specific patch-based denoising algorithm, as                                 |
|                                  | detailed below.                                                                                           |
| PermuteAxesImageFilter           | Permutes the image axes according to a user specified order.                                              |
| PhysicalPointImageSource         | Generate an image of the physical locations of each pixel.                                                |
| PowlmageFilter                   | Computes the powers of 2 images.                                                                          |
|                                  | ProjectedLandweberDeconvolutionDeconvolutionDeconvolution Deconvolution algo-                             |
|                                  | rithm.                                                                                                    |
| RankImageFilter                  | Rank filter of a greyscale image.                                                                         |
|                                  | RealAndImaginaryToComplexImageToitproseImageFilter combine several scalar images into a multicomponent    |
|                                  | image.                                                                                                    |
|                                  | RealToHalfHermitianForwardFFTImBgseFeltess for specialized real-to-complex forward Fast Fourier Transform |
|                                  |                                                                                                    |
|                                  | ReconstructionByDilationImageFiltegrayscale reconstruction by dilation of an image                        |
|                                  | ReconstructionByErosionImageFiltegrayscale reconstruction by erosion of an image                          |
| RecursiveGaussianImageFilter     | Base class for computing IIR convolution with an approximation of a Gaus-                                 |
|                                  | sian kernel.                                                                                              |

Table 1 – continued from previous page

| <b>Filter Name</b>                                | <b>Brief Description</b>                                                                                     |
|---------------------------------------------------|----------------------------------------------------------------------------------------------------|
| RegionOfInterestImageFilter                       | Extract a region of interest from the input image.                                                           |
| RegionalMaximalmageFilter                         | Produce a binary image where foreground is the regional maxima of the                                        |
|                                                   | input image.                                                                                                 |
| RegionalMinimalmageFilter                         | Produce a binary image where foreground is the regional minima of the                                        |
|                                                   | input image.                                                                                                 |
| RelabelComponentImageFilter                       | Relabel the components in an image such that consecutive labels are used.                                    |
| RelabelLabelMapFilter                             | This filter relabels the LabelObjects; the new labels are arranged consecu-                                  |
|                                                   | tively with consideration for the background value.                                                          |
|                                                   | RenyiEntropyThresholdImageFilter Threshold an image using the RenyiEntropy Threshold.                        |
| ResampleImageFilter                               | Resample an image via a coordinate transform.                                                                |
| RescaleIntensityImageFilter                       | Applies a linear transformation to the intensity levels of the input Image.                                  |
|                                                   | RichardsonLucyDeconvolutionImagDEddavolve an image using the Richardson-Lucy deconvolution algorithm.        |
| RoundImageFilter                                  | Rounds the value of each pixel.                                                                              |
| <b>SLICImageFilter</b>                            | Simple Linear Iterative Clustering (SLIC) super-pixel segmentation.                                          |
| <b>STAPLEImageFilter</b>                          | The STAPLE filter implements the Simultaneous Truth and Performance                                          |
|                                                   | Level Estimation algorithm for generating ground truth volumes from a set                                    |
|                                                   | of binary expert segmentations.                                                                              |
| SaltAndPepperNoiseImageFilter                     | Alter an image with fixed value impulse noise, often called salt and pepper                                  |
|                                                   | noise.                                                                                                    |
|                                                   | ScalarChanAndVeseDenseLevelSeDensgeiniptementation of the Chan and Vese multiphase level set image           |
|                                                   | filter.                                                                                                    |
|                                                   | ScalarConnectedComponentImageAilternnected components filter that labels the objects in an arbitrary im-     |
|                                                   | age. Two pixels are similar if they are within threshold of each other. Uses                                 |
|                                                   | ConnectedComponentFunctorImageFilter.                                                                        |
| ScalarImageKmeansImageFilter                      | Classifies the intensity values of a scalar image using the K-Means algo-                                    |
|                                                   | rithm.                                                                                                    |
|                                                   | ScalarToRGBColormapImageFilter Implements pixel-wise intensity->rgb mapping operation on one image.          |
| ShanbhagThresholdImageFilter                      | Threshold an image using the Shanbhag Threshold.                                                             |
|                                                   | ShapeDetectionLevelSetImageFilteSegments structures in images based on a user supplied edge potential map.   |
| ShiftScaleImageFilter                             | Shift and scale the pixels in an image.                                                                      |
| ShotNoiseImageFilter                              | Alter an image with shot noise.                                                                              |
| ShrinkImageFilter                                 | Reduce the size of an image by an integer factor in each dimension.                                          |
| SigmoidImageFilter                                | Computes the sigmoid function pixel-wise.                                                                    |
| SignedDanielssonDistanceMapImageFilter            |                                                                                                    |
|                                                   | SignedMaurerDistanceMapImageFillers filter calculates the Euclidean distance transform of a binary image in  |
|                                                   | linear time for arbitrary dimensions.                                                                        |
| SimilarityIndexImageFilter                        | Measures the similarity between the set of non-zero pixels of two images.                                    |
|                                                   | SimpleContourExtractorImageFilt¢rComputes an image of contours which will be the contour of the first image. |
| SinImageFilter                                    | Computes the sine of each pixel.                                                                             |
| SliceImageFilter                                  | Slices an image based on a starting index and a stopping index, and a step                                   |
|                                                   | size.                                                                                                    |
|                                                   | SmoothingRecursiveGaussianImageoithputes the smoothing of an image by convolution with the Gaussian          |
|                                                   | kernels implemented as IIR filters.                                                                          |
| SobelEdgeDetectionImageFilter                     | A 2D or 3D edge detection using the Sobel operator.                                                          |
| SpeckleNoiseImageFilter                           | Alter an image with speckle (multiplicative) noise.                                                          |
| SqrtImageFilter                                   | Computes the square root of each pixel.                                                                      |
| SquareImageFilter                                 | Computes the square of the intensity values pixel-wise.                                                      |
| SquaredDifferenceImageFilter                      | Implements pixel-wise the computation of squared difference.                                                 |
| StandardDeviationProjectionImageMtean projection. |                                                                                                    |
| StatisticsImageFilter                             | Compute min. max, variance and mean of an Image.                                                             |

Table 1 – continued from previous page

| <b>Filter Name</b>                 | <b>Brief Description</b>                                                                                                    |
|------------------------------------|----------------------------------------------------------------------------------------------------|
|                                    | StochasticFractalDimensionImageFTtes filter computes the stochastic fractal dimension of the input image.                                                                                             |
| SubtractImageFilter                | Pixel-wise subtraction of two images.                                                                                                    |
| SumProjectionImageFilter           | Sum projection.                                                                                                    |
|                                    | SymmetricForcesDemonsRegistratiDeFolteably register two images using the demons algorithm.                                                                                                    |
| <b>TanImageFilter</b>              | Computes the tangent of each input pixel.                                                                                                    |
| <b>TernaryAddImageFilter</b>       | Pixel-wise addition of three images.                                                                                                    |
| <b>TernaryMagnitudeImageFilter</b> | Compute the pixel-wise magnitude of three images.                                                                                                    |
|                                    | TernaryMagnitudeSquaredImage files mpute the pixel-wise squared magnitude of three images.                                                                                                    |
| ThresholdImageFilter               | Set image values to a user-specified value if they are below, above, or be-                                                                                                    |
|                                    | tween simple threshold values.                                                                                                    |
|                                    | ThresholdMaximumConnectedComBindsnthelthagsholdexalue of an image based on maximizing the number of                                                                                                   |
|                                    | objects in the image that are larger than a given minimal size.                                                                                                    |
|                                    | ThresholdSegmentationLevelSetImSggmethes structures in images based on intensity values.                                                                                                    |
|                                    | TikhonovDeconvolutionImageFilter An inverse deconvolution filter regularized in the Tikhonov sense.                                                                                                   |
| TileImageFilter                    | Tile multiple input images into a single output image.                                                                                                    |
| TobogganImageFilter                | toboggan image segmentation The Toboggan segmentation takes a gradient                                                                                                    |
|                                    | magnitude image as input and produces an (over-)segmentation of the image                                                                                                    |
|                                    | based on connecting each pixel to a local minimum of gradient. It is roughly                                                                                                    |
|                                    | equivalent to a watershed segmentation of the lowest level.                                                                                                    |
|                                    | TransformToDisplacementFieldFilteGenerate a displacement field from a coordinate transform.                                                                                                    |
| TriangleThresholdImageFilter       | Threshold an image using the Triangle Threshold.                                                                                                    |
| UnaryMinusImageFilter              | Implements pixel-wise generic operation on one image.                                                                                                    |
| UnsharpMaskImageFilter             | Edge enhancement filter.                                                                                                    |
|                                    | ValuedRegionalMaximalmageFilter Transforms the image so that any pixel that is not a regional maxima is set                                                                                           |
|                                    | to the minimum value for the pixel type. Pixels that are regional maxima                                                                                                    |
|                                    | retain their value.                                                                                                    |
|                                    | ValuedRegionalMinimalmageFilter Transforms the image so that any pixel that is not a regional minima is set                                                                                           |
|                                    | to the maximum value for the pixel type. Pixels that are regional minima                                                                                                    |
|                                    | retain their value.                                                                                                    |
|                                    | VectorConfidenceConnectedImagelSidencent pixels with similar statistics using connectivity.<br>VectorConnectedComponentImageAiltomnected components filter that labels the objects in a vector image. |
|                                    | Two vectors are pointing similar directions if one minus their dot product is                                                                                                    |
|                                    | less than a threshold. Vectors that are 180 degrees out of phase are similar.                                                                                                    |
|                                    | Assumes that vectors are normalized.                                                                                                    |
|                                    | VectorIndexSelectionCastImageFiltHextracts the selected index of the vector that is the input pixel type.                                                                                             |
| VectorMagnitudeImageFilter         | Take an image of vectors as input and produce an image with the magnitude                                                                                                    |
|                                    | of those vectors.                                                                                                    |
| VotingBinaryHoleFillingImageFilter | Fills in holes and cavities by applying a voting operation on each pixel.                                                                                                    |
| VotingBinaryImageFilter            | Applies a voting operation in a neighborhood of each pixel.                                                                                                    |
|                                    | VotingBinaryIterativeHoleFillingImadiilinationles and cavities by iteratively applying a voting operation.                                                                                            |
| WarpImageFilter                    | Warps an image using an input displacement field.                                                                                                    |
| WhiteTopHatImageFilter             | White top hat extracts local maxima that are larger than the structuring ele-                                                                                                    |
|                                    | ment.                                                                                                    |
| WienerDeconvolutionImageFilter     | The Wiener deconvolution image filter is designed to restore an image con-                                                                                                    |
|                                    | volved with a blurring kernel while keeping noise enhancement to a mini-                                                                                                    |
|                                    | mum.                                                                                                    |
| WrapPadImageFilter                 | Increase the image size by padding with replicants of the input image value.                                                                                                    |
| XorlmageFilter                     | Computes the XOR bitwise operator pixel-wise between two images.                                                                                                    |
| YenThresholdImageFilter            | Threshold an image using the Yen Threshold.                                                                                                    |
|                                    | ZeroCrossingBasedEdgeDetectionlThisGffidreimplements a zero-crossing based edge detecor.                                                                                                    |

Table 1 – continued from previous page

| Filter Name             | <b>Brief Description</b>                                                                            |
|-------------------------|----------------------------------------------------------------------------------------------------|
| ZeroCrossingImageFilter | This filter finds the closest pixel to the zero-crossings (sign changes) in a                       |
|                         | signed itk::Image.                                                                                  |
|                         | ZeroFluxNeumannPadlmageFilter Increase the image size by padding according to the zero-flux Neumann |
|                         | boundary condition.                                                                                 |

Table 1 – continued from previous page

## Building SimpleITK

<span id="page-34-0"></span>In many cases a user does not need to build SimpleITK because of the available pre-built binaries (see *[Downloading](#page-6-1) [the binaries](#page-6-1)*). However there are several reasons a user might prefer to build SimpleITK from source code:

- The binary files for your programming language of choice are not (yet) distributed
- You want the live on the bleeding edge by using the latest-and-greatest version of SimpleITK
- You want to wrap your own filters using the SimpleITK infrastructure
- You want to contribute to the development of SimpleITK
- To use the SimpleITK's C++ interface and/or use ITK directly

## <span id="page-34-1"></span>**7.1 Prerequisites**

To build SimpleITK you need:

- A recent version of [CMake](http://www.cmake.org/) > = 3.10 with SSL support for https.
- A supported *[compiler](#page-55-1)*.
- To use the latest developmental version, source code can be downloaded with  $\text{git} \ge 1.65$  $\text{git} \ge 1.65$  $\text{git} \ge 1.65$ 
	- Git is required if building SimpleITK using "SuperBuild" (see below) to automatically download the matching version of ITK, SWIG, etc. . .
	- Windows users may prefer [msysGit](http://msysgit.github.com/)
- It is recommended to have numpy installed when testing Python bindings
- The R package requires R version 3.3 or greater.
- The Lua package requires Lua version 5.1 or greater.

## **7.2 Recipes / Formulas / Short cuts**

Before you start please make sure you have the required *[Prerequisites](#page-34-1)* installed.

For some environments we have short cuts, scripts, for automated building of SimpleITK (see their repository for more details):

- For Python: The [scikit-build](https://github.com/scikit-build/scikit-build) based distutils based [setup.py frontend](https://github.com/SimpleITK/SimpleITKPythonPackage) can be used to build, install, and package SimpleITK for Python.
- For the Anaconda Python distribution: The recipe and instructions for the SimpleITK build are in [this GitHub](https://github.com/SimpleITK/SimpleITKCondaRecipe) [repository.](https://github.com/SimpleITK/SimpleITKCondaRecipe)
- For the R language (version 3.3 or greater): A devtools installer and instructions are available from [this GitHub](https://github.com/SimpleITK/SimpleITKRInstaller) [repository.](https://github.com/SimpleITK/SimpleITKRInstaller)
- On the Mac, with the [Homebrew package manager,](http://brew.sh/) a SimpleITK formula is available: [https://github.com/](https://github.com/Homebrew/homebrew-science/blob/master/simpleitk.rb) [Homebrew/homebrew-science/blob/master/simpleitk.rb](https://github.com/Homebrew/homebrew-science/blob/master/simpleitk.rb) for multiple language wrappings.
- For the Lua language with the Luarocks module deployment system, a SimpleITK rockspec is available at the [Luarocks repository](https://luarocks.org/modules/dave3d/simpleitk) or from [this GitHub repository.](https://github.com/SimpleITK/SimpleITKLuaRock)

## **7.3 Source code**

If one of the above language specific front-ends are not used then SimpleITK must be built directly.

Before you start please make sure you have the required *[Prerequisites](#page-34-1)* installed.

All of the instructions assume you are working on the command line.

Words of caution for building on the Windows operating system:

- Windows has issues with long directory paths. We recommend cloning the source code near the root (e.g.  $C:\$ src $).$
- To avoid potential issues do not clone the source into a path which has spaces in the directory name (e.g. C:\Users\SimpleITK Source).

First obtain the SimpleITK source code:

1. Download the latest development version using git

```
git clone https://itk.org/SimpleITK.git
```
#### **7.3.1 Building using SuperBuild**

After downloading SimpleITK's source code we **STRONGLY** recommend running cmake on the SuperBuild subdirectory of SimpleITK. Execute the following commands in the parent of the SimpleITK source directory to configure the SuperBuild:

```
mkdir SimpleITK-build
cd SimpleITK-build
cmake ../SimpleITK/SuperBuild
```
The SuperBuild will automatically download and build the matching versions of ITK, SWIG, Lua, and GTest (if testing is enabled) needed to compile SimpleITK.
If you get an error message saying that ITK\_DIR is not set then, you did not correctly point cmake to the SuperBuild sub-directory. Please erase your binary directory, and point cmake to the SimpleITK/SuperBuild sub-directory.

The CMake configuration process should automatically find supported languages and enable SimpleITK wrapping for them. To manually enable a language toggle the appropriate WRAP\_LANGUAGE cmake variable to ON. Verify and correct the advanced cmake variables for the language specific executable, libraries and include directories. For example if you have multiple Python installations ensure that all related Python variables refer to the same versions.

Then use your make utility or your cmake chosen build utility to build SimpleITK. As the SimpleITK build process may take a while, it is important to use the appropriate flags to enable multi-process compilation i.e. "-j" for make, "/MP" for Visual Studio, or use the CMake [Ninja](https://ninja-build.org) generator.

## **7.3.2 Building Manually**

By not using the superbuild, you must manually specify all dependencies used during the building of SimpleITK instead of using the known working versions provided by the superbuild as external projects. This may be useful if you are providing a system package of SimpleITK or tightly integrating it into another build system. The versions of external projects used and tested by SimpleITK can be found by examining the External CMake files in the Superbuild sub-directory.

#### **Additional Prerequisites**

The following are dependencies you will need when not using the SuperBuild:

- 1. Setup the prerequisites as described above (i.e. CMake and supported compiler)
- 2. [Insight Toolkit \(ITK\)](https://itk.org/) the version specified in the External\_ITK.cmake file is the version of ITK used for the binary release. This can be seen as the minimum version of ITK to be used with SimpleITK, as future ITK versions are generally backwards compatible.
- 3. [Lua](https://www.lua.org/) 5.1
- 4. [SWIG](http://www.swig.org/)  $>= 3.0.11$
- 5. GTest or [Google](https://github.com/google/googletest) >= 1.0.8 is needed if testing is enabled.

#### **Configuration and Building**

After the source code is obtained, SimpleITK can be configured on Unix-like systems like so:

```
mkdir SimpleITK-build
cd SimpleITK-build
cmake ../SimpleITK
```
If all the dependencies are installed in standard places, then the CMake configuration should detect them properly. Otherwise, if there are configuration errors, the proper CMake variable should be set. CMake variables can be either set with a CMake interactive GUI such as *ccmake* or *cmake-qt*, as arguments on the command line by using the following format: *-D<var>=<value>*, or by editing the CMakeCache.txt file.

After proper configuration, SimpleITK can be built:

make -j**\$(**nproc**)**

# **7.3.3 Advanced Build Options**

SimpleITK is aware of the modularity of ITK and automatically enables and disables filters based on which modules are available from the ITK build which SimpleITK is compiled against. This makes it possible to customize SimpleITK to be a small library or to wrap additional ITK remote modules simply by configuring ITK with the desired modules enabled.

For example, the CoherenceEnhancingDiffusionImageFilter is an optional filter in SimpleITK as it's part of the ITK remote module AnisotropicDiffusionLBR. This remote module is not enabled by default when building ITK and SimpleITK. To enable it when using SimpleITK's Superbuild add *-DModule\_AnisotropicDiffusionLBR:BOOL=ON* to the command line or in the CMake GUI press the "Add Entry" button to define the variable as above.

SimpleITK has a very flexible and robust build system utilizing CMake. It enables packagers to build SimpleITK in a variety of ways to suit their requirements and minimize recompilation of SimpleITK so that it can be wrapped for many different languages. Each of the language wrapping sub-directories e.g. "Wrapping/Python" can be configured and built as an independent project which is dependent on SimpleITK as an installed package of its libraries and header filers.

# **7.3.4 Testing**

After compilation the prudent thing to do is to test SimpleITK to ensure that your build is stable and suitable for installation and use. The following commands execute the SimpleITK tests.

```
cd SimpleITK-build/SimpleITK-build
ctest .
```
On Windows you will need to specify configuration. Typically that would be the Release configuration, as such:

```
cd SimpleITK-build/SimpleITK-build
ctest -C Release
```
# **7.3.5 Installation from Build Tree**

#### **Python Installation**

To install a built python package into the system Python, as root run:

```
cd SimpleITK-build/Wrapping/Python
python Packaging/setup.py install
```
Alternatively, a Python virtual environment can be created and the distribution installed there.

A Python Wheel file (.whl) can be created in the "Wrapping/Python/dist" directory, by building the "dist" target. If you have used the Superbuild with the "make" generator then issue the following command:

```
make -C SimpleITK-build dist
```
#### **R Installation**

To install a built R package:

```
cd SimpleITK-build/Wrapping/R/Packaging
R CMD INSTALL SimpleITK
```
This will install the R package "SimpleITK" in /usr/local as root or your local R installation directory.

If you are working in a multi-user environment, and are considerate of your fellow users you can install the package in a local directory:

1. Create a local directory where you will install your R packages

mkdir my\_R\_libs

2. Add an environment variable to your .bashrc

export R\_LIBS="/path\_to/my\_R\_libs"

3. source your .bashrc and check the R library path, in an R shell

.libPaths()

4. install

```
cd SimpleITK-build/Wrapping/R/Packaging
R CMD INSTALL -l /path_to/my_R_libs SimpleITK
```
# CHAPTER  $8$

# Setting Up Eclipse and Visual Studio

# **8.1 Java**

Java and SimpleITK are a natural fit. Like the bindings of other languages wrapped by SimpleITK, SimpleITK's Java bindings have a language-specific component (traditional Jar file), and a native component (native shared library). This combination requires a little more setup, but is largely transparent to the developer.

## **8.1.1 Build/Install SimpleITK**

For Windows, you have two options:

- *[Download](#page-6-0)* the binary for SimpleITK
- *[Build](#page-34-0)* the binary

For any other OS, you must build the binaries yourself.

#### **8.1.2 Set Up Eclipse**

Download [Eclipse](http://www.eclipse.org/) on your platform of choice. Eclipse is a commonly used integrated development environemnt (IDE) used for Java because it makes development, debugging and deployment streamlined.

Then, create a new project in Eclipse. Choose *File –> New –> Project. . .* , choosing Java Project in the Eclipse project wizard dialog, and name the project as you like. In this example, our project is called SimpleITK Demo. Create a new class by choosing *File –> New –> Class*, or simply copy the code below and paste into the project item in the Package Explorer view and Eclipse will automatically create the class and hierarchy for you.

#### <span id="page-40-0"></span>**8.1.3 GaussianExample**

Here is our first class *Code/GaussianExample.java*:

```
package org.itk.simple.example;
import org.itk.simple.Image;
import org.itk.simple.SimpleITK;
public class GaussianExample {
        /** @param args
         */
        public static void main(String[] args) {
                if (args.length \leq 2) {
                        System.err.println("Usage: 'Gaussian <input> <output>'");
                        System.exit(1);
                }
                System.out.println("Starting to blur " + args[0]);
                // Grab a file (there will be an error if the image is not scalar)
                Image image = SimpleITK.readImage(args[0]);Image output = SimpleITK.discreteGaussian(image);
                SimpleITK.writeImage(output, args[1]);
                System.out.println("Finished blurring, writing to " + args[1]);
        }
}
```
If Eclipse is working as expected, you should see errors on lines 16-20. These errors occurs because we have not told Eclipse where to find SimpleITK's jar file.

# **8.1.4 Add SimpleITK to the Build Path**

Right click on the project in the *Package Explorer* view and choose *Build Path –> Configure Build Path. . .*

In the *Properties* dialog, click on *Java Build Path* and *Add External JARs. . .* then navigate to the SimpleITK jar file. When selected, click the down arrow to expose the options for the jar.

The three options of interest are: *Source attachment*, *Javdoc location* and *Native library location*. The *Source attachment* specifies where the source code for the SimpleITK jar file resides. In our case, it is distributed as *simpleitksource.x.x.x.jar* where *x.x.x* is the version number of SimpleITK. The source attachment is useful for debugging the SimpleITK library, if necessary, because it allows the debugger to step through classes provided in the SimpleITK jar file. This setting is optional.

The *Javadoc location* is also optional, but extremely helpful in developing with Java. Having Javadoc available provides Eclipse with in-line documentation for each function, if provided. We highly recommend supplying the Javadoc location to Eclipse.

The last option, *Native library location* is required. Because SimpleITK is a C++ library, all functionality is provided through the *JNI (Java Native Interface)* specification. When the SimpleITK classes are loaded, a static block loads the native library to provide all the functionality to Java. This option tells Eclipse where to search for the library; without it a *UnsatisfiedLinkError* is thrown:

```
Exception in thread "main" java.lang.UnsatisfiedLinkError: no SimpleITKJava in java.
˓→library.path
                at java.lang.ClassLoader.loadLibrary(ClassLoader.java:1758)
                at java.lang.Runtime.loadLibrary0(Runtime.java:823)
```
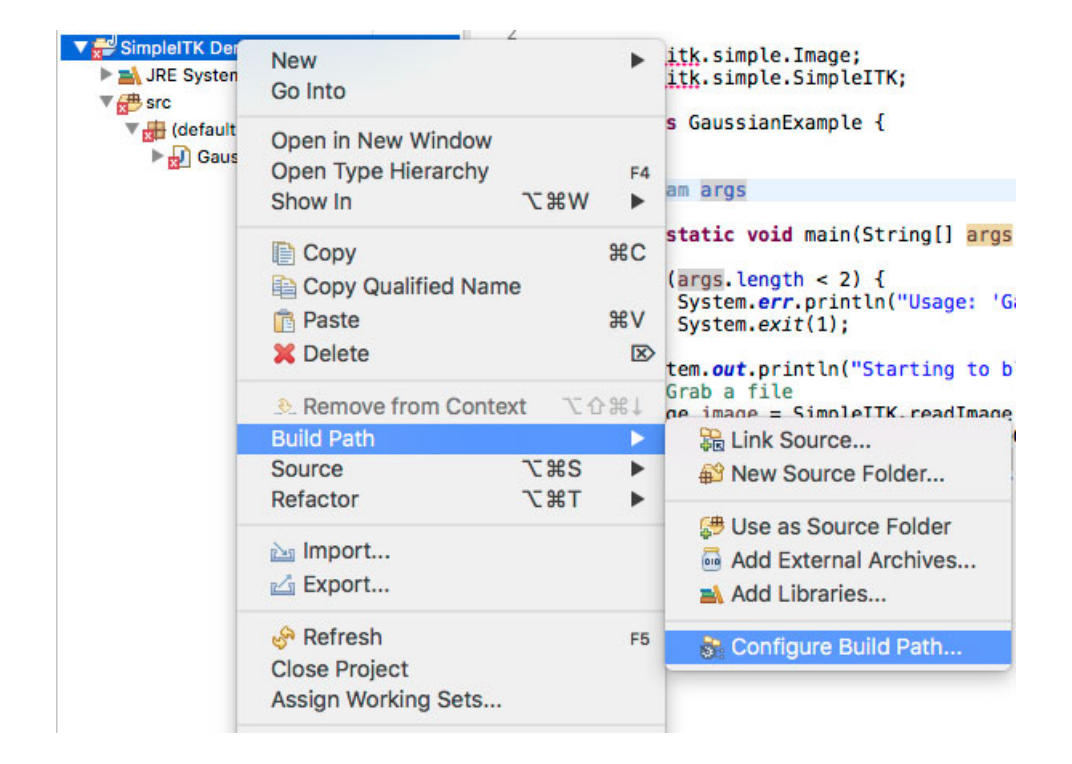

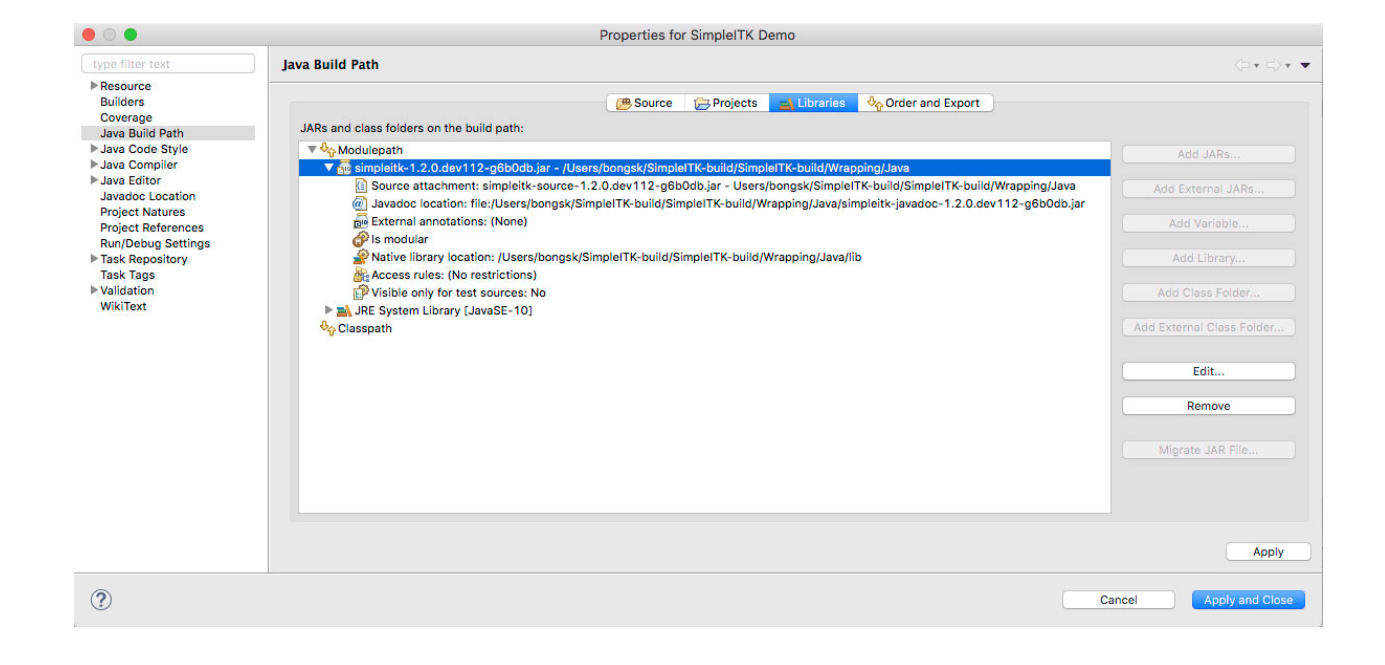

```
at java.lang.System.loadLibrary(System.java:1045)
                at org.itk.simple.SimpleITKJNI.<clinit>(SimpleITKJNI.java:62)
                at org.itk.simple.SimpleITK.readImage(SimpleITK.java:33)
                at org.itk.simple.example.GaussianExample.main(GaussianExample.
\rightarrowjava:19)
```
Set the *Native library location* to the directory containing the platform specific JNI library, i.e. *libSimpleITKJava.jnilib* on Mac OSX, *libSimpleITKJava.so* on Linux and *SimpleITKJava.dll* on Windows. After providing the library location, our example code runs correctly. When running this example from the command line, the native library location needs to be specified to the JVM, e.g. -Djava.library.path=/path/to/SimpleITKRuntime.

### **8.1.5 SimpleITK Java Conventions**

The SimpleITK Java bindings closely follow the C++ conventions, i.e. each class contains the public member functions. However, the functional interface is handled differently in Java. In particular, every static Java function must belong to a class, unlike C++. In SimpleITK, the functional interface is contained in a class called *org.itk.simple.SimpleITK*. This class contains the functional interfaces as static member functions, i.e. *org.itk.simple.SimpleITK.readImage* as shown in *[GaussianExample](#page-40-0)*. The naming conventions for all SimpleITK classes follows the C++ conventions, but member functions and the function interface follow the Java conventions of using *CamelCase* with the first letter lowercase. In Java, the C++ function *itk::simple::ReadImage* becomes *org.itk.simple.SimpleITK.readImage*.

# **8.2 C#**

This guide will show how to set up a C# project in Microsoft Visual Studio 2017 using SimpleITK binaries. The same steps should apply for all other versions of Visual Studio.

## **8.2.1 Building SimpleITK**

For Windows, you have two options:

- *[Download](#page-6-0)* the binary for SimpleITK in your Documents
- *[Build](#page-34-0)* the binary

For any other OS, you must build the binaries yourself.

# **8.2.2 Set Up Visual Studio**

Download [Visual Studio](https://visualstudio.microsoft.com/downloads/) if you don't have it.

Then, create a new project in Visual Studio. Choose *File –> New –> Project. . .* , then select "Visual C#" and "Console App".

## **8.2.3 Select Architecture**

The SimpleITK binary only supports a single architecture platform. Your project should be configured to match that same platform. By default, in the Toolbar "Debug" is selected for the Solution Configuration and "Any CPU" is selected for the Solution Platform, this needs to be changed.

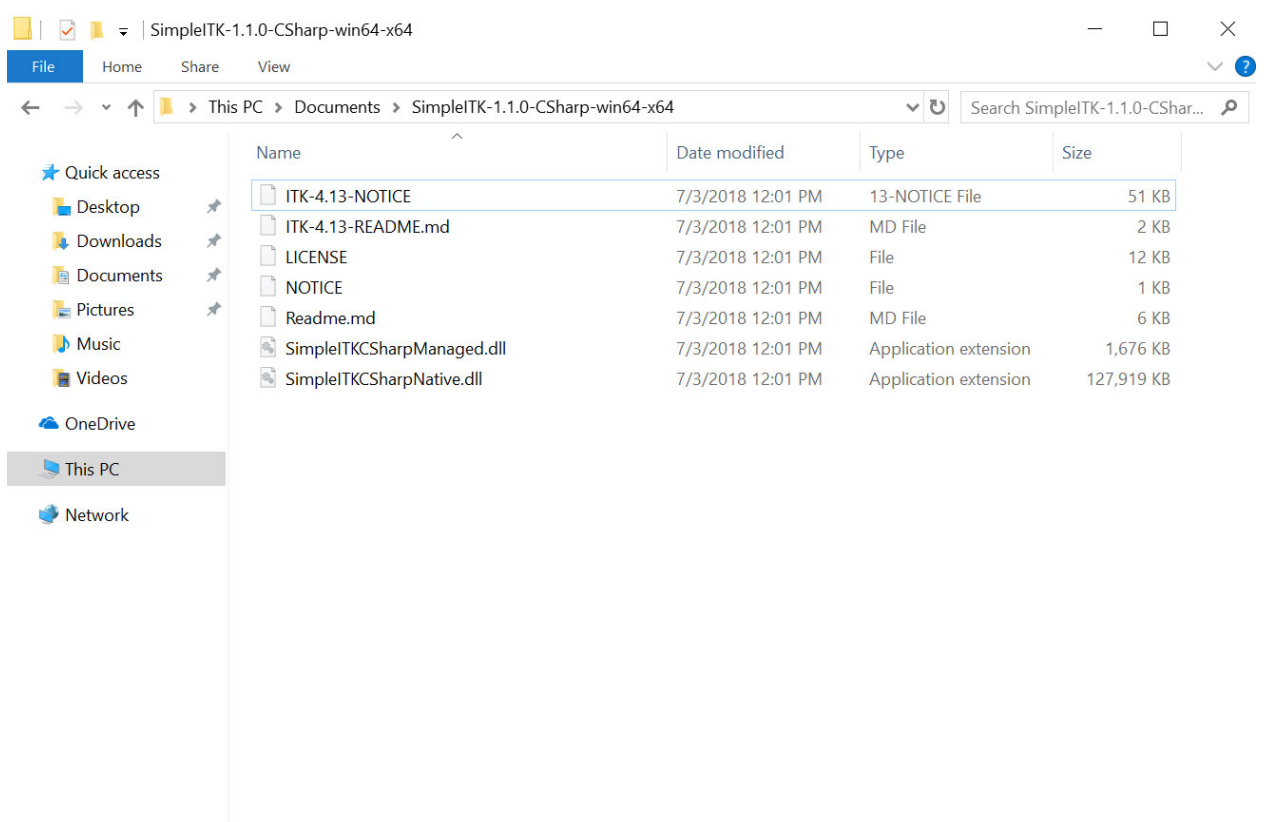

7 items

EE

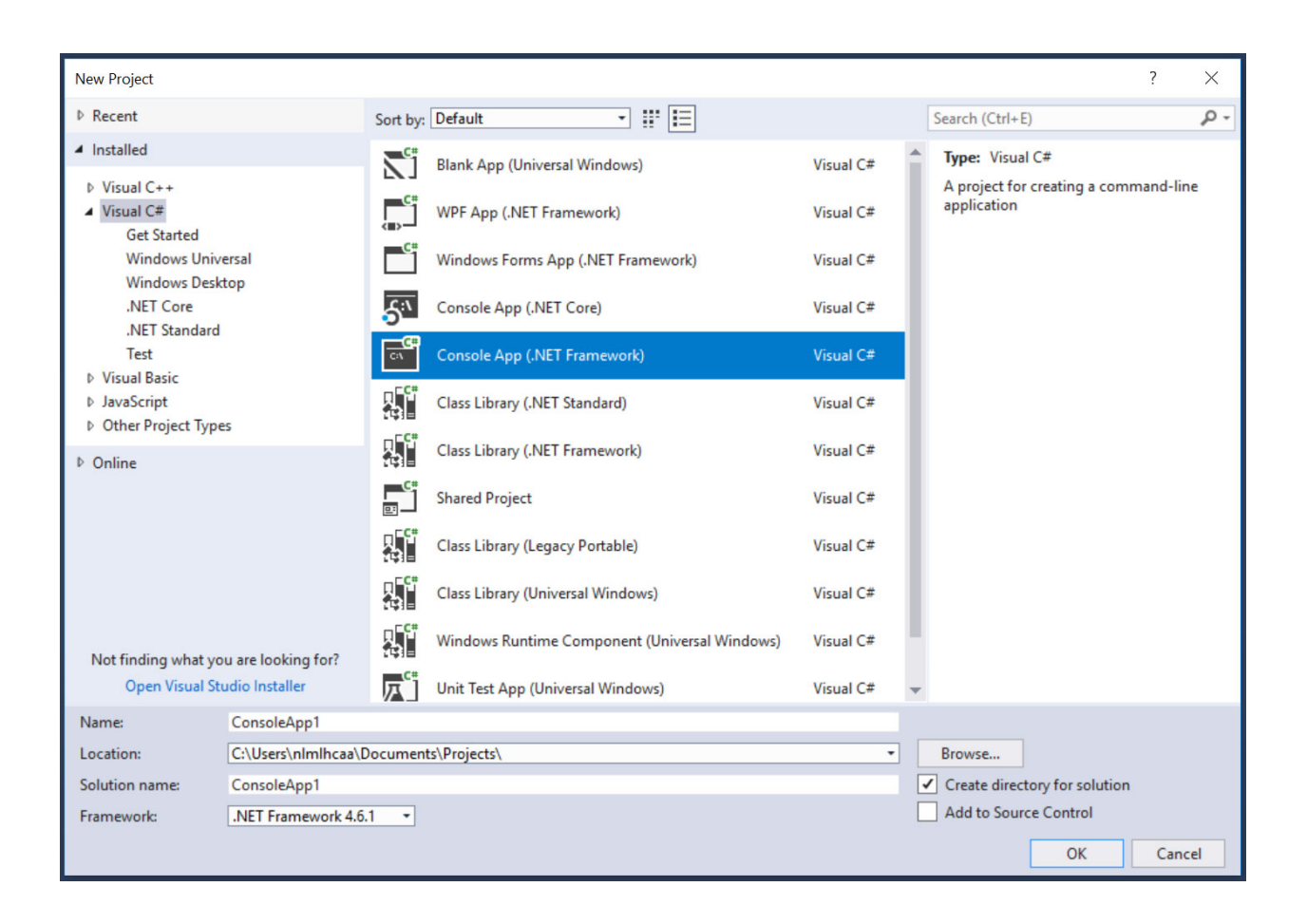

- Bring up the "Configuration Manager" dialog from the menu *BUILD->Configuration Manger. . .*
- The architecture of the SimpleITK binary needs to be added, and the "Any CPU" architecture needs to be removed. This needs to be done for both the "Active solution platforms" and the "Platform".

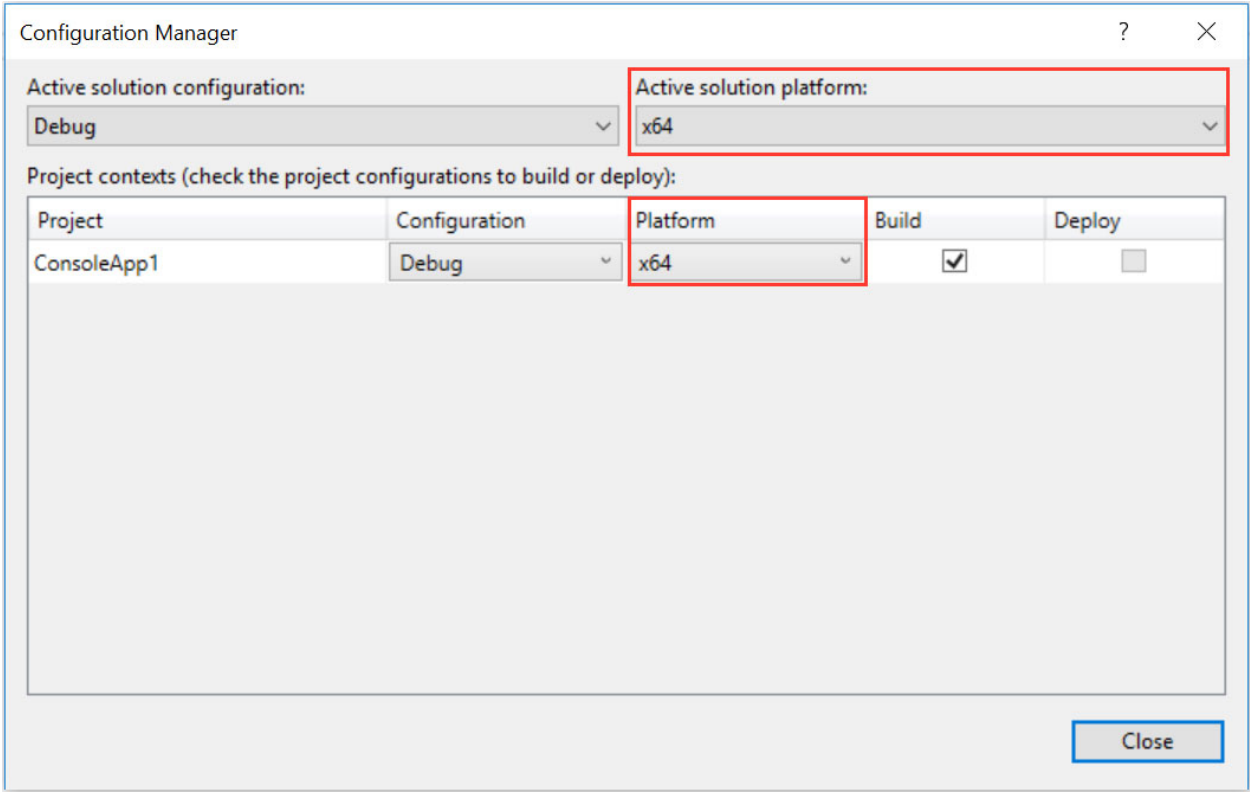

# **8.2.4 Add Managed Library**

• From the menu bar select *PROJECT->Add Reference. . .* to bring up the Reference Manager. Click *Browse...* and navigate the file system to unzip "SimpleITKCSharpManaged.dll" from the binary download, then click OK to add.

# **8.2.5 Add Native Library**

- From the menu bar select *PROJECT->Add Existing Item. . .* Select "Executable Files" for the extension type. Then navigate the file system to the unzipped "SimpleITKCSharpNative.dll" file from the binary download. IMPORTANT in the "Add" button's pull down menu select "Add As Link".
- In the Solution Explorer right click on the "SimpleITKCSharpNative.dll", and select "Properties".
- Then for "Build Action", choose "Content", and "Copy to OutputDirectory" choose "Copy always".

# **8.2.6 Building an Example**

Now that we have configured the project, let up copy a basic SimpleITK example to compile and run. The *[Simple-](#page-149-0)[Gaussian in C#](#page-149-0)* is a simple one to test our configuration. This can just be copied and pasted into the code editor.

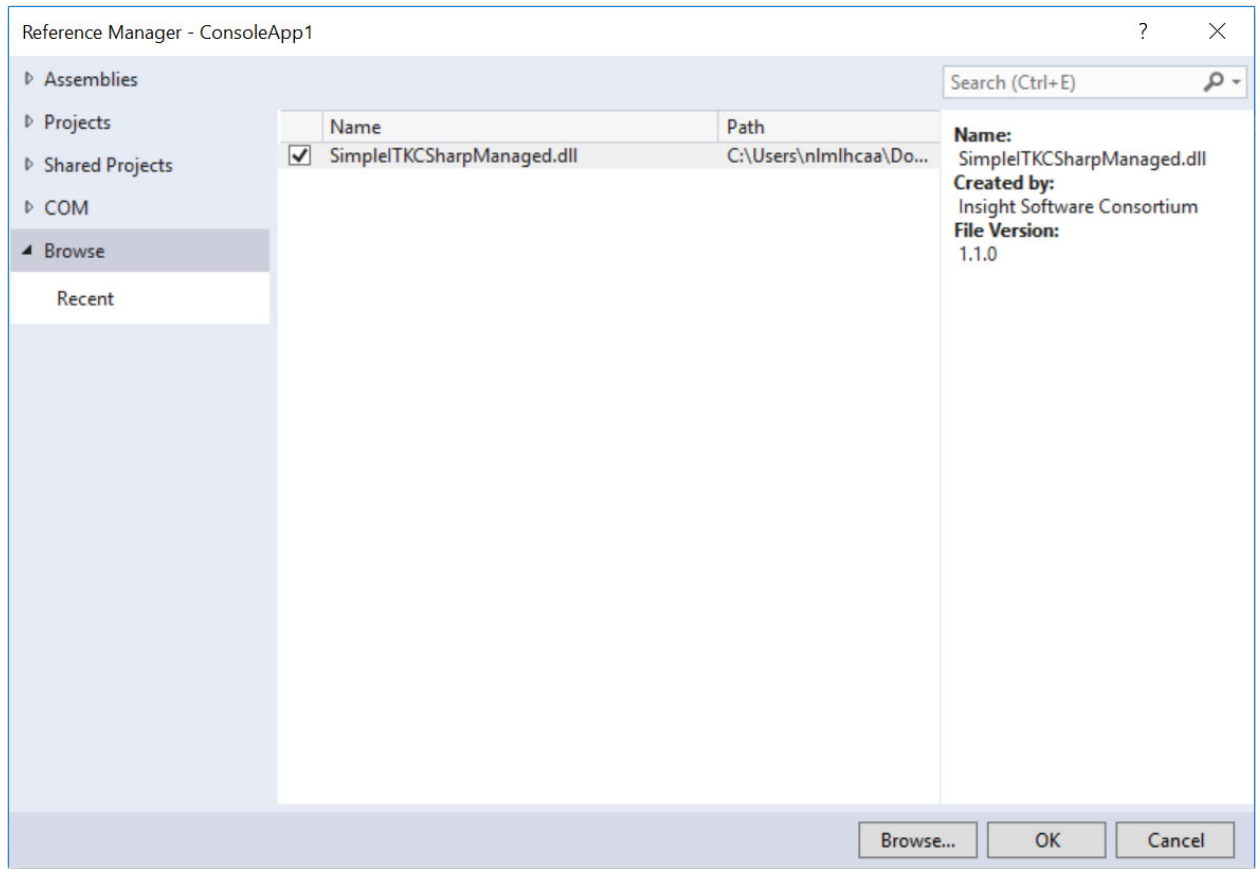

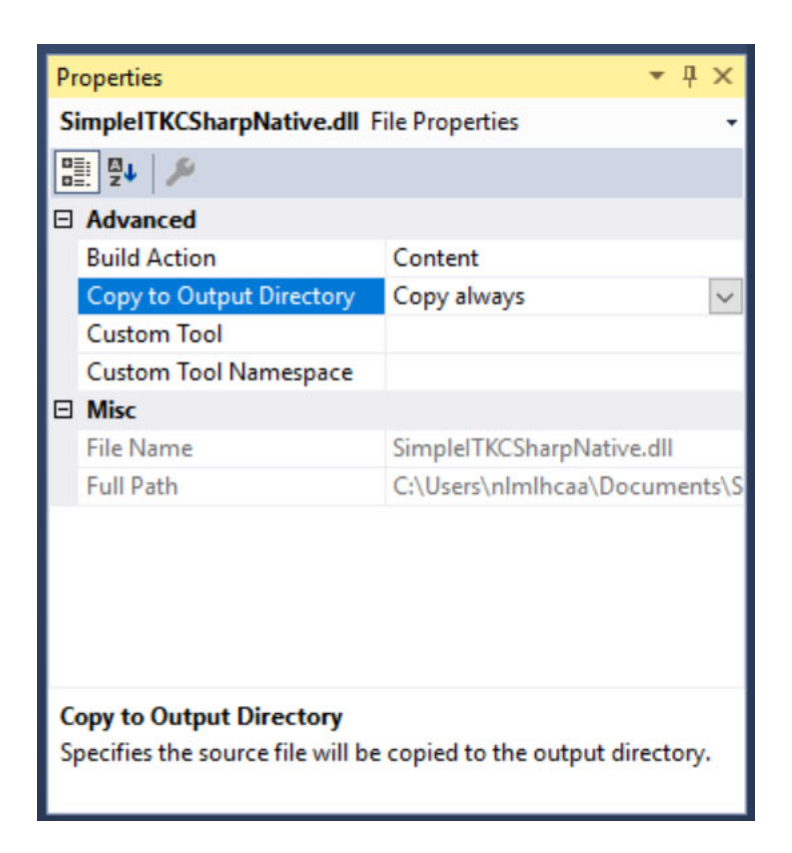

Then click *Build -> Build Solution*. Assuming you have followed all of the steps thus far, you should have an executable you can run from the command line or from Visual Studio by adding command line arguments in *Project -> ConsoleApp1 Properties. . . -> Debug*.

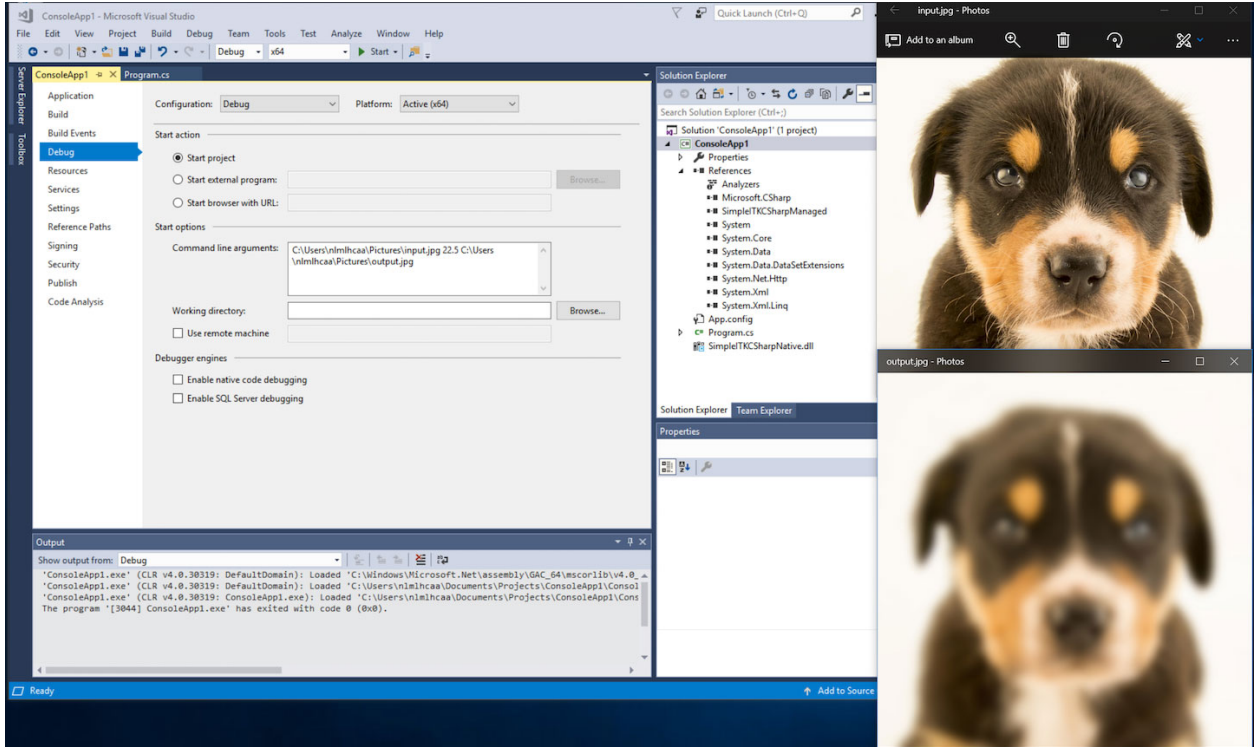

# CHAPTER 9

# Tutorials and Courses

Whether you are a student at the beginging of a research career in biomedical image analysis or a seasoned veteran, you will likely find attending a SimpleITK tutorial beneficial. These tutorials will shorten the time it takes you to master SimpleITK, with all of the material (code, data, presentations) provided using permisive licenses. After the tutorial, you can readily use the code in your research or go on to use it in your own teaching activities. Additionaly, attending a tutorial allows you to directly interact with the SimpleITK team. This is your oppurtunity to request specific features, and get advice on how to best utilize SimpleITK for your research needs.

While SimpleITK supports eight programming languages, the lingua franca of the biomedical data science community is either Python or R, hence most tutorials utilize Jupyter notebooks in one or both of these languagues.

SimpleITK tutorials and courses have been given in the following venues:

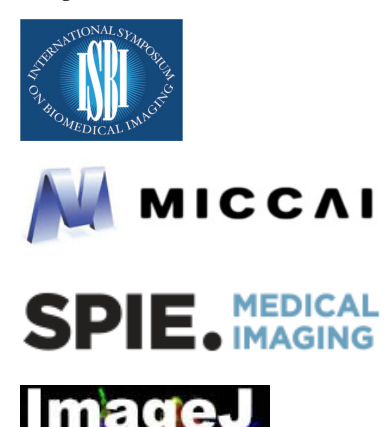

# **9.1 Upcoming**

• SPIE Medical Imaging 2019 Course, San Diego CA, USA: [SimpleITK Jupyter Notebooks: Biomedical Image](https://simpleitk.github.io/SPIE2019_COURSE/) [Analysis in Python](https://simpleitk.github.io/SPIE2019_COURSE/) [\[git repository\]](https://github.com/SimpleITK/SPIE2019_COURSE).

# **9.2 Past**

- IEEE International Symposium on Biomedical Imaging (ISBI)2018 Tutorial, Washington DC, USA: [Biomedical](https://simpleitk.github.io/ISBI2018_TUTORIAL/) [Image Analysis in Python and R using SimpleITK Jupyter Notebooks](https://simpleitk.github.io/ISBI2018_TUTORIAL/) [\[git repository\]](https://github.com/SimpleITK/ISBI2018_TUTORIAL).
- SPIE Medical Imaging 2018 Course, Houston TX, USA: [SimpleITK Jupyter Notebooks: Biomedical Image](https://simpleitk.github.io/SPIE2018_COURSE/) [Analysis in Python](https://simpleitk.github.io/SPIE2018_COURSE/) [\[git repository\]](https://github.com/SimpleITK/SPIE2018_COURSE).
- The International Symposium on Biomedical Imaging (ISBI) 2016, Prague, Czech republic: [SimpleITK: An](http://biomedicalimaging.org/2016/?page_id=572) [Interactive, Python-Based Introduction to SimpleITK with the Insight Segmentation and Registration Toolkit](http://biomedicalimaging.org/2016/?page_id=572) [\(ITK\).](http://biomedicalimaging.org/2016/?page_id=572)
- SPIE Medical Imaging 2016, San Diego, USA: ITK in Biomedical Research and Commercial Applications [\[git](https://github.com/InsightSoftwareConsortium/SimpleITKTutorialSPIE2016) [repository](https://github.com/InsightSoftwareConsortium/SimpleITKTutorialSPIE2016) [, additional presentations\]](https://hdl.handle.net/10380/3542).
- Medical Image Computing and Computer Assisted Intervention (MICCAI) 2015, Munich, Germany: a Python based tutorial on the use of the ITKv4 registration framework via SimpleITK [\[git repository\]](https://github.com/InsightSoftwareConsortium/SimpleITKTutorialMICCAI2015.git).
- ImageJ User & Developer Conference 2015, Madison, WI, USA: [an introductory tutorial](http://imagej.net/Conference_2015_Program#Matt_McCormick_-_SimpleITK) in Python [\[git reposi](https://github.com/InsightSoftwareConsortium/SimpleITKWorkshopImageJ2015)[tory\]](https://github.com/InsightSoftwareConsortium/SimpleITKWorkshopImageJ2015).
- Medical Image Computing and Computer Assisted Intervention (MICCAI) 2011, Toronto, Canada: a general tutorial on SimpleITK [\[pdf of presentation,](https://github.com/SimpleITK/SimpleITK-MICCAI-2011-Tutorial/blob/master/Presentation/SimpleITK-MICCAI-2011.pdf) [git repository\]](https://github.com/SimpleITK/SimpleITK-MICCAI-2011-Tutorial).

# CHAPTER 10

# Frequently Asked Questions

This page hosts frequently asked questions about SimpleITK, and their answers.

# **10.1 Installation**

## **10.1.1 I am using the binary distribution of SimpleITK for Anaconda, why do I get an error about libpng?**

ImportError: dlopen(./\_SimpleITK.so, 2): Library not loaded: @rpath/libpng15.15.dylib Referenced from: . . . /lib/python2.7/site-packages/SimpleITK/\_SimpleITK.so Reason: image not found

This type of error can occour if a library SimpleITK depends on can not be found. It may be that the version of the dependent library has changed in the Python environment and is no longer compatible. One solution is to create a *environment.yml* file with all the packages required for your project, then create a new environment:

conda env create -f environment.yml

# **10.2 How to Use**

## **10.2.1 What filters are currently available in SimpleITK?**

There are nearly 300 ITK image filters wrapped in SimpleITK. We have a *[list of filters](#page-24-0)* accompanied by a brief description. Additionally the [Doxygen](https://www.itk.org/SimpleITKDoxygen/html/classes.html) can be examined to determine the availability of a filter.

#### **10.2.2 What image file formats can SimpleITK read?**

See *[here](#page-22-0)*.

# **10.2.3 How do I read a RAW image into SimpleITK?**

In general raw image files are missing information. They do not contain the nessesary header information to describe the basic size and type for the data, so this format is intrinsically deficient. The [RawImageIO](https://www.itk.org/Doxygen/html/classitk_1_1RawImageIO.html) class is not available in SimpleITK so there is no direct way to programmatically hard code this header information. The suggested way is to create a Meta image header file (\*.mhd) which references the raw data file and describes the size and type of the data. The documentation on how to write a Meta image header can be found [here.](https://www.itk.org/Wiki/MetaIO/Documentation#Reading_a_Brick-of-Bytes_.28an_N-Dimensional_volume_in_a_single_file.29)

The following is a sample Meta image header file, perhaps of name sample.mhd:

```
ObjectType = ImageNDims = 3DimSize = 256 256 64
ElementType = MET_USHORT
ElementDataFile = image.raw (this tag must be last in a MetaImageHeader)
```
# **10.2.4 Why isn't ImageJ found by the Show function (RuntimeError: Exception thrown. . . )?**

The SimpleITK Show function expects the ImageJ program to be installed in specific locations. The recommended installation locations are:

- On Windows: in your user directory (e.g. C:\Users\your\_user\_name\Fiji.app).
- On Linux: in ~/bin.
- On Mac: in /Applications.

To see the locations where the function is searching set its debugOn flag.

In Python:

sitk.Show(image, debugOn=True)

#### In  $\mathbb{R}^1$

Show(image, "file\_name", **TRUE**)

You can also indicate where a viewer (not necessarily ImageJ) is found by setting the path to the viewer in an environment variable SITK\_SHOW\_COMMAND.

#### **10.2.5 Can I use another image file viewer beside ImageJ?**

By default when the [Show function](https://www.itk.org/SimpleITKDoxygen/html/namespaceitk_1_1simple.html#a7bacfc4685cff93e46d7401865f9579e) is called, SimpleITK writes out a temporary image in Nifti format then launches [ImageJ.](http://rsbweb.nih.gov/ij/index.html) The user can override the file format of the temporary file and/or the application used to handle that file.

The temporary file format can be specified via the **SITK\_SHOW\_EXTENSION** environment variable. For example, if the user wanted to export a PNG file, on Linux it might look like this:

```
SITK SHOW EXTENSION=".png"
export SITK_SHOW_EXTENSION
```
Use of an extension unsupported by ITK results in an error message. For the supported image formats, here is the [ITK](https://www.itk.org/Doxygen/html/group__IOFilters.html) [Image IO Filters.](https://www.itk.org/Doxygen/html/group__IOFilters.html)

The default display application for all image types is ImageJ. To override ImageJ with some other application, use the **SITK\_SHOW\_COMMAND** environment variable. For instance, on Unix systems, using GNOME's image viewer eog would be:

```
SITK_SHOW_EXTENSION=".png"
export SITK_SHOW_EXTENSION
SITK_SHOW_COMMAND="eog"
export SITK_SHOW_COMMAND
```
To override the default display applications for only color or 3d images, there are the SITK\_SHOW\_COLOR\_COMMAND and SITK\_SHOW\_3D\_COMMAND environment variables.

More details on the Show function, including use of the "%a" and "%f" tokens, is at the [Show function Doxygen page.](https://www.itk.org/SimpleITKDoxygen/html/namespaceitk_1_1simple.html#a7bacfc4685cff93e46d7401865f9579e)

### **10.2.6 How can I use 3D Slicer to view my images?**

[3D Slicer](https://slicer.org) is a very powerful and popular application for visualization and medical image computing. The SITK\_SHOW\_COMMAND environment variable may be used to display images in Slicer instead of SimpleITK's default viewer, ImageJ. The following are examples of what settings for SITK\_SHOW\_COMMAND might look like for Mac OS X, Linux and Windows to use Slicer.

Mac OS X

export SITK\_SHOW\_COMMAND=/Applications/Slicer.app/Contents/MacOS/Slicer

Linux

```
export SITK_SHOW_COMMAND=Slicer
```
Windows

set SITK\_SHOW\_COMMAND=:"c:\Program Files\Slicer 4.2.2-1\Slicer"

The value of SITK\_SHOW\_COMMAND should be modified to point to wherever Slicer is installed. If you only want to use Slicer for volumetric 3D images, use the SITK\_SHOW\_3D\_COMMAND environment variable instead of SITK\_SHOW\_COMMAND.

#### **10.2.7 How can I use a newer Java with ImageJ on Mac OS X?**

By default on Mac OS X, the ImageJ application expects Java 6, which is old and unsupported. The latest supported version of Java (currently version 8u25) can be downloaded from [Oracle's Java Development kit page.](http://www.oracle.com/technetwork/java/javase/downloads/jdk8-downloads-2133151.html) The following bash commands will set up the SITK\_SHOW\_COMMAND and SITK\_SHOW\_COLOR\_COMMAND to invoke ImageJ's jar file using the Java compiler.

```
ij="/Applications/ImageJ/"
ijcmd="java -Dplugins.dir=$ij/plugins -jar $ij/ImageJ.app/Contents/Resources/Java/ij.
\rightarrowjar"
export SITK_SHOW_COMMAND="$ijcmd -eval 'open( \"%f\" );'"
export SITK_SHOW_COLOR_COMMAND="$ijcmd -eval 'open( \"%f\" ); run(\"Make Composite\",
˓→ \"display=Composite\");'"
```
The first lines set a variable pointing to the standard location for the ImageJ directory. If ImageJ is installed somewhere else, the line should be modified. The second line provides the command to launch ImageJ using the Java compiler. It includes flags that point to ImageJ's plugiin directory and ImageJ's ij.jar file.

The SITK\_SHOW\_COMMAND tells SimpleITK.Show() to launch Java with ij.jar and then execute the open macro with an image file. The SITK\_SHOW\_COLOR\_COMMAND does these same things and then executes the ImageJ "Make Composite" command to treat a multichannel image as a composite color image.

# **10.3 Wrapping**

# **10.3.1 Python**

#### **Why should I use a virtual environment?**

Before you install SimpleITK we highly recommend that you create a virtual environment into which you install the package. Note that different Python versions and distributions have different programs for creating and managing virtual environments.

The use of a virtual environment allows you to elegantly deal with package compatability issues, to quote [The Hitch](https://docs.python-guide.org/en/latest/)[hiker's Guide to Python!:](https://docs.python-guide.org/en/latest/)

A Virtual Environment is a tool to keep the dependencies required by different projects in separate places, by creating virtual Python environments for them. It solves the "Project X depends on version 1.x but, Project Y needs 4.x" dilemma, and keeps your global site-packages directory clean and manageable.

Programs for creating virtual environments include [virtualenv and pyvenv](https://packaging.python.org/en/latest/installing/#creating-virtual-environments) for generic Python distributions, [conda](https://conda.pydata.org/docs/using/envs.html) for the anaconda distribution, and [canopy\\_cli](https://docs.enthought.com/canopy/configure/canopy-cli.html) for the canopy distribution.

#### **Are the Python Wheels compatible with Enthought Canopy Distribution?**

The *[Generic Python Wheels](#page-6-1)* frequently seem to work with the Enthought Canopy Python distribution. However, it is recommended that you compile SimpleITK explicitly against this Python distribution to ensure compatibility.

**10.3.2 Tcl**

**10.3.3 Java**

**10.3.4 C#**

**10.3.5 R**

# **10.4 Compilation**

## **10.4.1 Is my compiler supported?**

SimpleITK uses advanced C++ meta-programming to instantiate ITK's Images and Filters. Addtionally, we use some headers which are included in the C99 and C++ TR1 extension. Therefore SimpleITK places additional requirements on the compiler beyond what is required for ITK. In principle we require C++x03 with C99's "stdint.h" and TR1's "functional". If your compiler has those features it is likely able to be supported.

The additional requirement for a supported compiler is that it is on the nightly dashboard. With this regard, the list of supported compilers is on the SimpleITK [SimpleITK dashboard.](https://open.cdash.org/index.php?project=SimpleITK) We welcome user contributions to the nightly dashboard to expand the list of supported compilers.

#### **Noted Problems**

• Microsoft compilers before Visual Studio 14 (2015) have had memory limitation issues.

# **10.4.2 Why am I getting a compilation error on OSX?**

With SimpleITK <=0.7 the following error occurred during compilation on Apple OSX 10.9 Mavericks with **clang** 5.0:

```
SimpleITK/Code/Common/include/sitkMemberFunctionFactoryBase.h:106:16: error: no
˓→member named 'tr1' in namespace 'std'
typedef std::tr1::function< MemberFunctionResultType ( ) > FunctionObjectType;
\sim \sim \sim \sim \sim ^{\wedge}
```
With Xcode 5.0, Apple's distributed version of clang (5.0) changed which implementation of the C++ Standard Library it uses by default. Previous versions of clang (4.2 and earlier) used [GNU's libstdc++](https://gcc.gnu.org/libstdc++/) , while clang 5.0 now uses [LLVM's libc++.](https://libcxx.llvm.org) SimpleITK 0.7 and earlier require certain features from [C++ tr1](https://en.wikipedia.org/wiki/C%2B%2B_Technical_Report_1) which are not implemented in LLVM's libc++ but are available in GNU's libstdc++.

To build SimpleITK  $\leq 0.7$  with clang 5.0, you can configure the compiler to use GNU's stdlibc++. This change must be done at the initial configuration:

cmake "-DCMAKE\_CXX\_FLAGS:STRING=-stdlib=libstdc++" ../SimpleITK/SuperBuild

NOTE: If you already have a build directory which has been partially configured the contents must be deleted. The above line needs to be done for an initial configuration in an empty build directory. NOTE: This work around does not work when with the CMake "Xcode" generator. It is recommended to just use the default "Unix Makefiles" generator, to build SimpleITK, and get using SimpleITK, not building it.

The following is a **compatibility table for clang 5.0**. It shows that the default of libc++ does not work with SimpleITK, while the other options do. The choice of which standard library to use and which C++ language standard to use are independent.

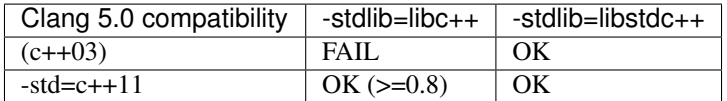

For SimpleITK >=0.8, support for the tr1 features migrated to C++11 has been improved with better feature detection, and the necessary flags are now automatically added. LLVM's libc++ will now work if compiling with the C++11 standard by adding the flag "-std=c++11" in the initial configuration.

To further complicate dependencies and interactions, some downloadable languages such as Java, or R, may be compiled against GNU's libstdc++. This may cause a conflict in the types used in the interface resulting in compilation errors while wrapping the language.

## **10.4.3 Why does the Superbuild fail compiling PCRE on Mac OS X?**

If the Xcode command line tools are not properly set up on OS X, PCRE could fail to build in the Superbuild process with messages such as:

```
checking whether we are cross compiling... configure: error: in `/your/build/path/
˓→SimpleITK/PCRE-prefix/src/PCRE-build':
configure: error: cannot run C compiled programs.
If you meant to cross compile, use `--host'.
```

```
See `config.log' for more details
[10/13] Performing build step for 'PCRE'
```
To install the command line developer tools enter the following:

xcode-select --install

To reset the default command line tools path:

```
xcode-select --reset
```
### **10.4.4 Do I need to download an option package for TR1 support?**

Visual Studio 2008 requires an additional download for TR1 support. This support is best provided with the Service Pack 1. There is a separate TR1 feature pack which can be downloaded, but it is no longer recommended since Service Pack 1 includes TR1 and numerous bug and performance improvements.

## **10.4.5 What Configurations on Windows are Supported For Building?**

We recommend to use Microsoft Visual Studio 14 (2015) or newer to compile SimpleITK.

### **10.4.6 Where is the Test Data?**

The testing data is not stored in the SimpleITK repository or as part of the source code. It is mirrored on several data repositories on the web.

If you have obtained the source code from the git repository, it should be downloaded as part of the build process via the CMake [ExternalData](https://cmake.org/cmake/help/v3.10/module/ExternalData.html) module.

You can download a tar-ball of the "SimpleITKData" for a release from the [GitHub Assets,](https://github.com/SimpleITK/SimpleITK/releases) which contains the external data. It should populate the .ExternalData subdirectory of the SimpleITK source code directory when extracted.

## **10.4.7 Why is CMake unable to download ExternalData?**

When compiling SimpleITK you may get and error like the following:

```
Object MD5=2e115fe26e435e33b0d5c022e4490567 not found at:
https://placid.nlm.nih.gov/api/rest?method=midas.bitstream.download&
˓→checksum=2e115fe26e435e33b0d5c022e4490567&algorithm=MD5 ("Unsupported protocol")
https://simpleitk.github.io/SimpleITKExternalData/MD5/
˓→2e115fe26e435e33b0d5c022e4490567 ("Unsupported protocol")
https://midas3.kitware.com/midas/api/rest?method=midas.bitstream.download&
˓→checksum=2e115fe26e435e33b0d5c022e4490567&algorithm=MD5 ("Unsupported protocol")
https://insightsoftwareconsortium.github.io/ITKTestingData/MD5/
˓→2e115fe26e435e33b0d5c022e4490567 ("Unsupported protocol")
https://itk.org/files/ExternalData/MD5/2e115fe26e435e33b0d5c022e4490567 (
˓→"Unsupported protocol")
```
This indicates that CMake was not compiles with SSL support. The "Unsupported protocol" message indicate that CMake can not communicate via "https".

The solution is to use a compiled version of CMake which supports SSL. If you compile CMake yourself, simply reconfigure CMake with the "CMAKE\_USE\_OPENSSL" option enabled.

# CHAPTER 11

# Examples

# **11.1 Hello World**

## **11.1.1 Overview**

A "Hello World" example for SimpleITK. The example constructs a 128x128 greyscale image, draws a smiley face made of Gaussian blobs, and calls the Show function to display with image with ImageJ.

# **11.1.2 Code**

C#

```
using System;
using itk.simple;
namespace itk.simple.examples {
 class HelloWorld {
   static void Main(string[] args) {
      try {
        // Create an image
        PixelIDValueEnum pixelType = PixelIDValueEnum.sitkUInt8;
        VectorUInt32 imageSize = new VectorUInt32( new uint[] { 128, 128 } );
        Image image = new Image( imageSize, pixelType );
        // Create a face image
        VectorDouble faceSize = new VectorDouble( new double[] { 64, 64 } );
        VectorDouble faceCenter = new VectorDouble( new double[] { 64, 64 } );
        Image face = SimpleITK.GaussianSource( pixelType, imageSize, faceSize,
˓→faceCenter );
```

```
// Create eye images
       VectorDouble eyeSize = new VectorDouble( new double[] { 5, 5 } );
       VectorDouble eye1Center = new VectorDouble( new double[] { 48, 48 } );
       VectorDouble eye2Center = new VectorDouble( new double[] { 80, 48 } );
       Image eye1 = SimpleITK.GaussianSource( pixelType, imageSize, eyeSize,
˓→eye1Center, 150 );
       Image eye2 = SimpleITK.GaussianSource( pixelType, imageSize, eyeSize,..
˓→eye2Center, 150 );
       // Apply the eyes to the face
       face = SimpleITK.Subtract( face, eye1 );
       face = SimpleITK.Subtract( face, eye2 );
       face = SimpleITK.BinaryThreshold( face, 200, 255, 255);
       // Create the mouth
       VectorDouble mouthRadii = new VectorDouble( new double[] { 30, 20 } );
       VectorDouble mouthCenter = new VectorDouble( new double[] { 64, 76 } );
       Image mouth = SimpleITK.GaussianSource( pixelType, imageSize, mouthRadii,
˓→mouthCenter );
       mouth = SimpleITK.BinaryThreshold( mouth, 200, 255, 255 );
       mouth = SimpleITK.Subtract (255, mouth );
       // Paste the mouth onto the face
       VectorUInt32 mouthSize = new VectorUInt32( new uint[] { 64, 18 } );
       VectorInt32 mouthLoc = new VectorInt32( new int[] { 32, 76 });
       face = SimpleITK. Paste ( face, mouth, mouthSize, mouthLoc, mouthLoc);
       // Apply the face to the original image
       image = SimpleITK.Add( image, face );
       SimpleITK.Show( image, "Hello World: CSharp", true );
     } catch (Exception ex) {
       Console.WriteLine(ex);
     }
   }
 }
}
```
#### $C++$

```
// This one header will include all SimpleITK filters and external
// objects.
#include <SimpleITK.h>
#include <sitkImageOperators.h>
#include <iostream>
#include <stdlib.h>
// create convenient namespace alias
namespace sitk = itk::simple;
int main ( int argc, char* argv[] ) {
```

```
(continued from previous page)
```

```
sitk::PixelIDValueEnum pixelType = sitk::sitkUInt8;
 std::vector<unsigned int> imageSize ( 2, 128 );
 // Create an image
 sitk:: Image image( imageSize, pixelType );
 // Create a face image
 std::vector<double> faceSize ( 2, 64.0 );
 std::vector<double> faceCenter ( 2, 64.0 );;
 sitk::Image face = sitk::GaussianSource( pixelType, imageSize, faceSize, faceCenter
\rightarrow);
 // Create eye images
 std::vector<double> eyeSize ( 2, 5.0 );
 std::vector<double> eye1Center ( 2, 48.0 );
 std::vector<double> eye2Center;
 eye2Center.push_back( 80.0 );
 eye2Center.push_back( 48.0 );
 sitk::Image eye1 = sitk::GaussianSource( pixelType, imageSize, eyeSize, eye1Center,
\leftrightarrow150 );
 sitk::Image eye2 = sitk::GaussianSource( pixelType, imageSize, eyeSize, eye2Center,
\leftrightarrow150 );
 // Apply the eyes to the face
 face = face - eye1 - eye2;
 face = sitk::BinaryThreshold( face, 200, 255, 255);
 // Create the mouth
 std::vector<double> mouthRadii;
 mouthRadii.push_back( 30.0 );
 mouthRadii.push_back( 20.0 );
 std::vector<double> mouthCenter;
 mouthCenter.push_back( 64.0 );
 mouthCenter.push_back( 76.0 );
 sitk::Image mouth = 255 - sitk::BinaryThreshold(
                              sitk::GaussianSource(pixelType, imageSize, mouthRadii,
˓→mouthCenter),
                              200, 255, 255 );
 // Paste the mouth onto the face
 std::vector<unsigned int> mouthSize;
 mouthSize.push_back( 64 );
 mouthSize.push_back( 18 );
 std::vector<int> mouthLoc;
 mouthLoc.push_back( 32 );
 mouthLoc.push_back( 76 );
 face = sitt::Paste( face, mouth, mouthSize, mouthLoc, mouthLoc);
 // Apply the face to the original image
 image = image + face;// Display the results
 sitk::Show( image, "Hello World: C++", true );
}
```
Java

```
import org.itk.simple.*;
class HelloWorld {
 public static void main(String argv[]) {
    // Create an image
   PixelIDValueEnum pixelType = PixelIDValueEnum.sitkUInt8;
   VectorUInt32 imageSize = new VectorUInt32( 2 );
   imageSize.set( 0, 128 );
   imageSize.set( 1, 128 );
   Image image = new Image( imageSize, pixelType );
    // Create a face image
   VectorDouble faceSize = new VectorDouble( 2 );
   faceSize.set( 0, 64 );
   faceSize.set( 1, 64 );
   VectorDouble faceCenter = new VectorDouble( 2 );
   faceCenter.set( 0, 64 );
   faceCenter.set( 1, 64 );
   Image face = SimpleITK.gaussianSource( pixelType, imageSize, faceSize, faceCenter,
\leftrightarrow);
    // Create eye images
   VectorDouble eyeSize = new VectorDouble( 2 );
   eyeSize.set( 0, 5 );
   eyeSize.set( 1, 5 );
   VectorDouble eye1Center = new VectorDouble( 2 );
   eye1Center.set( 0, 48 );
   eye1Center.set( 1, 48 );
   VectorDouble eye2Center = new VectorDouble( 2 );
   eye2Center.set( 0, 80 );
   eye2Center.set( 1, 48 );
   Image eye1 = SimpleITK.gaussianSource( pixelType, imageSize, eyeSize, eye1Center,
\rightarrow150 );
   Image eye2 = SimpleITK.gaussianSource( pixelType, imageSize, eyeSize, eye2Center,
\rightarrow150 );
    // Apply the eyes to the face
    face = SimpleITK.subtract( face, eye1);
   face = SimpleITK.subtract( face, eye2 );
   face = SimpleITK.binaryThreshold( face, 200., 255., (short) 255 );
   // Create the mouth
   VectorDouble mouthRadii = new VectorDouble( 2 );
   mouthRadii.set( 0, 30 );
   mouthRadii.set( 1, 20 );
   VectorDouble mouthCenter = new VectorDouble( 2 );
   mouthCenter.set( 0, 64 );
   mouthCenter.set( 1, 76 );
   Image mouth = SimpleITK.gaussianSource( pixelType, imageSize, mouthRadii,
˓→mouthCenter );
   mouth = SimpleITK.binaryThreshold( mouth, 200, 255, (short) 255 );
   mouth = SimplerTK.subtract(255, mouth);// Paste the mouth onto the face
   VectorUInt32 mouthSize = new VectorUInt32( 2 );
```

```
mouthSize.set( 0, 64 );
 mouthSize.set( 1, 18 );
 VectorInt32 mouthLoc = new VectorInt32( 2 );
 mouthLoc.set( 0, 32 );
 mouthLoc.set( 1, 76 );
 face = SimpleITK.paste( face, mouth, mouthSize, mouthLoc, mouthLoc);
 // Apply the face to the original image
 image = SimpleITK.add( image, face );
 // Display the results
 SimpleITK.show( image, "Hello World: Java", true );
}
```
#### Lua

}

```
require "SimpleITK"
local sitk = SimpleITK
-- Create an image
pixelType = sitk.sitkUInt8
imageSize = sitk.VectorUInt32()
imageSize:push_back( 128 )
imageSize:push_back( 128 )
image = sitk.Image( imageSize, sitk.sitkUInt8 )
-- Create a face image
faceSize = sitk.VectorDouble()
faceSize:push_back( 64 )
faceSize:push_back( 64 )
faceCenter = sitk.VectorDouble()
faceCenter:push_back( 64 )
faceCenter:push_back( 64 )
face = sitk.GaussianSource( pixelType, imageSize, faceSize, faceCenter )
-- Create eye images
eyeSize = sitk.VectorDouble()
eyeSize:push_back( 5 )
eyeSize:push_back( 5 )
eye1Center = sitk.VectorDouble()
eye1Center:push_back( 48 )
eye1Center:push_back( 48 )
eye2Center = sitk.VectorDouble()
eye2Center:push_back( 80 )
eye2Center:push_back( 48 )
eye1 = sitk.GaussianSource( pixelType, imageSize, eyeSize, eye1Center, 150 )
eye2 = sitk.GaussianSource( pixelType, imageSize, eyeSize, eye2Center, 150)
-- Apply the eyes to the face
face = sitk.Subtract( face, eye1 )
face = sitk.Subtract( face, eye2 )
face = sitk.BinaryThreshold( face, 200, 255, 255)
```

```
-- Create the mouth
mouthRadii = sitk.VectorDouble()
mouthRadii:push_back( 30.0 )
mouthRadii:push_back( 20.0 )
mouthCenter = sitk.VectorDouble()
mouthCenter:push_back( 64.0 )
mouthCenter:push_back( 76.0 )
mouth = sitk.GaussianSource( pixelType, imageSize, mouthRadii, mouthCenter )
mouth = sitk.BinaryThreshold( mouth, 200, 255, 255 )
mouth = sitk.Subtract( 255, mouth)
-- Paste the mouth onto the face
mouthSize = sitk.VectorUInt32()
mouthSize:push_back( 64 )
mouthSize:push_back( 18 )
mouthLoc = sitk.VectorInt32()
mouthLoc:push_back( 32 )
mouthLoc:push_back( 76 )
face = sitk.Paste( face, mouth, mouthSize, mouthLoc, mouthLoc);
-- Apply the face to the original image
image = sitk.Add( image, face )
-- Display the results
sitk.Show( image, "Hello World: Lua", true )
```
#### Python

#!/usr/bin/env python

```
import SimpleITK as sitk
# Create an image
pixelType = sitk.sitkUInt8
imageSize = [128, 128]
image = sitk.Image( imageSize, pixelType )
# Create a face image
faceSize = [64, 64]faceCenter = [64, 64]face = sitk.GaussianSource(pixelType, imageSize, faceSize, faceCenter)
# Create eye images
eyeSize = [5, 5]eye1Center = [48, 48]eye2Center = [80, 48]eye1 = sitk.GaussianSource(pixelType, imageSize, eyeSize, eyelCenter, 150)
eye2 = sitk.GaussianSource(pixelType, imageSize, eyeSize, eye2Center, 150)
# Apply the eyes to the face
face = face - eye1 - eye2face = sitk.BinaryThreshold(face, 200, 255, 255)
# Create the mouth
mouthRadii = [30, 20]mouthCenter = [64, 76]
```

```
mouth = 255 - \text{sirk.BinaryThreshold} (sitk.GaussianSource(pixelType, imageSize,
˓→mouthRadii, mouthCenter),
                                         200, 255, 255 )
# Paste the mouth into the face
mouthSize = [64, 18]mouthLoc = [32, 76]face = sitk.Paste(face, mouth, mouthSize, mouthLoc, mouthLoc)
# Apply the face to the original image
image = image + face# Display the results
sitk.Show( image, title="Hello World: Python", debugOn=True )
```

```
R
```

```
library(SimpleITK)
# Create an image
pixelType <- 'sitkUInt8'
imageSize <- c( 128, 128 )
image <- Image( imageSize, pixelType )
# Create a face image
faceSize \leftarrow c( 64, 64)
faceCenter <-c(64, 64)face <- GaussianSource( pixelType, imageSize, faceSize, faceCenter )
# Create eye images
eyeSize \langle -c(5, 5) \rangleeye2Center <-c(48, 48)eye1Center <- c( 80, 48 )
eye1 <- GaussianSource( pixelType, imageSize, eyeSize, eye1Center, 150)
eye2 <- GaussianSource( pixelType, imageSize, eyeSize, eye2Center, 150)
# Apply the eyes to the face
face <- face - eye1 - eye2
face \le BinaryThreshold( face, 200, 255, 255)
# Create the mouth
mouthRadii \leq c( 30, 20 )
mouthCenter <-c(64, 76)mouth \langle -255 -  \text{BinaryThreshold} ( GaussianSource ( pixelType, imageSize,
˓→mouthRadii, mouthCenter ),
                                      200, 255, 255 )
# Paste mouth onto the face
mouthSize <-c(64, 18)mouthLoc \leftarrow c( 32, 76 )
face = Paste( face, mouth, mouthSize, mouthLoc, mouthLoc )
# Apply the face to the original image
image < - image + face# Display the results
Show(image, "Hello World: R", debugOn=TRUE)
```
Ruby

```
require 'simpleitk'
# Create an image
pixelType = Simpleitk::SitkUInt8
imageSize = Simpleitk::VectorUInt32.new
imageSize << 128
imageSize << 128
image = Simpleitk::Image.new( imageSize, pixelType )
# Create a face image
faceSize = Simpleitk::VectorDouble.new
faceSize << 64
faceSize << 64
faceCenter = Simpleitk::VectorDouble.new
faceCenter << 64
faceCenter << 64
face = Simpleitk:: qaussian_source( pixelType, imageSize, faceSize, faceCenter )
# Create eye images
eyeSize = Simpleitk::VectorDouble.new
eyeSize << 5
eyeSize << 5
eye1Center = Simpleitk::VectorDouble.new
eye1Center << 48
eye1Center << 48
eye2Center = Simpleitk::VectorDouble.new
eye2Center << 80
eye2Center << 48
eye1 = Simpleitk::gaussian_source( pixelType, imageSize, eyeSize, eye1Center, 150)
eye2 = Simpleitk::gaussian_source( pixelType, imageSize, eyeSize, eye2Center, 150 )
# Apply the eyes to the face
face = Simpleitk.subtract( face, eye1 )
face = Simpleitk.subtract( face, eye2 )
face = Simpleitk.binary_threshold( face, 200, 255, 255);
# Create the mouth
mouthRadii = Simpleitk::VectorDouble.new
mouthRadii << 30
mouthRadii << 20
mouthCenter = Simpleitk::VectorDouble.new
mouthCenter << 64
mouthCenter << 76
mouth = Simpleitk::gaussian_source( pixelType, imageSize, mouthRadii, mouthCenter )
mouth = Simpleitk::binary_threshold( mouth, 200, 255, 255 )
mouth = Simpleitk::subtract( 255, mouth )
# Paste the mouth onto the face
mouthSize = Simpleitk::VectorUInt32.new
mouthSize << 64
mouthSize << 18
mouthLoc = Simpleitk::VectorInt32.new
mouthLoc << 32
mouthLoc << 76
face = Simpleitk::paste( face, mouth, mouthSize, mouthLoc, mouthLoc)
```

```
# Apply the face to the original image
image = Simpleitk.add( image, face )
Simpleitk.show( image, "Hello World: Ruby", true )
```
Tcl

```
# Create an image
set pixelType $sitkUInt16
set imageSize { 128 128 }
Image img $imageSize $pixelType
# Create a face
set faceSize { 64 64 }
set faceCenter { 64 64 }
set face [ GaussianSource $pixelType $imageSize $faceSize $faceCenter ]
# Create eye images
set eyeSize { 5 5 }
set eye1Center { 48 48 }
set eye2Center { 80 48 }
set eye1 [ GaussianSource $pixelType $imageSize $eyeSize $eye1Center 150 ]
set eye2 [ GaussianSource $pixelType $imageSize $eyeSize $eye2Center 150 ]
# Apply the eyes to the face
set face [ Subtract $face $eye1 ]
set face [ Subtract $face $eye2 ]
set face [ BinaryThreshold $face 200 255 255 ]
# Create the mouth
set mouthRadii { 30 20 }
set mouthCenter { 64 76 }
set mouth [ GaussianSource $pixelType $imageSize $mouthRadii $mouthCenter ]
set mouth [ Subtract 255 [ BinaryThreshold $mouth 200 255 255 ] ]
# Paste the mouth onto the face
set mouthSize { 64 18 }
set mouthLoc { 32 76 }
set face [ Paste $face $mouth $mouthSize $mouthLoc $mouthLoc ]
# Apply the face to the original image
set img $face
# Display the results
Show $img "Hello World: TCL" 1
```
# **11.2 CSharp Integration**

# **11.2.1 Overview**

# **11.2.2 Code**

```
using System;
using System.Runtime.InteropServices;
using itk.simple;
using PixelId = itk.simple.PixelIDValueEnum;
namespace itk.simple.examples {
 public class Program {
   static void Main(string[] args) {
      if (args. Length < 1) {
       Console.WriteLine("Usage: SimpleGaussian <input>");
       return;
      }
      // Read input image
      itk.simple.Image input = SimpleITK.ReadImage(args[0]);
      // Cast to we know the the pixel type
      input = SimpleITK.Cast(input, PixelId.sitkFloat32);
      // calculate the number of pixels
     VectorUInt32 size = input.GetSize();
      int len = 1;for (int dim = 0; dim < input. GetDimension(); dim++) {
       len *= (int)size[dim];
      }
      IntPtr buffer = input.GetBufferAsFloat();
      // There are two ways to access the buffer:
      // (1) Access the underlying buffer as a pointer in an "unsafe" block
      // (note that in C# "unsafe" simply means that the compiler can not
      // perform full type checking), and requires the -unsafe compiler flag
      // unsafe {
      // float* bufferPtr = (float*)buffer.ToPointer();
      // // Now the byte pointer can be accessed as per Brad's email
      // // (of course this example is only a 2d single channel image):
      // // This is a 1-D array but can be access as a 3-D. Given an
      // // image of size [xS,yS,zS], you can access the image at
      // // index [x, y, z] as you wish by image[x+y*xS+zxS*yS],
      // // so x is the fastest axis and z is the slowest.
      // for (int j = 0; j < size[1]; j^{++}) {
      // for (int i = 0; i < size[0]; i+1 {
      // float pixel = bufferPtr[i + j*size[1]];
      // // Do something with pixel here
      \frac{1}{2}// }
      // }
```

```
// (2) Copy the buffer to a "safe" array (i.e. a fully typed array)
      // (note that this means memory is duplicated)
     float[] bufferAsArray = new float[len]; // Allocates new memory the size of
\rightarrowinput
     Marshal.Copy(buffer, bufferAsArray, 0, len);
     double total = 0.0;
     for (int j = 0; j < size[1]; j++) {
        for (int i = 0; i < size[0]; i++) {
          float pixel = bufferAsArray[i + j*size[1]];
          total += pixel;
        }
      }
     Console.WriteLine("Pixel value total: {0}", total);
    }
  }
}
```
# **11.3 DemonsRegistration1**

#### **11.3.1 Overview**

This example illustrates how to use the [classic Demons registration algorithm.](https://itk.org/SimpleITKDoxygen/html/classitk_1_1simple_1_1DemonsRegistrationFilter.html) The user supplied parameters for the algorithm are the number of iterations and the standard deviations for the Gaussian smoothing of the total displacement field. Additional methods which control regularization, total field smoothing for elastic model or update field smoothing for viscous model are available.

The underlying assumption of the demons framework is that the intensities of homologous points are equal. The example uses histogram matching to make the two images similar prior to registration. This is relevant for registration of MR images where the assumption is not valid. For other imaging modalities where the assumption is valid, such as CT, this step is not necessary. Additionally, the command design pattern is used to monitor registration progress. The resulting deformation field is written to file.

See also: *[DemonsRegistration2](#page-74-0)*.

#### **11.3.2 Code**

#### $C++$

```
// This example is based on ITK's DeformableRegistration2.cxx example
#include <SimpleITK.h>
#include <iostream>
#include <stdlib.h>
#include <iomanip>
namespace sitk = itk::simple;
class IterationUpdate
```
: **public** sitk::Command

(continued from previous page)

```
{
public:
  IterationUpdate( const sitk::DemonsRegistrationFilter &m)
    : m_Filter(m)
    {}
  virtual void Execute( )
    {
      // use sitk's output operator for std::vector etc..
     using sitk::operator<<;
     // stash the stream state
      std::ios state(NULL);
      state.copyfmt(std::cout);
      std::cout << std::fixed << std::setfill(' ') << std::setprecision( 5 );
      std::cout << std::setw(3) << m_Filter.GetElapsedIterations();
      std::cout << " = " << std::setw(10) << m_Filter.GetMetric();
      std::cout << std::endl;
      std::cout.copyfmt(state);
    }
private:
 const sitk::DemonsRegistrationFilter &m_Filter;
};
int main(int argc, char *argv[])
{
  if (area < 4){
   std::cerr << "Usage: " << argv[0] << " <fixedImageFilter> <movingImageFile>
˓→<outputTransformFile>" << std::endl;
   return 1;
    }
  sitk::Image fixed = sitk::ReadImage( argy[1], sitk::sitkFloat32);
  sitk::Image moving = sitk::ReadImage( argv[2], sitk::sitkFloat32 );
  sitk::HistogramMatchingImageFilter matcher;
 matcher.SetNumberOfHistogramLevels( 1024 );
 matcher.SetNumberOfMatchPoints(7);
 matcher.ThresholdAtMeanIntensityOn();
 moving = matcher.Execute(moving, fixed);
  sitk::DemonsRegistrationFilter filter;
  IterationUpdate cmd(filter);
  filter.AddCommand( sitk::sitkIterationEvent, cmd );
  filter.SetNumberOfIterations( 50 );
  filter.SetStandardDeviations( 1.0 );
```
```
sitk::Image displacementField = filter.Execute( fixed, moving );
std::cout << "-------" << std::endl;
std::cout << "Number Of Iterations: " << filter.GetElapsedIterations() << std::endl;
std::cout << " RMS: " << filter.GetRMSChange() << std::endl;
sitk::DisplacementFieldTransform outTx( displacementField );
sitk::WriteTransform(outTx, argv[3]);
return 0;
```
Python

}

```
#!/usr/bin/env python
from __future__ import print_function
import SimpleITK as sitk
import sys
import os
def command_iteration(filter) :
   print("{0:3} = {1:10.5f},".format(filter.GetElapsedIterations(),
                                    filter.GetMetric()))
if len ( sys.argv ) < 4:
   print ( "Usage: {0} <fixedImageFilter> <movingImageFile> <outputTransformFile>".
˓→format(sys.argv[0]))
    sys.exit ( 1 )
fixed = sitk.ReadImage(sys.argv[1], sitk.sitkFloat32)
moving = sitk.ReadImage(sys.argv[2], sitk.sitkFloat32)
matcher = sitk.HistogramMatchingImageFilter()
matcher.SetNumberOfHistogramLevels(1024)
matcher.SetNumberOfMatchPoints(7)
matcher.ThresholdAtMeanIntensityOn()
moving = matter.Execute(moving, fixed)# The basic Demons Registration Filter
# Note there is a whole family of Demons Registration algorithms included in SimpleITK
demons = sitk.DemonsRegistrationFilter()
demons.SetNumberOfIterations( 50 )
# Standard deviation for Gaussian smoothing of displacement field
demons.SetStandardDeviations( 1.0 )
demons.AddCommand( sitk.sitkIterationEvent, lambda: command_iteration(demons) )
displacementField = demons.Execute( fixed, moving )
```

```
print("-------")
print("Number Of Iterations: {0}".format(demons.GetElapsedIterations()))
print<sup>(" RMS: {0}".format(demons.GetRMSChange()))</sup>
outTx = sitk.DisplacementFieldTransform( displacementField )
sitk.WriteTransform(outTx, sys.argv[3])
if ( not "SITK_NOSHOW" in os.environ ):
   resampler = sitk.ResampleImageFilter()
   resampler.SetReferenceImage(fixed);
   resampler.SetInterpolator(sitk.sitkLinear)
   resampler.SetDefaultPixelValue(100)
   resampler.SetTransform(outTx)
   out = resampler.Execute(moving)
    simg1 = sitk.Cast(sitk.RescaleIntensity(fixed), sitk.sitkUInt8)
    simg2 = sitk.Cast(sitk.RescaleIntensity(out), sitk.sitkUInt8)
    # Use the // floor division operator so that the pixel type is
    # the same for all three images which is the expectation for
    # the compose filter.
    cimg = sitk.Compose(simg1, simg2, simg1/2.*simg2//2.)
    sitk.Show(cimg, "DeformableRegistration1 Composition")
```
#### R

```
# Run with:
#
# Rscript --vanilla DemonsRegistration1.R fixedImageFilter movingImageFile,
˓→outputTransformFile
#
library(SimpleITK)
commandIteration <- function(filter)
{
    msg <- paste("Iteration number ", filter$GetElapsedIterations(),
                 " = ", filter$GetMetric(), "\n" )
    cat(msg)
}
args <- commandArgs( TRUE )
if (lenath(args) != 3) {
    stop("3 arguments expected - fixedImageFilter, movingImageFile,
˓→outputTransformFile")
}
fixed <- ReadImage(args[[1]], 'sitkFloat32')
moving <- ReadImage(args[[2]], 'sitkFloat32')
matcher <- HistogramMatchingImageFilter()
matcher$SetNumberOfHistogramLevels(1024)
```

```
matcher$SetNumberOfMatchPoints(7)
matcher$ThresholdAtMeanIntensityOn()
moving <- matcher$Execute(moving, fixed)
# The basic Demons Registration Filter
# Note there is a whole family of Demons Registration algorithms included in SimpleITK
demons <- DemonsRegistrationFilter()
demons$SetNumberOfIterations( 50 )
# Standard deviation for Gaussian smoothing of displacement field
demons$SetStandardDeviations( 1.0 )
demons$AddCommand( 'sitkIterationEvent', function() commandIteration(demons) )
displacementField <- demons$Execute( fixed, moving )
cat("-------\n")
cat("Number Of Iterations: ", demons$GetElapsedIterations(), "\n")
cat("RMS: ", demons$GetRMSChange(), "\n")
outTx <- DisplacementFieldTransform( displacementField )
WriteTransform(outTx, args[[3]])
```
# **11.4 DemonsRegistration2**

### **11.4.1 Overview**

This example illustrates how to use the [fast symmetric forces Demons algorithm.](https://itk.org/SimpleITKDoxygen/html/classitk_1_1simple_1_1FastSymmetricForcesDemonsRegistrationFilter.html) As the name implies, unlike the classical algorithm, the forces are symmetric.

The underlying assumption of the demons framework is that the intensities of homologous points are equal. The example uses histogram matching to make the two images similar prior to registration. This is relevant for registration of MR images where the assumption is not valid. For other imaging modalities where the assumption is valid, such as CT, this step is not necessary. Additionally, the command design pattern is used to monitor registration progress. The resulting deformation field is written to file.

See also: *[DemonsRegistration1](#page-70-0)*.

### **11.4.2 Code**

#### $C++$

```
// This example is based on ITK's DeformableRegistration2.cxx example
#include <SimpleITK.h>
#include <iostream>
#include <stdlib.h>
#include <iomanip>
namespace sitk = itk::simple;
```

```
class IterationUpdate
  : public sitk::Command
{
public:
  IterationUpdate( const sitk::FastSymmetricForcesDemonsRegistrationFilter &m)
    : m_Filter(m)
    {}
  virtual void Execute( )
    {
      // use sitk's output operator for std::vector etc..
      using sitk::operator<<;
      // stash the stream state
      std::ios state(NULL);
      state.copyfmt(std::cout);
      std::cout << std::fixed << std::setfill(' ') << std::setprecision( 5 );
      std::cout << std::setw(3) << m_Filter.GetElapsedIterations();
      std::cout << " = " << std::setw(10) << m_Filter.GetMetric();
      std::cout << std::endl;
      std::cout.copyfmt(state);
    }
private:
  const sitk::FastSymmetricForcesDemonsRegistrationFilter &m_Filter;
};
int main(int argc, char *argv[])
{
  if ( \text{argc} < 4 )
    {
    std::cerr << "Usage: " << argv[0] << " <fixedImageFilter> <movingImageFile>
˓→[initialTransformFile] <outputTransformFile>" << std::endl;
    return 1;
    }
  sitk::Image fixed = sitk::ReadImage( argv[1] );
  sitk::Image moving = sitk::ReadImage( argv[2] );
  sitk::HistogramMatchingImageFilter matcher;
  if ( fixed.GetPixelID() == sitk::sitkUInt8
       || fixed.GetPixelID() == sitk::sitkInt8 )
    {
    matcher.SetNumberOfHistogramLevels( 128 );
    }
  else
    {
    matcher.SetNumberOfHistogramLevels( 1024 );
    }
  matcher.SetNumberOfMatchPoints( 7 );
```

```
(continued from previous page)
```

```
matcher.ThresholdAtMeanIntensityOn();
 moving = matcher.Execute(moving, fixed);
 sitk::FastSymmetricForcesDemonsRegistrationFilter filter;
 IterationUpdate cmd(filter);
 filter.AddCommand( sitk::sitkIterationEvent, cmd );
 filter.SetNumberOfIterations( 200 );
 filter.SetStandardDeviations( 1.0 );
 sitk::Image displacementField;
 if ( \text{argc} > 4 )
   {
   sitk::Transform initialTransform = sitk::ReadTransform( argv[3]);
   argv[3] = argv[4];--argc;
   sitk::TransformToDisplacementFieldFilter toDisplacementFilter;
   toDisplacementFilter.SetReferenceImage(fixed);
   displacementField = toDisplacementFilter.Execute(initialTransform);
   displacementField = filter.Execute( fixed, moving, displacementField );
   }
 else
    {
   displacementField = filter.Execute( fixed, moving );
    }
 std::cout << "-------" << std::endl;
 std::cout << "Number Of Iterations: " << filter.GetElapsedIterations() << std::endl;
 std::cout << " RMS: " << filter.GetRMSChange() << std::endl;
 sitk::DisplacementFieldTransform outTx( displacementField );
 sitk::WriteTransform(outTx, argv[3]);
 return 0;
}
```
Python

```
#!/usr/bin/env python
from __future__ import print_function
import SimpleITK as sitk
import sys
import os
def command_iteration(filter) :
   print("{0:3} = {1:10.5f}".format(filter.GetElapsedIterations(),
                                    filter.GetMetric()))
```

```
(continued from previous page)
```

```
if len ( sys.argv ) < 4:
   print( "Usage: {0} <fixedImageFilter> <movingImageFile> [initialTransformFile]
˓→<outputTransformFile>".format(sys.argv[0]))
    sys.exit ( 1 )
fixed = sitk.ReadImage(sys.argv[1])
moving = sitk.ReadImage(sys.argv[2])
matcher = sitk.HistogramMatchingImageFilter()
if ( fixed.GetPixelID() in ( sitk.sitkUInt8, sitk.sitkInt8 ) ):
   matcher.SetNumberOfHistogramLevels(128)
else:
   matcher.SetNumberOfHistogramLevels(1024)
matcher.SetNumberOfMatchPoints(7)
matcher.ThresholdAtMeanIntensityOn()
moving = matter.Execute(moving, fixed)# The fast symmetric forces Demons Registration Filter
# Note there is a whole family of Demons Registration algorithms included in SimpleITK
demons = sitk.FastSymmetricForcesDemonsRegistrationFilter()
demons.SetNumberOfIterations(200)
# Standard deviation for Gaussian smoothing of displacement field
demons.SetStandardDeviations(1.0)
demons.AddCommand( sitk.sitkIterationEvent, lambda: command_iteration(demons) )
if len( sys.argv ) > 4:
   initialTransform = sitk.ReadTransform(sys.argv[3])
    sys.argv[-1] = sys.argv.pop()toDisplacementFilter = sitk.TransformToDisplacementFieldFilter()
    toDisplacementFilter.SetReferenceImage(fixed)
    displacementField = toDisplacementFilter.Execute(initialTransform)
    displacementField = demons.Execute(fixed, moving, displacementField)
else:
    displacementField = demons.Execute(fixed, moving)
print("-------")
print("Number Of Iterations: {0}".format(demons.GetElapsedIterations()))
print(" RMS: {0}".format(demons.GetRMSChange()))
outTx = sitk.DisplacementFieldTransform(displacementField)
sitk.WriteTransform(outTx, sys.argv[3])
if (not "SITK_NOSHOW" in os.environ):
    resampler = sitk.ResampleImageFilter()
    resampler.SetReferenceImage(fixed);
    resampler.SetInterpolator(sitk.sitkLinear)
```

```
resampler.SetDefaultPixelValue(100)
resampler.SetTransform(outTx)
out = resampler.Execute(moving)
simg1 = sitk.Cast(sitk.RescaleIntensity(fixed), sitk.sitkUInt8)
simg2 = sitk.Cast(sitk.RescaleIntensity(out), sitk.sitkUInt8)
cimg = sitk.Compose(simg1, simg2, simg1//2.+simg2//2.)
sitk.Show( cimg, "DeformableRegistration1 Composition" )
```
R

```
# Run with:
#
# Rscript --vanilla DemonsRegistration2.R fixedImageFilter movingImageFile.
˓→[initialTransformFile] outputTransformFile
#
library(SimpleITK)
commandIteration <- function(filter)
{
   msg <- paste("Iteration number ", filter$GetElapsedIterations(),
                 " = ", filter$GetMetric(), "\n" )
    cat(msg)
}
args <- commandArgs( TRUE )
if (length(args) < 3) {
    stop("3 (or 4) arguments expected - fixedImageFilter, movingImageFile,
˓→[initialTransformFile], outputTransformFile")
}
fixed <- ReadImage(args[[1]])
moving <- ReadImage(args[[2]])
matcher <- HistogramMatchingImageFilter()
if ( fixed$GetPixelID() %in% c( 'sitkUInt8', 'sitkInt8' ) ) {
   matcher$SetNumberOfHistogramLevels(128)
} else {
   matcher$SetNumberOfHistogramLevels(1024)
}
matcher$SetNumberOfMatchPoints(7)
matcher$ThresholdAtMeanIntensityOn()
moving <- matcher$Execute(moving, fixed)
# The fast symmetric forces Demons Registration Filter
# Note there is a whole family of Demons Registration algorithms included in SimpleITK
demons <- FastSymmetricForcesDemonsRegistrationFilter()
demons$SetNumberOfIterations(200)
# Standard deviation for Gaussian smoothing of displacement field
demons$SetStandardDeviations(1.0)
demons$AddCommand( 'sitkIterationEvent', function() commandIteration(demons) )
```

```
if (lenqth(arqs) > 3) {
    initialTransform <- ReadTransform(args[[3]])
    toDisplacementFilter <- TransformToDisplacementFieldFilter()
    toDisplacementFilter$SetReferenceImage(fixed)
    displacementField <- toDisplacementFilter$Execute(initialTransform)
   displacementField <- demons$Execute(fixed, moving, displacementField)
} else {
   displacementField <- demons$Execute(fixed, moving)
}
cat("-------\n")
cat("Number Of Iterations: ",demons$GetElapsedIterations(), "\n")
cat(" RMS: ", demons$GetRMSChange(), "\n")
outTx <- DisplacementFieldTransform(displacementField)
WriteTransform(outTx, tail(args, n=1))
```
## <span id="page-79-0"></span>**11.5 Read Image Meta-Data Dictionary and Print**

### **11.5.1 Overview**

This example illustrates how to read only an image's information and meta-data dictionary without loading the pixel content via the [ImageFileReader.](https://itk.org/SimpleITKDoxygen/html/classitk_1_1simple_1_1ImageFileReader.html)

Reading an entire image potentially is memory and time intensive operation when the image is large or many files must be read. The image information and meta-data dictionary can be read without the bulk data by using the Image-FilerReader's object oriented interface, with use of the ImageFileReader::ReadImageInformation method.

While all file formats support loading image information such as size, pixel type, origin, and spacing many image types do not have a meta-data dictionary. The most common case for images with a dictionary is DICOM, but also the fields from TIFF, NIFTI, MetaIO and other file formats maybe loaded into the meta-data dictionary.

For efficiency, the default DICOM reader settings will only load public tags (even group numbers). In the example we explicitly set the reader to also load private tags (odd group numbers). For further information on DICOM data elements see the standard part 5, [Data Structures and Encoding.](http://dicom.nema.org/medical/dicom/current/output/pdf/part05.pdf)

See also *[Dicom Series Read Modify Write](#page-84-0)*, *[Dicom Series Reader](#page-81-0)*.

## **11.5.2 Code**

Python

```
#!/usr/bin/env python
from __future__ import print_function
import SimpleITK as sitk
import sys, os
```

```
if len ( sys.argv ) < 2:
   print( "Usage: DicomImagePrintTags <input_file>" )
    sys.exit ( 1 )
reader = sitk.ImageFileReader()
reader.SetFileName( sys.argv[1] )
reader.LoadPrivateTagsOn();
reader.ReadImageInformation();
for k in reader.GetMetaDataKeys():
    v = reader. GetMetaData(k)
    print("({0}) = = \Upsilon"{1}\Upsilon".format(k,v))
print("Image Size: {0}".format(reader.GetSize()));
print("Image PixelType: {0}".format(sitk.GetPixelIDValueAsString(reader.
˓→GetPixelID())));
```
### R

```
# Run with:
#
# Rscript --vanilla DicomImagePrintTags.R input_file
#
library(SimpleITK)
args <- commandArgs( TRUE )
if (length(args) < 1) {
  write("Usage arguments: <input_file>", stderr())
   quit(1)
}
reader <- ImageFileReader()
reader$SetFileName(args[[1]])
reader$LoadPrivateTagsOn()
reader$ReadImageInformation()
keys <- reader$GetMetaDataKeys()
for ( k in keys)
{
print(sprintf("(%s) = \"%s\"", k, reader$GetMetaData(k)))
}
cat("Image Size: ", reader$GetSize(), '\n')
pixelType = GetPixelIDValueAsString(reader$GetPixelID())
cat("Image PixelType: ", pixelType, '\n')
```
# <span id="page-81-0"></span>**11.6 Dicom Series Reader**

## **11.6.1 Overview**

This example illustrates how to read a DICOM series into a 3D volume. Additional actions include printing some information, writing the image and possibly displaying it using the default display program via the SimpleITK *Show* function. The program makes several assumptions: the given directory contains at least one DICOM series, if there is more than one series the first series is read, and the default SimpleITK external viewer is installed.

See also *[Dicom Series Read Modify Write](#page-84-0)*, *[Read Image Meta-Data Dictionary and Print](#page-79-0)*.

## **11.6.2 Code**

 $C++$ 

```
// This one header will include all SimpleITK filters and external
// objects.
#include <SimpleITK.h>
#include <iostream>
#include <stdlib.h>
// create convenient namespace alias
namespace sitk = itk::simple;
int main ( int argc, char* argv[] ) {
  if ( \text{argc} < 3 ) {
   std::cerr << "Usage: " << argv[0] << " <input_directory> <output_file>\n";
   return 1;
  }
  std::cout << "Reading Dicom directory: " << argv[1] << std::endl;
  // Read the Dicom image series
 sitk::ImageSeriesReader reader;
  const std::vector<std::string> dicom_names =
˓→sitk::ImageSeriesReader::GetGDCMSeriesFileNames( argv[1] );
  reader.SetFileNames( dicom_names );
  sitk:: Image image = reader. Execute();
 std::vector<unsigned int> size = image.GetSize();
 std::cout << "Image size: " << size[0] << " " << size[1] << " " << size[2] <<..
˓→std::endl;
  std::cout << "Writing " << argv[2] << std::endl;
  sitk::WriteImage( image, argv[2] );
  return 0;
```
Java

}

```
import org.itk.simple.*;
public class DicomSeriesReader {
  public static void main(String[] args) {
   if (args.length \leq 2) {
      System.out.println("Usage: DicomSeriesReader <input_directory> <output_file>");
      System.exit(1);
    }
    System.out.println("Reading Dicom directory: " + args[0]);
    ImageSeriesReader imageSeriesReader = new ImageSeriesReader();
    final VectorString dicomNames = ImageSeriesReader.getGDCMSeriesFileNames(args[0]);
    imageSeriesReader.setFileNames(dicomNames);
    Image image = imageSeriesReader.execute();
   VectorUInt32 size = image.getSize();
   System.out.println("Image size: " + size.get(0) + " " + size.get(1) + " " + size.
\rightarrowget(2));
    System.out.println("Writing " + args[1]);
   SimpleITK.writeImage(image, args[1]);
  }
}
```
#### Lua

```
require "SimpleITK"
if #arg < 2 then
 print ( "Usage: DicomSeriesReader <input_directory> <output_file>" )
 os.exit ( 1 )
end
print( "Reading Dicom directory:", arg[1] )
reader = SimpleITK.ImageSeriesReader()
dicom_names = SimpleITK.ImageSeriesReader.GetGDCMSeriesFileNames( arg[1] )
reader:SetFileNames ( dicom_names )
image = reader:Execute();
size = image:GetSize();
print("Image size:", size[0], size[1], size[2]);
print( "Writing image:", arg[2] )
SimpleITK.WriteImage( image, arg[2] )
```
#### Python

#!/usr/bin/env python **from \_\_future\_\_ import** print\_function

```
import SimpleITK as sitk
import sys, os
if len ( sys.argv ) < 3:
   print( "Usage: DicomSeriesReader <input_directory> <output_file>" )
    sys.exit ( 1 )
print( "Reading Dicom directory:", sys.argv[1] )
reader = sitk.ImageSeriesReader()
dicom_names = reader.GetGDCMSeriesFileNames( sys.argv[1] )
reader.SetFileNames(dicom_names)
image = reader.Execute()
size = image.GetSize()
print( "Image size:", size[0], size[1], size[2] )
print( "Writing image:", sys.argv[2] )
sitk.WriteImage( image, sys.argv[2] )
if ( not "SITK_NOSHOW" in os.environ ):
    sitk.Show( image, "Dicom Series" )
```

```
R
```

```
library(SimpleITK)
```

```
args <- commandArgs( TRUE )
if (length(args) < 2) {
  write("Usage arguments: <input_directory> <output_file>", stderr())
  quit(1)
}
cat ( "Reading Dicom directory:", args [[1]] )
reader <- ImageSeriesReader()
dicomNames <- ImageSeriesReader_GetGDCMSeriesFileNames(args[[1]])
reader$SetFileNames(dicomNames)
image <- reader$Execute()
size <- image$GetSize()
cat ("Image size:", size[1], size[2], size[3])
cat("Writing image:", args[[2]])
WriteImage(image, args[[2]])
```
# <span id="page-84-0"></span>**11.7 Dicom Series Read Modify Write**

## **11.7.1 Overview**

This example illustrates how to read a DICOM series, modify the 3D image, and then write the result as a DICOM series.

Reading the DICOM series is a three step process: first obtain the series ID, then obtain the file names associated with the series ID, and finally use the series reader to read the images. By default the DICOM meta-data dicitonary for each of the slices is not read. In this example we configure the series reader to load the meta-data dictionary including all of the private tags.

Modifying the 3D image can involve changes to its physical charecteristics (spacing, direction cosines) and its intensities. In our case we only modify the intensities by blurring the image.

Writing the 3D image as a DICOM series is done by configuring the meta-data dictionary for each of the slices and then writing it in DICOM format. In our case we copy some of the meta-data from the original dictionaries which are available from the series reader. We then set some additional meta-data values to indicate that this series is derived from the original acquired data. Note that we write the intensity values as is and thus do not set the rescale slope (0028|1053), rescale intercept (0028|1052) meta-data dictionary values.

See also *[Read Image Meta-Data Dictionary and Print](#page-79-0)*, *[Dicom Series Reader](#page-81-0)*.

## **11.7.2 Code**

Python

```
from __future__ import print_function
import SimpleITK as sitk
import sys, time, os
if len( sys.argv ) < 3:
   print( "Usage: python " + __file__ + " <input_directory_with_DICOM_series>
˓→<output_directory>" )
   sys.exit ( 1 )
# Read the original series. First obtain the series file names using the
# image series reader.
data directory = sys.argv[1]
series IDs = sitk.ImageSeriesReader.GetGDCMSeriesIDs(data directory)
if not series_IDs:
   print("ERROR: given directory \""+data_directory+"\" does not contain a DICOM
˓→series.")
   sys.exit(1)
series_file_names = sitk.ImageSeriesReader.GetGDCMSeriesFileNames(data_directory,
˓→series_IDs[0])
series_reader = sitk.ImageSeriesReader()
series_reader.SetFileNames(series_file_names)
# Configure the reader to load all of the DICOM tags (public+private):
# By default tags are not loaded (saves time).
# By default if tags are loaded, the private tags are not loaded.
```

```
(continued from previous page)
# We explicitly configure the reader to load tags, including the
# private ones.
series_reader.MetaDataDictionaryArrayUpdateOn()
series_reader.LoadPrivateTagsOn()
image3D = series_reader.Execute()
# Modify the image (blurring)
filtered_image = sitk.DiscreteGaussian(image3D)
# Write the 3D image as a series
# IMPORTANT: There are many DICOM tags that need to be updated when you modify an
# original image. This is a delicate opration and requires knowlege of
# the DICOM standard. This example only modifies some. For a more complete
# list of tags that need to be modified see:
# http://gdcm.sourceforge.net/wiki/index.php/Writing_DICOM
writer = sitk.ImageFileWriter()
# Use the study/series/frame of reference information given in the meta-data
# dictionary and not the automatically generated information from the file IO
writer.KeepOriginalImageUIDOn()
# Copy relevant tags from the original meta-data dictionary (private tags are also
# accessible).
tags_to_copy = [10010100010, # Patient Name
               "0010|0020", # Patient ID
               "0010|0030", # Patient Birth Date
               "0020|000D", # Study Instance UID, for machine consumption
               "0020|0010", # Study ID, for human consumption
               "0008|0020", # Study Date
                "0008|0030", # Study Time
                "0008|0050", # Accession Number
                "0008|0060" # Modality
]
modification_time = time.strftime("%H%M%S")
modification\ date = time.strtime("%Y%m%d")# Copy some of the tags and add the relevant tags indicating the change.
# For the series instance UID (0020|000e), each of the components is a number, cannot
ightharpoonup# with zero, and separated by a '.' We create a unique series ID using the date and
ightharpoonup# tags of interest:
direction = filtered_image.GetDirection()
series_tag_values = [(k, series_reader.GetMetaData(0,k)) for k in tags_to_copy if
\rightarrowseries_reader.HasMetaDataKey(0,k)] + \
                [("0008|0031",modification_time), # Series Time
                  ("0008|0021",modification_date), # Series Date
                  ("0008|0008","DERIVED\\SECONDARY"), # Image Type
                  ("0020|000e", "1.2.826.0.1.3680043.2.1125."+modification_date+".1
˓→"+modification_time), # Series Instance UID
                  ("0020|0037", '\\'.join(map(str, (direction[0], direction[3],
˓→direction[6],# Image Orientation (Patient)
                                                   direction[1], direction[4],
˓→direction[7])))),
                  ("0008|103e", series_reader.GetMetaData(0,"0008|103e") + "
˓→Processed-SimpleITK")] # Series Description
```

```
for i in range(filtered_image.GetDepth()):
   image\_slice = filtered\_image[:, :, i]# Tags shared by the series.
   for tag, value in series_tag_values:
        image_slice.SetMetaData(tag, value)
    # Slice specific tags.
    image_slice.SetMetaData("0008|0012", time.strftime("%Y%m%d")) # Instance Creation.
\rightarrowDate
   image_slice.SetMetaData("0008|0013", time.strftime("%H%M%S")) # Instance Creation,
\rightarrowTime
   image_slice.SetMetaData("0020|0032", '\\'.join(map(str,filtered_image.
˓→TransformIndexToPhysicalPoint((0,0,i))))) # Image Position (Patient)
   image_slice.SetMetaData("0020|0013", str(i)) # Instance Number
    # Write to the output directory and add the extension dcm, to force writing in
˓→DICOM format.
    writer.SetFileName(os.path.join(sys.argv[2],str(i)+'.dcm'))
    writer.Execute(image_slice)
sys.exit( 0 )
```
### R

```
library(SimpleITK)
args <- commandArgs( TRUE )
if (lenqth(arqs) < 2) {
  write("Usage arguments: <input_directory_with_DICOM_series> <output_directory>",
\rightarrowstderr())
   quit(save="no", status=1)
}
# Read the original series. First obtain the series file names using the
# image series reader.
data_directory <- args[1]
series_IDs <- ImageSeriesReader_GetGDCMSeriesIDs(data_directory)
if(length(series_IDs)==0) {
    write(paste0("ERROR: given directory \"", data_directory, "\" does not contain a.
˓→DICOM series."))
    quit(save="no", status=1)
}
series_file_names <- ImageSeriesReader_GetGDCMSeriesFileNames(data_directory, series_
\rightarrowIDs[1])
series reader <- ImageSeriesReader()
series_reader$SetFileNames(series_file_names)
# Configure the reader to load all of the DICOM tags (public+private):
# By default tags are not loaded (saves time).
# By default if tags are loaded, the private tags are not loaded.
# We explicitly configure the reader to load tags, including the
# private ones.
series_reader$MetaDataDictionaryArrayUpdateOn()
series_reader$LoadPrivateTagsOn()
image3D <- series_reader$Execute()
```

```
# Modify the image (blurring)
filtered_image <- DiscreteGaussian(image3D)
# Write the 3D image as a series
# IMPORTANT: There are many DICOM tags that need to be updated when you modify an
            original image. This is a delicate opration and requires knowlege of
             the DICOM standard. This example only modifies some. For a more complete
# list of tags that need to be modified see:
# http://gdcm.sourceforge.net/wiki/index.php/Writing_DICOM
writer <- ImageFileWriter()
# Use the study/series/frame of reference information given in the meta-data
# dictionary and not the automatically generated information from the file IO
writer$KeepOriginalImageUIDOn()
# Copy relevant tags from the original meta-data dictionary (private tags are also
# accessible).
tags_to_copy <- c("0010|0010", # Patient Name
                "0010|0020", # Patient ID
                "0010|0030", # Patient Birth Date
                "0020|000D", # Study Instance UID, for machine consumption
                "0020|0010", # Study ID, for human consumption
                "0008|0020", # Study Date
                "0008|0030", # Study Time
                "0008|0050", # Accession Number
                "0008|0060" # Modality
)
modification_time <- format(Sys.time(), "%H%M%S")
modification_date <- format(Sys.time(), "%Y%m%d")
# Copy some of the tags and add the relevant tags indicating the change.
# When attempting to copy we are not ensured that the tags exist, in which case
# we get a NULL as an entry in the list returned by lapply, these are removed
# by the Filter.
# For the series instance UID (0020|000e), each of the components is a number, cannot
ightharpoonupstart
# with zero, and separated by a '.' We create a unique series ID using the date and
ightharpoonuptime.
# tags of interest:
direction <- filtered image$GetDirection()
series_tag_values <- c(Finter(Negative(is.null),lapply(tags_to_copy,
                             function(k) {
                               if(series_reader$HasMetaDataKey(0,k)) {
                                 list(k, series reader$GetMetaData(0,k))
                                }
                             })),
                        list(list("0008|0031",modification time), # Series Time
                             list("0008|0021",modification_date), # Series Date
                             list("0008|0008","DERIVED\\SECONDARY"), # Image Type
                             list("0020|000e", paste0("1.2.826.0.1.3680043.2.1125.",
˓→modification_date,".1",modification_time)), # Series Instance UID
                            list("0020|0037", paste(c(direction[1], direction[4],
˓→direction[7],
                                                       direction[2], direction[5],
˓→direction[8]), collapse="\\")), # Image Orientation (Patient)
```

```
list("0008|103e", paste0(series_reader$GetMetaData(0,
˓→"0008|103e"), " Processed-SimpleITK")))) # Series Description
for(i in 1:filtered_image$GetDepth()) {
 image_slice <- filtered_image[,,i]
  # Tags shared by the series.
  invisible(lapply(series_tag_values,
                   function(tag_value) {image_slice$SetMetaData(tag_value[1], tag_
\rightarrowvalue[2])}))
  # Slice specific tags.
  image_slice$SetMetaData("0008|0012", format(Sys.time(), "%Y%m%d")) # Instance.
˓→Creation Date
 image_slice$SetMetaData("0008|0013", format(Sys.time(), "%H%M%S")) # Instance
˓→Creation Time
 image_slice$SetMetaData("0020|0032", paste(filtered_image
˓→$TransformIndexToPhysicalPoint(c(0,0,i-1)), collapse="\\")) # Image Position
ightharpoonup(Patient)
  image_slice$SetMetaData("0020|0013", as.character(i)) # Instance Number
  # Write to the output directory and add the extension dcm, to force writing in
˓→DICOM format.
  writer$SetFileName(file.path(args[[2]], sprintf("%d.dcm",i)))
  writer$Execute(image_slice)
}
quit(save="no", status=0)
```
# **11.8 Dicom Series From Array**

### **11.8.1 Overview**

This example illustrates how to write a DICOM series from a numeric array and create appropriate meta-data so it can be read by DICOM viewers.

Generating an array is done using a simple random number generator for this case but can come from other sources.

Writing the 3D image as a DICOM series is done by configuring the meta-data dictionary for each of the slices and then writing it in DICOM format. In our case we generate all of the meta-data to indicate that this series is derived. Note that we write the intensity values as is and thus do not set the rescale slope (0028|1053), rescale intercept (0028|1052) meta-data dictionary values.

See also *[Read Image Meta-Data Dictionary and Print](#page-79-0)*, *[Dicom Series Reader](#page-81-0)*.

### **11.8.2 Code**

Python

```
from __future__ import print_function
import SimpleITK as sitk
import sys, time, os
import numpy as np
```

```
if len( sys.argv ) < 2:
   print( "Usage: python " + __file__ + "<output_directory>" )
   sys.exit ( 1 )
def writeSlices(series_tag_values, new_img, i):
   image\_slice = new\_img[:, :, i]# Tags shared by the series.
    list(map(lambda tag_value: image_slice.SetMetaData(tag_value[0], tag_value[1]),
˓→series_tag_values))
    # Slice specific tags.
   image_slice.SetMetaData("0008|0012", time.strftime("%Y%m%d")) # Instance Creation.
\bigcupDate
   image_slice.SetMetaData("0008|0013", time.strftime("%H%M%S")) # Instance Creation.
ightharpoonupTime
    # Setting the type to CT preserves the slice location.
    image\_slice. SetMetaData("0008|0060", "CT") # set the type to CT so the thickness.˓→is carried over
    # (0020, 0032) image position patient determines the 3D spacing between slices.
   image_slice.SetMetaData("0020|0032", '\\'.join(map(str,new_img.
˓→TransformIndexToPhysicalPoint((0,0,i))))) # Image Position (Patient)
   image_slice.SetMetaData("0020,0013", str(i)) # Instance Number
    # Write to the output directory and add the extension dcm, to force writing in
˓→DICOM format.
   writer.SetFileName(os.path.join(sys.argv[1],str(i)+'.dcm'))
   writer.Execute(image_slice)
# Create a new series from a numpy array
new_arr = np.random.uniform(-10, 10, size = (3, 4, 5)).astype(np.int16)
new_img = sitk.GetImageFromArray(new_arr)
new_img.SetSpacing([2.5,3.5,4.5])
# Write the 3D image as a series
# IMPORTANT: There are many DICOM tags that need to be updated when you modify an
# original image. This is a delicate opration and requires knowlege of
# the DICOM standard. This example only modifies some. For a more complete
# list of tags that need to be modified see:
# http://gdcm.sourceforge.net/wiki/index.php/Writing_DICOM
# If it is critical for your work to generate valid DICOM files,
# It is recommended to use David Clunie's Dicom3tools to validate the
\rightarrowfiles
                            (http://www.dclunie.com/dicom3tools.html).
writer = sitk.ImageFileWriter()
# Use the study/series/frame of reference information given in the meta-data
# dictionary and not the automatically generated information from the file IO
writer.KeepOriginalImageUIDOn()
modification time = time.strftime("%H%M%S")
modification\_date = time.strtime("%Y%m%d")# Copy some of the tags and add the relevant tags indicating the change.
```

```
(continued from previous page)
```

```
# For the series instance UID (0020|000e), each of the components is a number, cannot
ightharpoonupstart
# with zero, and separated by a '.' We create a unique series ID using the date and
\rightarrowtime.
# tags of interest:
direction = new_img.GetDirection()
series_tag_values = [(10008|0031", \text{modification_time}), # Series Time
                   ("0008|0021",modification_date), # Series Date
                   ("0008|0008","DERIVED\\SECONDARY"), # Image Type
                   ("0020|000e", "1.2.826.0.1.3680043.2.1125."+modification_date+".1
˓→"+modification_time), # Series Instance UID
                  ("0020|0037", '\\'.join(map(str, (direction[0], direction[3],
˓→direction[6],# Image Orientation (Patient)
                                                     direction[1], direction[4],
\rightarrowdirection[7])))),
                   ("0008|103e", "Created-SimpleITK")] # Series Description
# Write slices to output directory
list(map(lambda i: writeSlices(series_tag_values, new_img, i), range(new_img.
˓→GetDepth())))
# Re-read the series
# Read the original series. First obtain the series file names using the
# image series reader.
data_directory = sys.argv[1]
series_IDs = sitk.ImageSeriesReader.GetGDCMSeriesIDs(data_directory)
if not series_IDs:
   print("ERROR: given directory \""+data_directory+"\" does not contain a DICOM
˓→series.")
    sys.exit(1)
series_file_names = sitk.ImageSeriesReader.GetGDCMSeriesFileNames(data_directory,
˓→series_IDs[0])
series_reader = sitk.ImageSeriesReader()
series_reader.SetFileNames(series_file_names)
# Configure the reader to load all of the DICOM tags (public+private):
# By default tags are not loaded (saves time).
# By default if tags are loaded, the private tags are not loaded.
# We explicitly configure the reader to load tags, including the
# private ones.
series_reader.LoadPrivateTagsOn()
image3D = series_reader.Execute()
print(image3D.GetSpacing(),'vs',new_img.GetSpacing())
sys.exit( 0 )
```
### R

```
# Run with:
#
# Rscript --vanilla DicomSeriesFromArray.R output_directory
#
library(SimpleITK)
args <- commandArgs( TRUE )
```

```
if (lenqth(arqs) < 1) {
   stop("1 argument expected - output_directory")
}
writeSlices <- function(series_tag_values, new_img, i) {
   image_slice <- new_img[1:new_img$GetWidth(), 1:new_img$GetHeight(), i]
    # Tags shared by the series.
   lapply(1:nrow(series_tag_values),
     function(tag_index){image_slice$SetMetaData(series_tag_values[tag_index, 1],
˓→series_tag_values[tag_index, 2])})
    # Slice specific tags.
   image_slice$SetMetaData("0008|0012", format(Sys.time(), "%H%M%S")) # Instance,
˓→Creation Date
   image_slice$SetMetaData("0008|0013", format(Sys.time(), "%Y%m%d")) # Instance
˓→Creation Time
    # Setting the type to CT preserves the slice location.
    image\_slice $SetMetaData("0008|0060", "CT") # set the type to CT so the thickness,
˓→is carried over
    # (0020, 0032) image position patient determines the 3D spacing between slices.
   image_slice$SetMetaData("0020|0032", paste(new_img
˓→$TransformIndexToPhysicalPoint(c(0,0,i)), collapse='\\')) # Image Position (Patient)
   image_slice$SetMetaData("0020,0013", i-1) # Instance Number
    # Write to the output directory and add the extension dcm, to force writing in
˓→DICOM format.
   writer$SetFileName(file.path(args[[1]], paste(i-1, '.dcm', sep="")))
   writer$Execute(image_slice)
}
# Create a new series from an array
new_arr \leq array(sample(-10:10, 60, replace=T), dim=c(5, 4, 3))
new_img <- as.image(new_arr)
new_img$SetSpacing(c(2.5,3.5,4.5))
# Write the 3D image as a series
# IMPORTANT: There are many DICOM tags that need to be updated when you modify an
# original image. This is a delicate opration and requires knowlege of
# the DICOM standard. This example only modifies some. For a more complete
# list of tags that need to be modified see:
# http://gdcm.sourceforge.net/wiki/index.php/Writing_DICOM
# If it is critical for your work to generate valid DICOM files,
# It is recommended to use David Clunie's Dicom3tools to validate the files
# (http://www.dclunie.com/dicom3tools.html).
writer <- ImageFileWriter()
# Use the study/series/frame of reference information given in the meta-data
# dictionary and not the automatically generated information from the file IO
writer$KeepOriginalImageUIDOn()
modification time \leq format(Sys.time(), "%H%M%S")
modification_date \leq format(Sys.time(), "%Y%m%d")
# Copy some of the tags and add the relevant tags indicating the change.
```

```
(continued from previous page)
```

```
# For the series instance UID (0020|000e), each of the components is a number, cannot
ightharpoonupstart
# with zero, and separated by a '.' We create a unique series ID using the date and
\rightarrowtime.
# tags of interest:
direction <- new_img$GetDirection()
series_tag_values = matrix(c("0008|0031", modification_time, # Series Time"0008|0021",modification_date, # Series Date
                   "0008|0008","DERIVED\\SECONDARY", # Image Type
                  "0020|000e", paste("1.2.826.0.1.3680043.2.1125.",modification_date,
˓→".1",modification_time, sep=''), # Series Instance UID
                  "0020|0037", paste(direction[[1]], direction[[4]], direction[[7]], \#˓→Image Orientation (Patient)
                                       direction[[2]],direction[[5]],direction[[8]],
\rightarrowsep='\\'),
                  "0008|103e", "Created-SimpleITK"), nrow=6, ncol=2, byrow=TRUE) #
˓→Series Description
# Write slices to output directory
invisible(lapply(1:(new_img$GetDepth()), function(i){writeSlices(series_tag_values,
\rightarrownew_img, i)}))
# Re-read the series
# Read the original series. First obtain the series file names using the
# image series reader.
data_directory <- args[[1]]
series_IDs <- ImageSeriesReader_GetGDCMSeriesIDs(data_directory)
if (length(series_IDs)==0) {
   stop("ERROR: given directory \"", data_directory, "\" does not contain a DICOM.
˓→series.")
}
series_file_names <- ImageSeriesReader_GetGDCMSeriesFileNames(data_directory, series_
\rightarrowIDs[[1]])
series_reader <- ImageSeriesReader()
series_reader$SetFileNames(series_file_names)
# Configure the reader to load all of the DICOM tags (public+private):
# By default tags are not loaded (saves time).
# By default if tags are loaded, the private tags are not loaded.
# We explicitly configure the reader to load tags, including the
# private ones.
series_reader$LoadPrivateTagsOn()
image3D <- series_reader$Execute()
cat(image3D$GetSpacing(),'vs',new_img$GetSpacing(),'\n')
```
# **11.9 Filter Progress Reporting**

## **11.9.1 Overview**

SimpleITK has the ability to add commands or callbacks as observers of events that may occur during data processing. This feature can be used to add progress reporting to a console, to monitor the process of optimization, to abort a process, or to improve the integration of SimpleITK into Graphical User Interface event queues.

## **11.9.2 Events**

Events are a simple enumerated type in SimpleITK, represented by the [EventEnum type.](https://itk.org/SimpleITKDoxygen/html/namespaceitk_1_1simple.html#aa7399868984d99493c5a307cce373ace) More information about each event type can be found in the documentation for the enum. All SimpleITK filters, including the reading and writing ones, are derived from the ProcessObject class which has support for events. SimpleITK utilizes the native ITK event system but has simpler events and methods to add an observer or commands. The goal is to provide a simpler interface more suitable for scripting languages.

## **11.9.3 Commands**

The command design pattern is used to allow user code to be executed when an event occurs. It is encapsulated in the Command class. The Command class provides a virtual Execute method to be overridden in derived classes. Additionally, SimpleITK provides internal reference tracking between the ProcessObject and the Command. This reference tracking allows an object to be created on the stack or dynamically allocated, without additional burden.

## **11.9.4 Command Directors for Wrapped Languages**

SimpleITK uses SWIG's director feature to enable wrapped languages to derive classes from the Command class. Thus a user may override the Command class's Execute method for custom call-backs. The following languages support deriving classes from the Command class:

 $C#$ 

```
class MyCommand : Command {
   private ProcessObject m_ProcessObject;
   public MyCommand(ProcessObject po){
     m_ProcessObject = po;
   }
   public override void Execute() {
     Console.WriteLine("{0} Progress: {1:0.00}", m_ProcessObject.GetName(), m_
˓→ProcessObject.GetProgress() );
   }
 }
```
Java

```
class MyCommand extends Command {
  private ProcessObject m_ProcessObject;
  public MyCommand(ProcessObject po) {
    super();
    m_ProcessObject=po;
  }
  public void execute() {
    double progress = m_ProcessObject.getProgress();
    System.out.format("%s Progress: %f\n", m_ProcessObject.getName(), progress);
  }
}
```
Python

```
class MyCommand(sitk.Command):
   def __init__(self, po):
        # required
       super(MyCommand,self).__init_()
       self.processObject = po
   def Execute(self):
       print("{0} Progress: {1:1.2f}".format(self.processObject.GetName(),self.
˓→processObject.GetProgress()))
```
Ruby

```
class MyCommand < Simpleitk::Command
 def initialize(po)
    # Explicit call to supoer class initlaizer is required to
    # initialize the SWIG director class to enable overloaded methods
   super()
   @po = po
 end
  # The Command method to be executed on the event from the filter.
 def execute
   puts "%s Progress: %0.2f" % [@po.get_name, @po.get_progress]
 end
end
```
## **11.9.5 Command Functions and Lambdas for Wrapped Languages**

Not all scripting languages are naturally object oriented, and it is often easier to simply define a callback inline with a lambda function. The following language supports inline function definitions for functions for the ProcessObject::AddCommand method:

Python

```
gaussian.AddCommand(sitk.sitkStartEvent, lambda: print("StartEvent"))
gaussian.AddCommand(sitk.sitkEndEvent, lambda: print("EndEvent"))
```
R

```
gaussian$AddCommand( 'sitkStartEvent', function(method) {cat("StartEvent\n")} )
gaussian$AddCommand( 'sitkEndEvent', function(method) {cat("EndEvent\n")} )
```
### **11.9.6 Code**

CSharp

```
using System;
using itk.simple;
namespace itk.simple.examples {
//! [csharp director command]
  class MyCommand : Command {
```

```
private ProcessObject m_ProcessObject;
   public MyCommand(ProcessObject po){
     m_ProcessObject = po;
    }
   public override void Execute() {
     Console.WriteLine("{0} Progress: {1:0.00}", m_ProcessObject.GetName(), m_
˓→ProcessObject.GetProgress() );
   }
  }
//! [csharp director command]
  class FilterProgressReporting {
   static void Main(string[] args) {
      try {
        if (args.Length \leq 3) {
          Console.WriteLine("Usage: {0} <input> <variance> <output>", args[0]);
          return;
        }
        // Read input image
        ImageFileReader reader = new ImageFileReader();
        reader.SetFileName(args[0]);
        Image image = reader.Execute();
        // Execute Gaussian smoothing filter
        DiscreteGaussianImageFilter filter = new DiscreteGaussianImageFilter();
        filter.SetVariance(Double.Parse(args[1]));
        MyCommand cmd = new MyCommand(filter);
        filter.AddCommand(EventEnum.sitkProgressEvent, cmd);
        image = filter.Execute(image);
        // Write output image
        ImageFileWriter writer = new ImageFileWriter();
        writer.SetFileName(args[2]);
        writer.Execute(image);
      } catch (Exception ex) {
        Console.WriteLine(ex);
      }
    }
  }
}
```
 $C++$ 

```
// This one header will include all SimpleITK filters and external
// objects.
#include <SimpleITK.h>
#include <iostream>
#include <stdlib.h>
#include <iomanip>
// create convenient namespace alias
```

```
namespace sitk = itk::simple;
// Create A Command Callback to be registered with the ProcessObject
// on the ProgressEvent
//
// Internally we maintain a reference to the ProcessObject passed
// during construction. Therefore, it would be an error to execute the
// Execute method after the ProcessObject is delete. But this class
// can be created on the stack, with out issue.
class ProgressUpdate
  : public sitk::Command
{
public:
  ProgressUpdate(const sitk::ProcessObject &po)
    : m_Process(po)
    {}
  virtual void Execute( )
    {
      // stash the stream state
      std::ios state(NULL);
      state.copyfmt(std::cout);
      std::cout << std::fixed << std::setw( 3 ) << std::setprecision( 2 );
      // Print the Progress "Active Measurement"
      std::cout << m_Process.GetName()<< " Progress: " << m_Process.GetProgress() <<
˓→std::endl;
      std::cout.copyfmt(state);
    }
private:
 const sitk::ProcessObject &m_Process;
};
int main ( int argc, char* argv[] ) {
  if ( \arg c < 4 ) {
   std::cerr << "Usage: " << argv[0] << " <input> <variance> <output>\mathbf{n}";
   return 1;
  }
  // Read the image file
  sitk::ImageFileReader reader;
  reader.SetFileName ( std::string ( argv[1] ) );
  sitk:: Image image = reader. Execute();
  // This filters perform a gaussian bluring with sigma in physical
  // space. The output image will be of real type.
  sitk::DiscreteGaussianImageFilter gaussian;
  gaussian.SetVariance ( atof ( argv[2] ) );
  // Construct our custom command on the stack
  ProgressUpdate cmd(gaussian);
  // register it with the filter for the ProgressEvent
  gaussian.AddCommand( sitk::sitkProgressEvent, cmd );
```

```
sitk:: Image blurredImage = gaussian. Execute ( image );
// Covert the real output image back to the original pixel type, to
// make writing easier, as many file formats don't support real
// pixels.
sitk::CastImageFilter caster;
caster.SetOutputPixelType( image.GetPixelID() );
sitk:: Image output Image = caster. Execute ( blurred Image );
// write the image
sitk::ImageFileWriter writer;
writer.SetFileName ( std::string ( argv[3] ) );
writer.Execute ( outputImage );
return 0;
```
Java

}

```
import org.itk.simple.*;
//! [java director command]
class MyCommand extends Command {
 private ProcessObject m_ProcessObject;
 public MyCommand(ProcessObject po) {
   super();
   m_ProcessObject=po;
  }
 public void execute() {
   double progress = m_ProcessObject.getProgress();
   System.out.format("%s Progress: %f\n", m_ProcessObject.getName(), progress);
  }
}
//! [java director command]
class FilterProgressReporting {
 public static void main(String argv[]) {
    if ( \arg v \cdot \text{length} < 3 ) {
      System.out.format("Usage: java %s <input> <variance> <output>",
˓→"FilterProgressReporting" );
      System.exit(-1);
    }
      org.itk.simple.ImageFileReader reader = new org.itk.simple.ImageFileReader();
      reader.setFileName(argv[0]);
      Image img = reader.execute();
      DiscreteGaussianImageFilter filter = new DiscreteGaussianImageFilter();
      filter.setVariance(Double.valueOf( argv[1] ).doubleValue());
      MyCommand cmd = new MyCommand(filter);
      filter.addCommand(EventEnum.sitkProgressEvent, cmd);
```

```
Image blurredImg = filter.execute(img);
  CastImageFilter caster = new CastImageFilter();
  caster.setOutputPixelType(img.getPixelID());
  Image castImg = caster. execute (blurredImg) ;
  ImageFileWriter writer = new ImageFileWriter();
  writer.setFileName(argv[2]);
 writer.execute(castImg);
}
```
Python

}

```
#!/usr/bin/env python
from __future__ import print_function
import SimpleITK as sitk
import sys
import os
if len ( sys.argv ) < 4:
   print( "Usage: "+sys.argv[0]+ " <input> <variance> <output>" )
    sys.exit ( 1 )
##! [python director command]
class MyCommand(sitk.Command):
   def __init__(self, po):
        # required
        super(MyCommand,self). __init_()
        self.processObject = po
    def Execute(self):
       print("{0} Progress: {1:1.2f}".format(self.processObject.GetName(),self.
˓→processObject.GetProgress()))
##! [python director command]
reader = sitk.ImageFileReader()
reader.SetFileName ( sys.argv[1] )
image = reader.Execute()
pixelID = image.GetPixelID()
gaussian = sitk.DiscreteGaussianImageFilter()
gaussian.SetVariance( float ( sys.argv[2] ) )
##! [python lambda command]
gaussian.AddCommand(sitk.sitkStartEvent, lambda: print("StartEvent"))
gaussian.AddCommand(sitk.sitkEndEvent, lambda: print("EndEvent"))
##! [python lambda command]
cmd = MyCommand(gaussian)
```

```
gaussian.AddCommand(sitk.sitkProgressEvent, cmd)
image = gaussian.Execute ( image )
caster = sitk.CastImageFilter()
caster.SetOutputPixelType( pixelID )
image = caster.Execute( image )
writer = sitk.ImageFileWriter()
writer.SetFileName ( sys.argv[3] )
writer.Execute ( image );
if ( not "SITK_NOSHOW" in os.environ ):
   sitk.Show( image, "Simple Gaussian" )
```
#### R

```
# Run with:
#
# Rscript --vanilla FilterProgressReporting.R input variance output
#
library(SimpleITK)
args <- commandArgs( TRUE )
if (length(args) < 3){
  write("Usage arguments: <input> <variance> <output>", stderr())
   quit(save="no", status=1)
}
reader <- ImageFileReader()
reader$SetFileName(args[[1]])
image = reader$Execute()
pixelID <- image$GetPixelID()
gaussian <- DiscreteGaussianImageFilter()
gaussian$SetVariance( as.numeric(args[2]) )
##! [R lambda command]
gaussian$AddCommand( 'sitkStartEvent', function(method) {cat("StartEvent\n")} )
gaussian$AddCommand( 'sitkEndEvent', function(method) {cat("EndEvent\n")} )
##! [R lambda command]
image = gaussian$Execute( image )
caster <- CastImageFilter()
caster$SetOutputPixelType( pixelID )
image = caster$Execute( image )
writer <- ImageFileWriter()
writer$SetFileName( args[[3]] )
writer$Execute( image )
```
Ruby

```
require 'simpleitk'
if ARGV.length != 3 then
 puts "Usage: SimpleGaussian <input> <sigma> <output>";
 exit (1)end
# Derive a class from SimpleITK Command class to be used to observe
# events and report progress.
## [ruby director command]
class MyCommand < Simpleitk::Command
 def initialize(po)
    # Explicit call to supoer class initlaizer is required to
    # initialize the SWIG director class to enable overloaded methods
   super()
   @po = po
  end
  # The Command method to be executed on the event from the filter.
 def execute
   puts "%s Progress: %0.2f" % [@po.get_name, @po.get_progress]
  end
end
## [ruby director command]
reader = Simpleitk::ImageFileReader.new
reader.set_file_name( ARGV[0] )
image = reader.execute
inputPixelType = image.get_pixel_idvalue
gaussian = Simpleitk::DiscreteGaussianImageFilter.new
gaussian.set_variance ARGV[1].to_f
# create a new MyCommand class, the references between the objects is
# automatically taked care of. The connection will automatically be
# removed when either object is deleted.
cmd = MyCommand.new gaussian
gaussian.add_command Simpleitk::SitkProgressEvent, cmd
image = gaussian.execute image
caster = Simpleitk::CastImageFilter.new
caster.set_output_pixel_type inputPixelType
image = caster.execute image
writer = Simpleitk::ImageFileWriter.new
writer.set_file_name ARGV[2]
writer.execute image
```
# **11.10 Image Grid Manipulation**

## **11.10.1 Overview**

There are numerous SimpleITK filters that have similar functions, but very important differences. The filters that will be compared are:

- JoinSeriesImageFilter() Joins multiple N-D images into an (N+1)-D image
- ComposeImageFilter() Combines several scalar images into a multicomponent vector image
- VectorIndexSelectionCastImageFilter() Extracts the selected index of the input pixel type vector (the input image pixel type must be a vector and the output a scalar). Additionally, this filter can cast the output pixel type (SetOutputPixelType method).
- ExtractImageFilter() Crops an image to the selected region bounds using vectors; Collapses dimensions unless dimension is two
- CropImageFilter() Similar to ExtractImageFilter(), but crops an image by an itk::Size at upper and lower bounds
- Image Slicing Operator Uses slicing  $(\text{img}[i:j, k:1])$  to extract a subregion of an image

All of these operations will maintain the physical location of the pixels, instead modifying the image's metadata.

## **11.10.2 Comparisons**

### **Composition Filters**

While JoinSeriesImageFilter() merges multiple images of the same pixel type in N dimensions into an image in N+1 dimensions,  $ComposeImageFilter()$  will combine scalar images into a vector image of the same dimension. The former is useful for connecting a series of contiguous images while the latter is more useful for merging multiple channels of the same object into one image (such as RGB).

#### **Extraction Filters**

VectorIndexSelectionCastImageFilter() will isolate a single channel in a vector image and return a scalar image. On the other hand, ExtractImageFilter() and CropImageFilter() will extract and return a subregion of an image, using an ExtractionRegion size and index and itk::Size's respectively. However, note that only the ExtractImageFilter() collapses dimensions. The image slicing operator can also serve the same purpose.

## **11.10.3 Code**

#### Python

```
#!/usr/bin/env python
from __future__ import print_function
import SimpleITK as sitk
import sys
if len (sys.argv) < 3:
```

```
(continued from previous page)
```

```
print( "Usage: " +sys.argv[0]+ " <input-1> <input-2>" )
    sys.exit ( 1 )
# Two vector images of same pixel type and dimension expected
image_1 = sitk.ReadImage(sys.argv[1])
image_2 = sitk.ReadImage(sys.argv[2])
# Join two N-D Vector images to form an (N+1)-D image
join = sitk.JoinSeriesImageFilter()
joined_image = join.Execute(image_1, image_2)
# Extract first three channels of joined image (assuming RGB)
select = sitk.VectorIndexSelectionCastImageFilter()
channel1_image = select.Execute(joined_image, 0, sitk.sitkUInt8)
channel2 image = select.Execute(joined image, 1, sitk.sitkUInt8)
channel3_image = select.Execute(joined_image, 2, sitk.sitkUInt8)
# Recompose image (should be same as joined_image)
compose = sitk.ComposeImageFilter()
composed_image = compose.Execute(channel1_image, channel2_image, channel3_image)
# Select same subregion using image slicing operator
sliced image = composed image[100:400, 100:400, 0]# Select same subregion using ExtractImageFilter
extract = sitk.ExtractImageFilter()
extract.SetSize([300, 300, 0])
extract.SetIndex([100, 100, 0])
extracted_image = extract.Execute(composed_image)
# Select same subregion using CropImageFilter (NOTE: CropImageFilter cannot reduce,
˓→dimensions
# unlike ExtractImageFilter, so cropped_image is a three dimensional image with depth.
\leftarrowof 1)
crop = sitk.CropImageFilter()
crop.SetLowerBoundaryCropSize([100, 100, 0])
crop.SetUpperBoundaryCropSize([composed_image.GetWidth()-400, composed_image.
\rightarrowGetHeight()-400, 1])
cropped_image = crop.Execute(composed_image)
```
#### R

```
# Run with:
#
# Rscript --vanilla ImageGridManipulation.R input-1 input-2
#
library(SimpleITK)
args <- commandArgs( TRUE )
if (length(args) < 2){
  write("Usage arguments: <input-1> <input-2>", stderr())
  quit(save="no", status=1)
}
 Two vector images of same pixel type and dimension expected
```

```
reader <- ImageFileReader()
reader$SetFileName(args[[1]])
image_1 <- reader$Execute()
reader$SetFileName(args[[2]])
image_2 <- reader$Execute()
# Join two N-D Vector images to form an (N+1)-D image
join <- JoinSeriesImageFilter()
joined_image <- join$Execute( image_1, image_2 )
# Extract first three channels of joined image (assuming RGB)
select <- VectorIndexSelectionCastImageFilter()
channel1_image <- select$Execute(joined_image, 0, "sitkUInt8")
channel2_image <- select$Execute(joined_image, 1, "sitkUInt8")
channel3 image <- select$Execute(joined image, 2, "sitkUInt8")
# Recompose image (should be same as joined_image)
compose <- ComposeImageFilter()
composed_image <- compose$Execute(channel1_image, channel2_image, channel3_image)
# Select same subregion using image slicing operator
sliced\_image = composed\_image[101:400, 101:400, 1]# Select same subregion using ExtractImageFilter
extract <- ExtractImageFilter()
extract$SetSize( list(300, 300, 0) )
extract$SetIndex( list(100, 100, 0) )
extracted image <- extract$Execute(composed image)
# Select same subregion using CropImageFilter (NOTE: CropImageFilter cannot reduce
˓→dimensions
# unlike ExtractImageFilter, so cropped_image is a three dimensional image with depth.
\leftrightarrowof 1)
crop <- CropImageFilter()
crop$SetLowerBoundaryCropSize( list(100, 100, 0) )
crop$SetUpperBoundaryCropSize( list(composed_image$GetWidth()-400, composed_image
→$GetHeight()-400, 1) )
cropped_image <- crop$Execute(composed_image)
```
# **11.11 Image Registration Method 1**

If you are not familiar with the SimpleITK registration framework we recommend that you read the *[registration](#page-16-0) [overview](#page-16-0)* before continuing with the example.

## **11.11.1 Overview**

## **11.11.2 Code**

 $C#$ 

```
using System;
using itk.simple;
```

```
namespace itk.simple.examples {
  class IterationUpdate : Command {
   private ImageRegistrationMethod m_Method;
   public IterationUpdate(ImageRegistrationMethod m) {
     m_Method=m;
    }
   public override void Execute() {
      VectorDouble pos = m_Method.GetOptimizerPosition();
      Console.WriteLine("\{0:3\} = \{1:10.5\} : [\{2\}, \{3\}]",
                        m_Method.GetOptimizerIteration(),
                        m_Method.GetMetricValue(),
                        pos[0], pos[1]);
    }
  }
  class ImageRegistrationMethod1 {
    static void Main(string[] args) {
      if ( \arg\theta. Length < 3 )
        {
          Console.WriteLine("Usage: %s <fixedImageFilter> <movingImageFile>
˓→<outputTransformFile>\n", "ImageRegistrationMethod1");
         return;
        }
      ImageFileReader reader = new ImageFileReader();
      reader.SetOutputPixelType( PixelIDValueEnum.sitkFloat32 );
      reader.SetFileName(args[0]);
      Image fixedImage = reader.Execute();
      reader.SetFileName(args[1]);
      Image movingImage = reader.Execute();
      ImageRegistrationMethod R = new ImageRegistrationMethod();
      R.SetMetricAsMeanSquares();
      double maxStep = 4.0;
      double minStep = 0.01;
      uint numberOfIterations = 200;
      double relaxationFactor = 0.5;
      R.SetOptimizerAsRegularStepGradientDescent( maxStep,
                                                   minStep,
                                                   numberOfIterations,
                                                   relaxationFactor );
      R.SetInitialTransform( new TranslationTransform( fixedImage.GetDimension() ) );
      R.SetInterpolator( InterpolatorEnum.sitkLinear );
      IterationUpdate cmd = new IterationUpdate(R);
      R.AddCommand(EventEnum.sitkIterationEvent, cmd);
```

```
Transform outTx = R.Execute( fixedImage, movingImage );
     // System.out.println("-------");
     // System.out.println(outTx.toString());
     // System.out.format("Optimizer stop condition: %s\n", R.
˓→getOptimizerStopConditionDescription());
     // System.out.format(" Iteration: %d\n", R.getOptimizerIteration());
     // System.out.format(" Metric value: %f\n", R.getMetricValue());
     outTx.WriteTransform(args[2]);
   }
 }
}
```
 $C++$ 

```
// This one header will include all SimpleITK filters and external
// objects.
#include <SimpleITK.h>
#include <iostream>
#include <stdlib.h>
#include <iomanip>
namespace sitk = itk::simple;
class IterationUpdate
  : public sitk::Command
{
public:
 IterationUpdate( const sitk::ImageRegistrationMethod &m)
   : m_Method(m)
    {}
  virtual void Execute( )
    {
      // use sitk's output operator for std::vector etc..
      using sitk::operator<<;
      // stash the stream state
      std::ios state(NULL);
      state.copyfmt(std::cout);
      std::cout << std::fixed << std::setfill(' ') << std::setprecision( 5 );
      std::cout << std::setw(3) << m_Method.GetOptimizerIteration();
      std::cout << " = " << std::setw(10) << m_Method.GetMetricValue();
      std::cout << " : " << m_Method.GetOptimizerPosition() << std::endl;
     std::cout.copyfmt(state);
    }
private:
 const sitk::ImageRegistrationMethod &m_Method;
```

```
(continued from previous page)
```

```
};
int main(int argc, char *argv[])
{
  if ( \text{argc} < 4 )
    {
   std::cerr << "Usage: " << argv[0] << " <fixedImageFilter> <movingImageFile>
˓→<outputTransformFile>" << std::endl;
   return 1;
    }
  sitk::Image fixed = sitk::ReadImage( argv[1], sitk::sitkFloat32 );
  sitk::Image moving = sitk::ReadImage( argv[2], sitk::sitkFloat32 );
  sitk::ImageRegistrationMethod R;
  R.SetMetricAsMeanSquares();
  const double maxStep = 4.0;
  const double minStep = 0.01;
  const unsigned int numberOfIterations = 200;
  const double relaxationFactor = 0.5;
  R.SetOptimizerAsRegularStepGradientDescent( maxStep,
                                               minStep,
                                               numberOfIterations,
                                               relaxationFactor );
  R.SetInitialTransform( sitk::TranslationTransform( fixed.GetDimension() ) );
  R.SetInterpolator( sitk::sitkLinear );
  IterationUpdate cmd(R);
  R.AddCommand( sitk::sitkIterationEvent, cmd);
  sitk::Transform outTx = R.Execute( fixed, moving );
  std::cout << "-------" << std::endl;
 std::cout << outTx.ToString() << std::endl;
 std::cout << "Optimizer stop condition: " << R.
˓→GetOptimizerStopConditionDescription() << std::endl;
 std::cout << " Iteration: " << R.GetOptimizerIteration() << std::endl;
  std::cout << " Metric value: " << R.GetMetricValue() << std::endl;
 sitk::WriteTransform(outTx, argv[3]);
  return 0;
}
```
Java

**import org.itk.simple.\***; **class IterationUpdate extends** Command { **private** ImageRegistrationMethod m\_Method;

```
(continued from previous page)
```

```
public IterationUpdate(ImageRegistrationMethod m) {
    super();
   m_Method=m;
  }
 public void execute() {
   org.itk.simple.VectorDouble pos = m_Method.getOptimizerPosition();
   System.out.format("%3d = %10.5f : [%f, %f]\n",
                     m_Method.getOptimizerIteration(),
                      m_Method.getMetricValue(),
                      pos.get(0), pos.get(1));
  }
}
class ImageRegistrationMethod1 {
 public static void main(String argv[]) {
 if (\arg v.length < 3)
    {
     System.out.format( "Usage: %s <fixedImageFilter> <movingImageFile>
˓→<outputTransformFile>\n", "ImageRegistrationMethod1");
     System.exit(-1);
    }
 org.itk.simple.ImageFileReader reader = new org.itk.simple.ImageFileReader();
 reader.setOutputPixelType( PixelIDValueEnum.sitkFloat32 );
 reader.setFileName(argv[0]);
 Image fixed = reader.execute();
 reader.setFileName(argv[1]);
 Image moving = reader.execute();
 org.itk.simple.ImageRegistrationMethod R = new org.itk.simple.
˓→ImageRegistrationMethod();
 R.setMetricAsMeanSquares();
 double maxStep = 4.0;
 double minStep = 0.01;
 int numberOfIterations = 200;
 double relaxationFactor = 0.5;
 R.setOptimizerAsRegularStepGradientDescent( maxStep,
                                              minStep,
                                              numberOfIterations,
                                              relaxationFactor );
 R.setInitialTransform( new org.itk.simple.TranslationTransform( fixed.
˓→getDimension() ) );
 R.setInterpolator( InterpolatorEnum.sitkLinear );
 IterationUpdate cmd = new IterationUpdate(R);
 R.addCommand( EventEnum.sitkIterationEvent, cmd);
 org.itk.simple.Transform outTx = R.execute( fixed, moving );
 System.out.println("-------");
 System.out.println(outTx.toString());
```
```
System.out.format("Optimizer stop condition: %s\n", R.
˓→getOptimizerStopConditionDescription());
 System.out.format(" Iteration: %d\n", R.getOptimizerIteration());
 System.out.format(" Metric value: %f\n", R.getMetricValue());
 outTx.writeTransform(argv[2]);
 }
}
```
Lua

```
require "SimpleITK"
function command_iteration(method)
    print(method)
    pos = method:GetOptimizedPosition()
   print( string.format("%3d = %f : (%f, %f)", method:GetOptimizerIteration(),
        method:GetMetricValue(), pos[1], pos[2] ) )
end
if #arg < 3 then
   print ( string.format ("Usage: %s <fixedImageFilter> <movingImageFile>
˓→<outputTransformFile>", arg[0]) )
   os.exit ( 1 )
end
fixed = SimpleITK.ReadImage( arg[1], SimpleITK.sitkFloat32 )
moving = SimpleITK.ReadImage( arg[2], SimpleITK.sitkFloat32 )
R = SimpleITK.ImageRegistrationMethod()
R:SetMetricAsMeanSquares()
R:SetOptimizerAsRegularStepGradientDescent( 4.0, .01, 200 )
R:SetInitialTransform( SimpleITK.Transform( fixed:GetDimension(), SimpleITK.
˓→sitkTranslation ) )
R:SetInterpolator( SimpleITK.sitkLinear )
-- callback for progress reporting doesn't work yet in Lua
-- R:AddCommand( SimpleITK.sitkIterationEvent, command_iteration(R) )
outTx = R:Execute(fixed, moving)print("---"')print(outTx)
print(string.format("Optimizer stop condition: %s",
˓→R:GetOptimizerStopConditionDescription()) )
print(" Iteration: ", R:GetOptimizerIteration() )
print(" Metric value: ", R:GetMetricValue() )
SimpleITK.WriteTransform(outTx, arg[3])
```
Python

```
#!/usr/bin/env python
from __future__ import print_function
import SimpleITK as sitk
import sys
import os
def command_iteration(method) :
    print(^{\prime\prime}{0:3} = {1:10.5f} : {2}".format(method.GetOptimizerIteration(),
                                   method.GetMetricValue(),
                                   method.GetOptimizerPosition()))
if len ( sys.argv ) < 4:
    print ( "Usage: {0} <fixedImageFilter> <movingImageFile> <outputTransformFile>".
˓→format(sys.argv[0]))
    sys.exit ( 1 )
fixed = sitk.ReadImage(sys.argv[1], sitk.sitkFloat32)
moving = sitk.ReadImage(sys.argv[2], sitk.sitkFloat32)
R = sitk.ImageRegistrationMethod()
R.SetMetricAsMeanSquares()
R.SetOptimizerAsRegularStepGradientDescent(4.0, .01, 200 )
R.SetInitialTransform(sitk.TranslationTransform(fixed.GetDimension()))
R.SetInterpolator(sitk.sitkLinear)
R.AddCommand( sitk.sitkIterationEvent, lambda: command_iteration(R) )
outTx = R.Execute(fixed, moving)
print("-------")
print(outTx)
print("Optimizer stop condition: {0}".format(R.
˓→GetOptimizerStopConditionDescription()))
print(" Iteration: {0}".format(R.GetOptimizerIteration()))
print(" Metric value: {0}".format(R.GetMetricValue()))
sitk.WriteTransform(outTx, sys.argv[3])
if ( not "SITK_NOSHOW" in os.environ ):
    resampler = sitk.ResampleImageFilter()
   resampler.SetReferenceImage(fixed);
   resampler.SetInterpolator(sitk.sitkLinear)
    resampler.SetDefaultPixelValue(100)
    resampler.SetTransform(outTx)
    out = resampler.Execute(moving)
    simg1 = sitk.Cast(sitk.RescaleIntensity(fixed), sitk.sitkUInt8)
    simg2 = sitk.Cast(sitk.RescaleIntensity(out), sitk.sitkUInt8)
    cimg = sitk.Compose(simg1, simg2, simg1//2.+simg2//2.)
    sitk.Show( cimg, "ImageRegistration1 Composition")
```

```
# Run with:
#
# Rscript --vanilla ImageRegistrationMethod1.R fixedImage movingImage outputTransform
#
library(SimpleITK)
commandIteration <- function (method)
{
    msg <- paste("Optimizer iteration number ", method$GetOptimizerIteration(),
                 " = ", method$GetMetricValue(), " : ", method$GetOptimizerPosition(),
                 "\n\langle n" \ranglecat(msg)
}
args <- commandArgs( TRUE )
if (lenath(args) != 3) {
    stop("3 arguments expected - FixedImage, MovingImage, TransformFilename")
}
fixed <- ReadImage(args[[1]], 'sitkFloat32')
moving <- ReadImage(args[[2]], 'sitkFloat32')
Reg = ImageRegistrationMethod()
Reg$SetMetricAsMeanSquares()
Reg$SetOptimizerAsRegularStepGradientDescent(4.0, .01, 200 )
Reg$SetInitialTransform(TranslationTransform(fixed$GetDimension()))
Reg$SetInterpolator('sitkLinear')
Reg$AddCommand('sitkIterationEvent', function() commandIteration(Reg))
outTx = Reg$Execute(fixed, moving)
WriteTransform(outTx, args[[3]])
```
# **11.12 Image Registration Method 2**

If you are not familiar with the SimpleITK registration framework we recommend that you read the *[registration](#page-16-0) [overview](#page-16-0)* before continuing with the example.

## **11.12.1 Overview**

## **11.12.2 Code**

 $C++$ 

```
// This one header will include all SimpleITK filters and external
// objects.
```
#include <SimpleITK.h>

(continued from previous page)

```
#include <iostream>
#include <stdlib.h>
#include <iomanip>
#include <numeric>
namespace sitk = itk::simple;
class IterationUpdate
  : public sitk::Command
{
public:
  IterationUpdate( const sitk::ImageRegistrationMethod &m)
    : m_Method(m)
    {}
  virtual void Execute( )
    {
      // use sitk's output operator for std::vector etc..
      using sitk::operator<<;
      // stash the stream state
      std::ios state(NULL);
     state.copyfmt(std::cout);
     std::cout << std::fixed << std::setfill(' ') << std::setprecision( 5 );
      std::cout << std::setw(3) << m_Method.GetOptimizerIteration();
      std::cout << " = " << std::setw(7) << m_Method.GetMetricValue();
      std::cout << " : " << m_Method.GetOptimizerPosition() << std::endl;
      std::cout.copyfmt(state);
    }
private:
 const sitk::ImageRegistrationMethod &m_Method;
};
int main(int argc, char *argv[])
{
 if (argc < 4){
   std::cerr << "Usage: " << argv[0] << " <fixedImageFilter> <movingImageFile>
˓→<outputTransformFile>" << std::endl;
   return 1;
    }
 sitk::Image fixed = sitk::ReadImage( argv[1], sitk::sitkFloat32 );
 fixed = sitk::Normalize( fixed );
 fixed = sitk::DiscreteGaussian( fixed, 2.0 );
  sitk::Image moving = sitk::ReadImage( argv[2], sitk::sitkFloat32 );
```

```
moving = sitk::Normalize( moving );
 moving = sitk::DiscreteGaussian( moving, 2.0);
 sitk::ImageRegistrationMethod R;
 R.SetMetricAsJointHistogramMutualInformation( );
 const double learningRate = 1;
 const unsigned int numberOfIterations = 200;
 const double convergenceMinimumValue = 1e-4;
 const unsigned int convergenceWindowSize=5;
 R.SetOptimizerAsGradientDescentLineSearch ( learningRate,
                                              numberOfIterations,
                                              convergenceMinimumValue,
                                              convergenceWindowSize);
 R.SetInitialTransform( sitk::TranslationTransform( fixed.GetDimension() ) );
 R.SetInterpolator( sitk::sitkLinear );
 IterationUpdate cmd(R);
 R.AddCommand( sitk::sitkIterationEvent, cmd);
 sitk::Transform outTx = R.Execute( fixed, moving);
 std::cout << "-------" << std::endl;
 std::cout << outTx.ToString() << std::endl;
 std::cout << "Optimizer stop condition: " << R.
˓→GetOptimizerStopConditionDescription() << std::endl;
 std::cout << " Iteration: " << R.GetOptimizerIteration() << std::endl;
 std::cout << " Metric value: " << R.GetMetricValue() << std::endl;
 sitk::WriteTransform(outTx, argv[3]);
 return 0;
}
```
#### Python

```
#!/usr/bin/env python
from __future__ import print_function
from functools import reduce
import SimpleITK as sitk
import sys
import os
def command_iteration(method) :
   print("{0:3} = {1:7.5f} : {2} ".format(method.GetOptimizerIteration(),
                                           method.GetMetricValue(),
                                           method.GetOptimizerPosition()))
```

```
if len ( sys.argv ) < 4:
   print ( "Usage: {0} <fixedImageFilter> <movingImageFile> <outputTransformFile>".
˓→format(sys.argv[0]))
   sys.exit ( 1 )
pixelType = sitk.sitkFloat32
fixed = sitk.ReadImage(sys.argv[1], sitk.sitkFloat32)
fixed = sitk.Normalize(fixed)
fixed = sitk.DiscreteGaussian(fixed, 2.0)
moving = sitk.ReadImage(sys.argv[2], sitk.sitkFloat32)
moving = sitk.Normalize(moving)
moving = sitk.DiscreteGaussian(moving, 2.0)
R = sitk.ImageRegistrationMethod()
R.SetMetricAsJointHistogramMutualInformation()
R.SetOptimizerAsGradientDescentLineSearch(learningRate=1.0,
                                          numberOfIterations=200,
                                          convergenceMinimumValue=1e-5,
                                          convergenceWindowSize=5)
R.SetInitialTransform(sitk.TranslationTransform(fixed.GetDimension()))
R.SetInterpolator(sitk.sitkLinear)
R.AddCommand( sitk.sitkIterationEvent, lambda: command_iteration(R) )
outTx = R.Execute(fixed, moving)print("-------")
print(outTx)
print("Optimizer stop condition: {0}".format(R.
˓→GetOptimizerStopConditionDescription()))
print(" Iteration: {0}".format(R.GetOptimizerIteration()))
print(" Metric value: {0}".format(R.GetMetricValue()))
sitk.WriteTransform(outTx, sys.argv[3])
if ( not "SITK_NOSHOW" in os.environ ):
   resampler = sitk.ResampleImageFilter()
   resampler.SetReferenceImage(fixed);
   resampler.SetInterpolator(sitk.sitkLinear)
   resampler.SetDefaultPixelValue(1)
   resampler.SetTransform(outTx)
   out = resampler.Execute(moving)
    simg1 = sitk.Cast(sitk.RescaleIntensity(fixed), sitk.sitkUInt8)
    simg2 = sitk.Cast(sitk.RescaleIntensity(out), sitk.sitkUInt8)
    cimg = sitk.Compose(simg1, simg2, simg1/2.*simg2//2.)
```

```
sitk.Show( cimg, "ImageRegistration2 Composition" )
```
#### R

```
# Run with:
#
# Rscript --vanilla ImageRegistrationMethod2.R fixedImageFilter movingImageFile,
˓→outputTransformFile
#
library(SimpleITK)
commandIteration <- function (method)
{
   msg <- paste(method$GetOptimizerIteration(), "=",
                 method$GetMetricValue(), ":",
                 method$GetOptimizerPosition(), "\n" )
    cat(msg)
}
args <- commandArgs( TRUE )
if (lenqth(arqs) != 3)stop("3 arguments expected - fixedImageFilter, movingImageFile,
˓→outputTransformFile")
}
pixelType <- 'sitkFloat32'
fixed <- ReadImage(args[[1]], pixelType)
fixed <- Normalize(fixed)
fixed <- DiscreteGaussian(fixed, 2.0)
moving <- ReadImage(args[[2]], pixelType)
moving <- Normalize(moving)
moving <- DiscreteGaussian(moving, 2.0)
R <- ImageRegistrationMethod()
R$SetMetricAsJointHistogramMutualInformation()
R$SetOptimizerAsGradientDescentLineSearch(learningRate=1.0,
                                          numberOfIterations=200,
                                           convergenceMinimumValue=1e-5,
                                          convergenceWindowSize=5)
R$SetInitialTransform(TranslationTransform(fixed$GetDimension()))
R$SetInterpolator('sitkLinear')
R$AddCommand('sitkIterationEvent', function() commandIteration(R))
outTx <- R$Execute(fixed, moving)
cat("-------\n")
outTx
```

```
cat("Optimizer stop condition:", R$GetOptimizerStopConditionDescription(), '\n')
cat("Iteration:", R$GetOptimizerIteration(), '\n')
cat("Metric value:", R$GetMetricValue(), '\n')
WriteTransform(outTx, args[[3]])
```
# **11.13 Image Registration Method 3**

If you are not familiar with the SimpleITK registration framework we recommend that you read the *[registration](#page-16-0) [overview](#page-16-0)* before continuing with the example.

### **11.13.1 Overview**

## **11.13.2 Code**

Python

```
#!/usr/bin/env python
from __future__ import print_function
from functools import reduce
import SimpleITK as sitk
import sys
import os
def command_iteration(method) :
    if (method.GetOptimizerIteration()==0):
        print("Estimated Scales: ", method.GetOptimizerScales())
   print("{0:3}} = {1:7.5f} : {2}".format(method.GetOptimizerIteration(),
                                           method.GetMetricValue(),
                                           method.GetOptimizerPosition()))
if len ( sys.argv ) < 4:
   print ( "Usage: {0} <fixedImageFilter> <movingImageFile> <outputTransformFile>".
˓→format(sys.argv[0]))
   sys.exit ( 1 )
pixelType = sitk.sitkFloat32
fixed = sitk.ReadImage(sys.argv[1], sitk.sitkFloat32)
moving = sitk.ReadImage(sys.argv[2], sitk.sitkFloat32)
R = sitk.ImageRegistrationMethod()
R.SetMetricAsCorrelation()
```

```
R.SetOptimizerAsRegularStepGradientDescent(learningRate=2.0,
                                           minStep=1e-4,
                                           numberOfIterations=500,
                                           gradientMagnitudeTolerance=1e-8 )
R.SetOptimizerScalesFromIndexShift()
tx = sitk.CenteredTransformInitializer(fixed, moving, sitk.Similarity2DTransform())
R.SetInitialTransform(tx)
R.SetInterpolator(sitk.sitkLinear)
R.AddCommand( sitk.sitkIterationEvent, lambda: command_iteration(R) )
outTx = R.Execute(fixed, moving)
print("-------")
print(outTx)
print("Optimizer stop condition: {0}".format(R.
˓→GetOptimizerStopConditionDescription()))
print(" Iteration: {0}".format(R.GetOptimizerIteration()))
print(" Metric value: {0}".format(R.GetMetricValue()))
sitk.WriteTransform(outTx, sys.argv[3])
if ( not "SITK_NOSHOW" in os.environ ):
   resampler = sitk.ResampleImageFilter()
    resampler.SetReferenceImage(fixed);
   resampler.SetInterpolator(sitk.sitkLinear)
    resampler.SetDefaultPixelValue(1)
    resampler.SetTransform(outTx)
   out = resampler.Execute(moving)
   simg1 = sitk.Cast(sitk.RescaleIntensity(fixed), sitk.sitkUInt8)
    simg2 = sitk.Cast(sitk.RescaleIntensity(out), sitk.sitkUInt8)
    cimg = sitk.Compose(simg1, simg2, simg1/2.*sing2//2.)sitk.Show( cimg, "ImageRegistration2 Composition" )
```
#### R

```
# Run with:
#
# Rscript --vanilla ImageRegistrationMethod3.R fixedImageFilter movingImageFile,
˓→outputTransformFile
#
library(SimpleITK)
commandIteration <- function (method)
{
    if (method$GetOptimizerIteration()==0) {
       cat("Estimated Scales:", method$GetOptimizerScales())
    }
   msg <- paste(method$GetOptimizerIteration(), "=",
```

```
method$GetMetricValue(), ":",
                 method$GetOptimizerPosition(), "\n" )
    cat(msg)
}
args <- commandArgs( TRUE )
if (lenqth(arqs) != 3) {
   stop("3 arguments expected - fixedImageFilter, movingImageFile,
˓→outputTransformFile")
}
pixelType <- 'sitkFloat32'
fixed <- ReadImage(args[[1]], 'sitkFloat32')
moving <- ReadImage(args[[2]], 'sitkFloat32')
R <- ImageRegistrationMethod()
R$SetMetricAsCorrelation()
R$SetOptimizerAsRegularStepGradientDescent(learningRate=2.0,
                                           minStep=1e-4,
                                           numberOfIterations=500,
                                           relaxationFactor=0.5,
                                           gradientMagnitudeTolerance=1e-8 )
R$SetOptimizerScalesFromIndexShift()
tx <- CenteredTransformInitializer(fixed, moving, Similarity2DTransform())
R$SetInitialTransform(tx)
R$SetInterpolator('sitkLinear')
R$AddCommand( 'sitkIterationEvent', function() commandIteration(R) )
outTx <- R$Execute(fixed, moving)
cat("-------\n")
OutTxcat("Optimizer stop condition:", R$GetOptimizerStopConditionDescription(), '\n')
cat("Iteration:", R$GetOptimizerIteration(), '\n')
cat("Metric value:", R$GetMetricValue(), '\n')
WriteTransform(outTx, args[[3]])
```
# **11.14 Image Registration Method 4**

If you are not familiar with the SimpleITK registration framework we recommend that you read the *[registration](#page-16-0) [overview](#page-16-0)* before continuing with the example.

## **11.14.1 Overview**

## **11.14.2 Code**

Python

```
#!/usr/bin/env python
from __future__ import print_function
import SimpleITK as sitk
import sys
import os
if len ( sys.argv ) < 4:
   print( "Usage: {0} <fixedImageFilter> <movingImageFile> <outputTransformFile>
˓→<numberOfBins> <samplingPercentage>".format(sys.argv[0]))
    sys.exit ( 1 )
def command_iteration(method) :
    print(^{\prime\prime}{0:3} = {1:10.5f} : {2}".format(method.GetOptimizerIteration(),
                                            method.GetMetricValue(),
                                            method.GetOptimizerPosition()))
fixed = sitk.ReadImage(sys.argv[1], sitk.sitkFloat32)
moving = sitk.ReadImage(sys.argv[2], sitk.sitkFloat32)
numberOfBins = 24
samplingPercentage = 0.10
if len ( sys.argv ) > 4:
    numberOfBins = int(sys.argv[4])
if len ( sys.argv ) > 5:
    samplingPercentage = float(sys.argv[5])
R = sitk.ImageRegistrationMethod()
R.SetMetricAsMattesMutualInformation(numberOfBins)
R.SetMetricSamplingPercentage(samplingPercentage,sitk.sitkWallClock)
R.SetMetricSamplingStrategy(R.RANDOM)
R.SetOptimizerAsRegularStepGradientDescent(1.0,.001,200)
R.SetInitialTransform(sitk.TranslationTransform(fixed.GetDimension()))
R.SetInterpolator(sitk.sitkLinear)
R.AddCommand( sitk.sitkIterationEvent, lambda: command_iteration(R) )
outTx = R.Execute(fixed, moving)print("-------")
print(outTx)
print("Optimizer stop condition: {0}".format(R.
˓→GetOptimizerStopConditionDescription()))
print(" Iteration: {0}".format(R.GetOptimizerIteration()))
print(" Metric value: {0}".format(R.GetMetricValue()))
```

```
sitk.WriteTransform(outTx, sys.argv[3])
if ( not "SITK_NOSHOW" in os.environ ):
   resampler = sitk.ResampleImageFilter()
   resampler.SetReferenceImage(fixed);
   resampler.SetInterpolator(sitk.sitkLinear)
   resampler.SetDefaultPixelValue(100)
   resampler.SetTransform(outTx)
   out = resampler.Execute(moving)
   simg1 = sitk.Cast(sitk.RescaleIntensity(fixed), sitk.sitkUInt8)
   simg2 = sitk.Cast(sitk.RescaleIntensity(out), sitk.sitkUInt8)
   cimg = sitk.Compose(simg1, simg2, simg1//2.+simg2//2.)
    sitk. Show ( cimg, "ImageRegistration4 Composition" )
```
R

```
# Run with:
#
# Rscript --vanilla ImageRegistrationMethod4.R fixedImageFilter movingImageFile
˓→outputTransformFile numberOfBins samplingPercentage
#
library(SimpleITK)
commandIteration <- function(method)
{
   msg <- paste(method$GetOptimizerIteration(), "=",
                 method$GetMetricValue(), ":",
                 method$GetOptimizerPosition(), "\n" )
    cat(msg)
}
args <- commandArgs( TRUE )
if (length(args) < 3) {
   stop("3, 4, or 5 arguments expected - fixedImageFilter, movingImageFile,
˓→outputTransformFile [numberOfBins] [samplingPercentage]")
}
fixed <- ReadImage(args[[1]], 'sitkFloat32')
moving <- ReadImage(args[[2]], 'sitkFloat32')
numberOfBins <- 24
samplingPercentage <- 0.10
if (lenqth(arqs) > 4) {
   numberOfBins <- strtoi(args[[4]])
}
if (length(args) > 5) {
    samplingPercentage <- as.numeric(args[[5]])
}
R <- ImageRegistrationMethod()
R$SetMetricAsMattesMutualInformation(numberOfBins)
```

```
R$SetMetricSamplingPercentage(samplingPercentage)
R$SetMetricSamplingStrategy('RANDOM')
R$SetOptimizerAsRegularStepGradientDescent(1.0,.001,200)
R$SetInitialTransform(TranslationTransform(fixed$GetDimension()))
R$SetInterpolator('sitkLinear')
R$AddCommand( 'sitkIterationEvent', function() commandIteration(R) )
outTx <- R$Execute(fixed, moving)
cat("-------\n")
outTx
cat("Optimizer stop condition:", R$GetOptimizerStopConditionDescription(), '\n')
cat("Iteration:", R$GetOptimizerIteration(), '\n')
cat("Metric value:", R$GetMetricValue(), '\n')
WriteTransform(outTx, args[[3]])
```
# <span id="page-120-0"></span>**11.15 Image Registration Method BSpline 1**

If you are not familiar with the SimpleITK registration framework we recommend that you read the *[registration](#page-16-0) [overview](#page-16-0)* before continuing with the example.

## **11.15.1 Overview**

## **11.15.2 Code**

 $C++$ 

```
// This one header will include all SimpleITK filters and external
// objects.
#include <SimpleITK.h>
#include <iostream>
#include <stdlib.h>
#include <iomanip>
namespace sitk = itk::simple;
// use sitk's output operator for std::vector etc..
using sitk::operator<<;
class IterationUpdate
  : public sitk::Command
{
public:
  IterationUpdate( const sitk::ImageRegistrationMethod &m)
    : m_Method(m)
    {}
```
**virtual void** Execute( )

(continued from previous page)

```
{
      // use sitk's output operator for std::vector etc..
      using sitk::operator<<;
      if (m_Method.GetOptimizerIteration() == 0)
        {
        std::cout << m_Method.ToString() << std::endl;
        }
      // stash the stream state
      std::ios state(NULL);
      state.copyfmt(std::cout);
      std::cout << std::fixed << std::setfill(' ') << std::setprecision( 5 );
      std::cout << std::setw(3) << m Method.GetOptimizerIteration();
      std::cout << " = " << std::setw(10) << m_Method.GetMetricValue() << std::endl;
      std::cout.copyfmt(state);
    }
private:
  const sitk::ImageRegistrationMethod &m_Method;
};
int main(int argc, char *argv[])
{
 if (argc < 4){
   std::cerr << "Usage: " << argv[0] << " <fixedImageFilter> <movingImageFile>
˓→<outputTransformFile>" << std::endl;
   return 1;
    }
  sitk::Image fixed = sitk::ReadImage( argv[1], sitk::sitkFloat32 );
  sitk::Image moving = sitk::ReadImage( argv[2], sitk::sitkFloat32 );
  std::vector<unsigned int> transformDomainMeshSize(fixed.GetDimension(),8);
  sitk::BSplineTransform tx = sitk::BSplineTransformInitializer(fixed,
˓→transformDomainMeshSize);
  std::cout << "Initial Parameters:" << tx.GetParameters() << std::endl;
  sitk::ImageRegistrationMethod R;
 R.SetMetricAsCorrelation();
  const double gradientConvergenceTolerance = 1e-5;
  const unsigned int maximumNumberOfIterations = 100;
  const unsigned int maximumNumberOfCorrections = 5;
  const unsigned int maximumNumberOfFunctionEvaluations = 1000;
  const double costFunctionConvergenceFactor = 1e+7;
```

```
R.SetOptimizerAsLBFGSB(gradientConvergenceTolerance,
                        maximumNumberOfIterations,
                        maximumNumberOfCorrections,
                        maximumNumberOfFunctionEvaluations,
                         costFunctionConvergenceFactor);
 R.SetInitialTransform(tx, true);
 R.SetInterpolator(sitk::sitkLinear);
 IterationUpdate cmd(R);
 R.AddCommand( sitk::sitkIterationEvent, cmd);
 sitk::Transform outTx = R.Execute( fixed, moving );
 std::cout << "-------" << std::endl;
 std::cout << outTx.ToString() << std::endl;
 std::cout << "Optimizer stop condition: " << R.
˓→GetOptimizerStopConditionDescription() << std::endl;
 std::cout << " Iteration: " << R.GetOptimizerIteration() << std::endl;
 std::cout << " Metric value: " << R.GetMetricValue() << std::endl;
 sitk::WriteTransform(outTx, argv[3]);
 return 0;
}
```
#### Python

```
#!/usr/bin/env python
from __future__ import print_function
import SimpleITK as sitk
import sys
import os
def command_iteration(method) :
   print("{0:3} = {1:10.5f}".format(method.GetOptimizerIteration(),
                                     method.GetMetricValue()))
if len ( sys.argv ) < 4:
   print( "Usage: {0} <fixedImageFilter> <movingImageFile> <outputTransformFile>".
˓→format(sys.argv[0]))
    sys.exit ( 1 )
fixed = sitk.ReadImage(sys.argv[1], sitk.sitkFloat32)
moving = sitk.ReadImage(sys.argv[2], sitk.sitkFloat32)
transformDomainMeshSize=[8]*moving.GetDimension()
tx = sitk.BSplineTransformInitializer(fixed,
                                      transformDomainMeshSize )
print("Initial Parameters:");
print(tx.GetParameters())
```

```
(continued from previous page)
```

```
R = sitk.ImageRegistrationMethod()
R.SetMetricAsCorrelation()
R.SetOptimizerAsLBFGSB(gradientConvergenceTolerance=1e-5,
                       numberOfIterations=100,
                       maximumNumberOfCorrections=5,
                       maximumNumberOfFunctionEvaluations=1000,
                       costFunctionConvergenceFactor=1e+7)
R.SetInitialTransform(tx, True)
R.SetInterpolator(sitk.sitkLinear)
R.AddCommand( sitk.sitkIterationEvent, lambda: command_iteration(R) )
outTx = R.Execute(fixed, moving)
print("-------")
print(outTx)
print("Optimizer stop condition: {0}".format(R.
˓→GetOptimizerStopConditionDescription()))
print(" Iteration: {0}".format(R.GetOptimizerIteration()))
print(" Metric value: {0}".format(R.GetMetricValue()))
sitk.WriteTransform(outTx, sys.argv[3])
if ( not "SITK_NOSHOW" in os.environ ):
   resampler = sitk.ResampleImageFilter()
   resampler.SetReferenceImage(fixed);
   resampler.SetInterpolator(sitk.sitkLinear)
   resampler.SetDefaultPixelValue(100)
   resampler.SetTransform(outTx)
   out = resampler.Execute(moving)
    simg1 = sitk.Cast(sitk.RescaleIntensity(fixed), sitk.sitkUInt8)
    simg2 = sitk.Cast(sitk.RescaleIntensity(out), sitk.sitkUInt8)
    cimg = sitk.Compose(simg1, simg2, simg1//2.+simg2//2.)
    sitk.Show( cimg, "ImageRegistration1 Composition" )
```
### R

```
# Run with:
#
# Rscript --vanilla ImageRegistrationMethodBSpline1.R fixedImageFilter
˓→movingImageFile outputTransformFile
#
library(SimpleITK)
commandIteration <- function(method)
{
   msg <- paste(method$GetOptimizerIteration(), "=",
                 method$GetMetricValue(), "\n" )
    cat(msg)
}
args <- commandArgs( TRUE )
```

```
if (lenath(args) != 3) {
   stop("3 arguments expected - fixedImageFilter, movingImageFile,
˓→outputTransformFile")
}
fixed <- ReadImage(args[[1]], 'sitkFloat32')
moving <- ReadImage(args[[2]], 'sitkFloat32')
transformDomainMeshSize <- rep(8, moving$GetDimension())
tx <- BSplineTransformInitializer(fixed, transformDomainMeshSize)
cat("Initial Parameters:\n", tx$GetParameters())
R <- ImageRegistrationMethod()
R$SetMetricAsCorrelation()
R$SetOptimizerAsLBFGSB(gradientConvergenceTolerance=1e-5,
                       numberOfIterations=100,
                       maximumNumberOfCorrections=5,
                       maximumNumberOfFunctionEvaluations=1000,
                       costFunctionConvergenceFactor=1e+7)
R$SetInitialTransform(tx, TRUE)
R$SetInterpolator('sitkLinear')
R$AddCommand( 'sitkIterationEvent', function() commandIteration(R) )
outTx <- R$Execute(fixed, moving)
cat("-------\n")
outTx
cat("Optimizer stop condition:", R$GetOptimizerStopConditionDescription(), '\n')
cat(" Iteration:", R$GetOptimizerIteration(), '\n')
cat(" Metric value:", R$GetMetricValue(), '\n')
WriteTransform(outTx, args[[3]])
```
# <span id="page-124-0"></span>**11.16 Image Registration Method BSpline 2**

If you are not familiar with the SimpleITK registration framework we recommend that you read the *[registration](#page-16-0) [overview](#page-16-0)* before continuing with the example.

### **11.16.1 Overview**

## **11.16.2 Code**

Python

```
#!/usr/bin/env python
from __future__ import print_function
import SimpleITK as sitk
```

```
import sys
import os
def command_iteration(method) :
    print("{0:3} = {1:10.5f}".format(method.GetOptimizerIteration(),
                                     method.GetMetricValue()))
    print("\t#: ", len(method.GetOptimizerPosition()))
def command_multi_iteration(method) :
    print("--------- Resolution Changing ---------")
if len ( sys.argv ) < 4:
    print ( "Usage: {0} <fixedImageFilter> <movingImageFile> <outputTransformFile>".
˓→format(sys.argv[0]))
    sys.exit ( 1 )
fixed = sitk.ReadImage(sys.argv[1], sitk.sitkFloat32)
moving = sitk.ReadImage(sys.argv[2], sitk.sitkFloat32)
transformDomainMeshSize=[10]*moving.GetDimension()
tx = sitk.BSplineTransformInitializer(fixed,
                                      transformDomainMeshSize )
print("Initial Parameters:");
print(tx.GetParameters())
R = sitk.ImageRegistrationMethod()
R.SetMetricAsMattesMutualInformation(50)
R.SetOptimizerAsGradientDescentLineSearch(5.0, 100,
                                          convergenceMinimumValue=1e-4,
                                           convergenceWindowSize=5)
R.SetOptimizerScalesFromPhysicalShift( )
R.SetInitialTransform(tx)
R.SetInterpolator(sitk.sitkLinear)
R.SetShrinkFactorsPerLevel([6,2,1])
R.SetSmoothingSigmasPerLevel([6,2,1])
R.AddCommand( sitk.sitkIterationEvent, lambda: command_iteration(R) )
R.AddCommand( sitk.sitkMultiResolutionIterationEvent, lambda: command_multi_
\rightarrowiteration(R) )
outTx = R.Execute(fixed, moving)
print("-------")
print(outTx)
print("Optimizer stop condition: {0}".format(R.
˓→GetOptimizerStopConditionDescription()))
print(" Iteration: {0}".format(R.GetOptimizerIteration()))
print(" Metric value: {0}".format(R.GetMetricValue()))
sitk.WriteTransform(outTx, sys.argv[3])
```

```
if ( not "SITK_NOSHOW" in os.environ ):
    resampler = sitk.ResampleImageFilter()
   resampler.SetReferenceImage(fixed);
    resampler.SetInterpolator(sitk.sitkLinear)
   resampler.SetDefaultPixelValue(100)
   resampler.SetTransform(outTx)
   out = resampler.Execute(moving)
   simg1 = sitk.Cast(sitk.RescaleIntensity(fixed), sitk.sitkUInt8)
   simg2 = sitk.Cast(sitk.RescaleIntensity(out), sitk.sitkUInt8)
   cimg = sitk.Compose(simg1, simg2, simg1/2.*simg2//2.)
    sitk.Show( cimg, "ImageRegistration1 Composition" )
```
### R

```
# Run with:
#
# Rscript --vanilla ImageRegistrationMethodBSpline2.R fixedImageFilter,
˓→movingImageFile outputTransformFile
#
library(SimpleITK)
commandIteration <- function (method)
{
   msg <- paste(method$GetOptimizerIteration(), "=",
                 method$GetMetricValue(), "\n\t#:",
                 method$GetOptimizerPosition(), '\n')
    cat(msg)
}
commandMultiIteration <- function(method)
{
   msg \leftarrow paste("----- Resolution Changing --------\ncat(msg)
}
args <- commandArgs( TRUE )
if (lenqth(arqs) != 3)stop("3 arguments expected - fixedImageFilter, movingImageFile,
˓→outputTransformFile")
}
fixed <- ReadImage(args[[1]], 'sitkFloat32')
moving <- ReadImage(args[[2]], 'sitkFloat32')
transformDomainMeshSize <- rep(10, moving$GetDimension())
tx <- BSplineTransformInitializer(fixed, transformDomainMeshSize)
cat("Initial Parameters:\n", tx$GetParameters())
R <- ImageRegistrationMethod()
R$SetMetricAsMattesMutualInformation(50)
R$SetOptimizerAsGradientDescentLineSearch(5.0, 100,
```

```
convergenceMinimumValue=1e-4,
                                           convergenceWindowSize=5)
R$SetOptimizerScalesFromPhysicalShift()
R$SetInitialTransform(tx)
R$SetInterpolator('sitkLinear')
R$SetShrinkFactorsPerLevel(c(6,2,1))
R$SetSmoothingSigmasPerLevel(c(6,2,1))
R$AddCommand( 'sitkIterationEvent', function() commandIteration(R) )
R$AddCommand( 'sitkMultiResolutionIterationEvent', function()
˓→commandMultiIteration(R) )
outTx <- R$Execute(fixed, moving)
cat("-------\n")
outTx
cat("Optimizer stop condition:", R$GetOptimizerStopConditionDescription(), '\n')
cat(" Iteration:", R$GetOptimizerIteration(), '\n')
cat(" Metric value:", R$GetMetricValue(), '\n')
WriteTransform(outTx, args[[3]])
```
# **11.17 Image Registration Method BSpline 3**

If you are not familiar with the SimpleITK registration framework we recommend that you read the *[registration](#page-16-0) [overview](#page-16-0)* before continuing with the example.

## **11.17.1 Overview**

This example performs registration of multi-modality images with a multi-resolution BSpline approach.

A [BSplineTransform](https://itk.org/SimpleITKDoxygen/html/classitk_1_1simple_1_1BSplineTransform.html) usually has a large number of parameters which increases the complexity and duration of optimizing the deformation. The multi-resolution BSpline approach initially performs the registration at a lower resolution with fewer parameters at the first level and then adapts or resamples the BSpline control points to a higher resolution at subsequent levels. This transformation adaption is done concurrently with the [ImageRegistrationMethod's](https://itk.org/SimpleITKDoxygen/html/classitk_1_1simple_1_1ImageRegistrationMethod.html) multi-level feature. This enables the setting of the shrink factor, smoothing sigmas, sampling percentage and BSpline resolution to vary per level to efficiently solve a diverse set of registration problems.

The initial transform is the low resolution BSpline. The scaling factor of each BSpline used per level is specified with the ImageRegistration::SetInitialBSpline method's third argument as an integer array. The first value is usually 1 and it is reasonable to double the resolution at each registration level. For this example the last resolution is 5, so that the result is comparable to the transformation from the *[previous](#page-124-0)* example.

It can be important to monitor and observe the transform at each level or iteration. When the "inplace" option is enabled, the transform passed as the initial transform will be up to date during the registration process which enables it to be used in *[event commands](#page-92-0)*.

See also: *[Image Registration Method BSpline 1](#page-120-0)*, *[Image Registration Method BSpline 2](#page-124-0)*.

## **11.17.2 Code**

 $C++$ 

```
// This one header will include all SimpleITK filters and external
// objects.
#include <SimpleITK.h>
#include <iostream>
#include <stdlib.h>
#include <iomanip>
namespace sitk = itk::simple;
// use sitk's output operator for std::vector etc..
using sitk::operator<<;
class IterationUpdate
  : public sitk::Command
{
public:
 IterationUpdate( const sitk::ImageRegistrationMethod &m, const
˓→sitk::BSplineTransform &tx)
    : m_Method(m),
      m_BSplineTransform(tx)
    {}
  // Override method from parent which is called at for the requested event
  virtual void Execute( )
    {
      if (m_Method.GetOptimizerIteration() == 0)
        \left| \cdot \right|// The BSpline is resized before the first optimizer
        // iteration is completed per level. Print the transform object
        // to show the adapted BSpline transform.
        std::cout << m_BSplineTransform.ToString() << std::endl;
        }
      // stash the stream state
      std::ios state(NULL);
      state.copyfmt(std::cout);
      std::cout << std::fixed << std::setfill(' ') << std::setprecision( 5 );
      std::cout << std::setw(3) << m_Method.GetOptimizerIteration();
      std::cout << " = " << std::setw(10) << m_Method.GetMetricValue() << std::endl;
      std::cout.copyfmt(state);
    }
private:
  const sitk::ImageRegistrationMethod &m_Method;
  const sitk::BSplineTransform &m_BSplineTransform;
};
class MultiResolutionIterationUpdate
  : public sitk::Command
{
public:
  MultiResolutionIterationUpdate( const sitk::ImageRegistrationMethod &m)
    : m_Method(m)
    {}
```

```
// Override method from parent which is called at for the requested event
  virtual void Execute( )
    {
      // The sitkMultiResolutionIterationEvent occurs before the
      // resolution of the transform. This event is used here to print
      // the status of the optimizer from the previous registration level.
      if (m_Method.GetCurrentLevel() > 0)
        {
        std::cout << "Optimizer stop condition: " << m_Method.
˓→GetOptimizerStopConditionDescription() << std::endl;
        std::cout << " Iteration: " << m_Method.GetOptimizerIteration() << std::endl;
        std::cout << " Metric value: " << m_Method.GetMetricValue() << std::endl;
        }
      std::cout << "--------- Resolution Changing ---------" << std::endl;
    }
private:
 const sitk::ImageRegistrationMethod &m_Method;
};
int main(int argc, char *argv[])
{
  if (argc < 4){
   std::cerr << "Usage: " << argv[0] << " <fixedImageFilter> <movingImageFile>
˓→<outputTransformFile>" << std::endl;
   return 1;
    }
  sitk::Image fixed = sitk::ReadImage( argv[1], sitk::sitkFloat32 );
  sitk::Image moving = sitk::ReadImage( argv[2], sitk::sitkFloat32 );
  std::vector<unsigned int> transformDomainMeshSize(fixed.GetDimension(), 2);
 sitk::BSplineTransform tx = sitk::BSplineTransformInitializer(fixed,
˓→transformDomainMeshSize);
  std::cout << "Initial Number of Parameters:" << tx.GetNumberOfParameters() << _
˓→std::endl;
 sitk::ImageRegistrationMethod R;
 R.SetMetricAsJointHistogramMutualInformation();
  const double learningRate = 5.0;
  const unsigned int numberOfIterations = 100u;
  const double convergenceMinimumValue = 1e-4;
  const unsigned int convergenceWindowSize = 5;
  R.SetOptimizerAsGradientDescentLineSearch( learningRate,
```

```
numberOfIterations,
                                             convergenceMinimumValue,
                                             convergenceWindowSize);
 R.SetInterpolator(sitk::sitkLinear);
 const unsigned int numberOfLevels = 3;
 std::vector<unsigned int> scaleFactors(numberOfLevels);
 scaleFactors[0] = 1;
 scaleFactors[1] = 2;
 scaleFactors[2] = 5;
 const bool inPlace = true;
 R.SetInitialTransformAsBSpline(tx,
                                 inPlace,
                                 scaleFactors);
 std::vector<unsigned int> shrinkFactors( numberOfLevels );
 shrinkFactors[0] = 4;
 shrinkFactors[1] = 2;
 shrinkFactors[2] = 1;
 R.SetShrinkFactorsPerLevel( shrinkFactors );
 std::vector<double> smoothingSigmas( numberOfLevels );
 smoothingSigmas[0] = 4.0;
 smoothingSigmas[1] = 2.0;
 smoothingSigmas[2] = 1.0;
 R.SetSmoothingSigmasPerLevel( smoothingSigmas );
 IterationUpdate cmd1(R, tx);
 R.AddCommand( sitk::sitkIterationEvent, cmd1);
 MultiResolutionIterationUpdate cmd2(R);
 R.AddCommand( sitk::sitkMultiResolutionIterationEvent, cmd2);
 sitk::Transform outTx = R.Execute( fixed, moving);
 std::cout << "-------" << std::endl;
 std::cout << outTx.ToString() << std::endl;
 std::cout << "Optimizer stop condition: " << R.
˓→GetOptimizerStopConditionDescription() << std::endl;
 std::cout << " Iteration: " << R.GetOptimizerIteration() << std::endl;
 std::cout << " Metric value: " << R.GetMetricValue() << std::endl;
 sitk::WriteTransform(outTx, argv[3]);
 return 0;
```
Python

}

#!/usr/bin/env python **from \_\_future\_\_ import** print\_function **import SimpleITK as sitk import sys import os**

```
def command_iteration(method, bspline_transform) :
    if method.GetOptimizerIteration() == 0:
        # The BSpline is resized before the first optimizer
        # iteration is completed per level. Print the transform object
        # to show the adapted BSpline transform.
        print(bspline_transform)
   print("{0:3} = {1:10.5f}".format(method.GetOptimizerIteration(),
                                     method.GetMetricValue()))
def command_multi_iteration(method) :
    # The sitkMultiResolutionIterationEvent occurs before the
    # resolution of the transform. This event is used here to print
    # the status of the optimizer from the previous registration level.
    if R.GetCurrentLevel() > 0:
        print("Optimizer stop condition: {0}".format(R.
˓→GetOptimizerStopConditionDescription()))
        print(" Iteration: {0}".format(R.GetOptimizerIteration()))
        print(" Metric value: {0}".format(R.GetMetricValue()))
   print("--------- Resolution Changing ---------")
if len ( sys.argv ) < 4:
   print ( "Usage: {0} <fixedImageFilter> <movingImageFile> <outputTransformFile>".
˓→format(sys.argv[0]))
    sys.exit ( 1 )
fixed = sitk.ReadImage(sys.argv[1], sitk.sitkFloat32)
moving = sitk.ReadImage(sys.argv[2], sitk.sitkFloat32)
transformDomainMeshSize=[2]*fixed.GetDimension()
tx = sitk.BSplineTransformInitializer(fixed,
                                      transformDomainMeshSize )
print("Initial Number of Parameters: {0}".format(tx.GetNumberOfParameters()))
R = sitk.ImageRegistrationMethod()
R.SetMetricAsJointHistogramMutualInformation()
R.SetOptimizerAsGradientDescentLineSearch(5.0,
                                          100,
                                          convergenceMinimumValue=1e-4,
                                          convergenceWindowSize=5)
R.SetInterpolator(sitk.sitkLinear)
R.SetInitialTransformAsBSpline(tx,
                               inPlace=True,
                               scaleFactors=[1,2,5])
```

```
R.SetShrinkFactorsPerLevel([4,2,1])
R.SetSmoothingSigmasPerLevel([4,2,1])
R.AddCommand( sitk.sitkIterationEvent, lambda: command_iteration(R, tx) )
R.AddCommand( sitk.sitkMultiResolutionIterationEvent, lambda: command_multi_
˓→iteration(R) )
outTx = R.Execute(fixed, moving)
print("-------")
print(tx)
print(outTx)
print("Optimizer stop condition: {0}".format(R.
˓→GetOptimizerStopConditionDescription()))
print(" Iteration: {0}".format(R.GetOptimizerIteration()))
print(" Metric value: {0}".format(R.GetMetricValue()))
sitk.WriteTransform(outTx, sys.argv[3])
if ( not "SITK_NOSHOW" in os.environ ):
   resampler = sitk.ResampleImageFilter()
   resampler.SetReferenceImage(fixed);
   resampler.SetInterpolator(sitk.sitkLinear)
   resampler.SetDefaultPixelValue(100)
   resampler.SetTransform(outTx)
   out = resampler.Execute(moving)
   simg1 = sitk.Cast(sitk.RescaleIntensity(fixed), sitk.sitkUInt8)
   simg2 = sitk.Cast(sitk.RescaleIntensity(out), sitk.sitkUInt8)
    cimg = sitk.Compose(simg1, simg2, simg1/2.*sing2//2.)sitk.Show( cimg, "Image Registration Composition" )
```
# **11.18 Image Registration Method Displacement 1**

### **11.18.1 Overview**

### **11.18.2 Code**

```
C++
```

```
// This one header will include all SimpleITK filters and external
// objects.
#include <SimpleITK.h>
#include <iostream>
#include <stdlib.h>
#include <iomanip>
namespace sitk = itk::simple;
class IterationUpdate
```
: **public** sitk::Command

```
{
public:
  IterationUpdate( const sitk::ImageRegistrationMethod &m)
    : m_Method(m)
    {}
  virtual void Execute( )
    {
      // use sitk's output operator for std::vector etc..
      using sitk::operator<<;
      // stash the stream state
      std::ios state(NULL);
      state.copyfmt(std::cout);
      std::cout << std::fixed << std::setfill(' ') << std::setprecision( 5 );
      if ( m_Method.GetOptimizerIteration() == 0 )
        {
        std::cout << "\tLevel: " << std::setw(3) << m_Method.GetCurrentLevel() <<
˓→std::endl;
        std::cout << "\tScales: " << m_Method.GetOptimizerScales() << std::endl;
        }
      std::cout << '#' << m_Method.GetOptimizerIteration() << std::endl;
      std::cout << "\tMetric Value: " << m_Method.GetMetricValue() << std::endl;
      std::cout << "\tLearning Rate: " << m_Method.GetOptimizerLearningRate() <<
˓→std::endl;
      if (m_Method.GetOptimizerConvergenceValue() != std::numeric_limits<double>
\rightarrow: : max())
        {
        std::cout << "\tConvergence Value: " << std::scientific << m_Method.
˓→GetOptimizerConvergenceValue() << std::endl;
        }
      std::cout.copyfmt(state);
    }
private:
  const sitk::ImageRegistrationMethod &m_Method;
};
class MultiResolutionIterationUpdate
  : public sitk::Command
{
public:
  MultiResolutionIterationUpdate( const sitk::ImageRegistrationMethod &m)
    : m_Method(m)
    {}
  virtual void Execute( )
    {
      // use sitk's output operator for std::vector etc..
      using sitk::operator<<;
      // stash the stream state
      std::ios state(NULL);
      state.copyfmt(std::cout);
      std::cout << std::fixed << std::setfill(' ') << std::setprecision( 5 );
```

```
std::cout << "\tStop Condition: " << m_Method.
˓→GetOptimizerStopConditionDescription() << std::endl;
      std::cout << "============= Resolution Change =============" << std::endl;
      std::cout.copyfmt(state);
    }
private:
 const sitk::ImageRegistrationMethod &m_Method;
};
int main(int argc, char *argv[])
{
 if (argc < 4){
   std::cerr << "Usage: " << argv[0] << " <fixedImageFilter> <movingImageFile>
˓→<outputTransformFile>" << std::endl;
    return 1;
    }
  sitk::Image fixed = sitk::ReadImage( argv[1], sitk::sitkFloat32 );
  sitk::Image moving = sitk::ReadImage( argv[2], sitk::sitkFloat32 );
  sitk::Transform initialTx = sitk::CenteredTransformInitializer(fixed, moving,
˓→sitk::AffineTransform(fixed.GetDimension()));
  sitk::ImageRegistrationMethod R;
  {
  std::vector<unsigned int> shrinkFactors;
  shrinkFactors.push_back(3);
  shrinkFactors.push_back(2);
  shrinkFactors.push_back(1);
  std::vector<double> smoothingSigmas;
  smoothingSigmas.push_back(2.0);
  smoothingSigmas.push_back(1.0);
  smoothingSigmas.push back(1.0);
  R.SetShrinkFactorsPerLevel(shrinkFactors);
  R.SetSmoothingSigmasPerLevel(smoothingSigmas);
  }
  R.SetMetricAsJointHistogramMutualInformation(20);
  R.MetricUseFixedImageGradientFilterOff();
  R.MetricUseFixedImageGradientFilterOff();
  {
  double learningRate=1.0;
  unsigned int numberOfIterations=100;
  double convergenceMinimumValue = 1e-6;
  unsigned int convergenceWindowSize = 10;
  sitk::ImageRegistrationMethod::EstimateLearningRateType estimateLearningRate = R.
˓→EachIteration;
```

```
R.SetOptimizerAsGradientDescent( learningRate,
                                   numberOfIterations,
                                   convergenceMinimumValue,
                                   convergenceWindowSize,
                                   estimateLearningRate
  );
 }
 R.SetOptimizerScalesFromPhysicalShift();
 R.SetInitialTransform(initialTx, true);
 R.SetInterpolator(sitk::sitkLinear);
 IterationUpdate cmd(R);
 R.AddCommand( sitk::sitkIterationEvent, cmd);
 MultiResolutionIterationUpdate cmd2(R);
 R.AddCommand( sitk::sitkMultiResolutionIterationEvent, cmd2);
 sitk::Transform outTx = R.Execute( fixed, moving );
 std::cout << "-------" << std::endl;
 std::cout << outTx.ToString() << std::endl;
 std::cout << "Optimizer stop condition: " << R.
˓→GetOptimizerStopConditionDescription() << std::endl;
 std::cout << " Iteration: " << R.GetOptimizerIteration() << std::endl;
 std::cout << " Metric value: " << R.GetMetricValue() << std::endl;
 sitk::Image displacementField = sitk::Image(fixed.GetSize(),
˓→sitk::sitkVectorFloat64);
 displacementField.CopyInformation(fixed);
 sitk::DisplacementFieldTransform displacementTx(displacementField);
 const double varianceForUpdateField=0.0;
 const double varianceForTotalField=1.5;
 displacementTx.SetSmoothingGaussianOnUpdate(varianceForUpdateField,
                                              varianceForTotalField);
 R.SetMovingInitialTransform(outTx);
 R.SetInitialTransform(displacementTx, true);
 R.SetMetricAsANTSNeighborhoodCorrelation(4);
 R.MetricUseFixedImageGradientFilterOff();
 R.MetricUseFixedImageGradientFilterOff();
 {
 std::vector<unsigned int> shrinkFactors;
 shrinkFactors.push_back(3);
 shrinkFactors.push_back(2);
 shrinkFactors.push_back(1);
 std::vector<double> smoothingSigmas;
 smoothingSigmas.push_back(2.0);
 smoothingSigmas.push_back(1.0);
 smoothingSigmas.push_back(1.0);
```

```
R.SetShrinkFactorsPerLevel(shrinkFactors);
 R.SetSmoothingSigmasPerLevel(smoothingSigmas);
  }
 R.SetOptimizerScalesFromPhysicalShift();
  {
 double learningRate=1.0;
 unsigned int numberOfIterations=300;
 double convergenceMinimumValue = 1e-6;
 unsigned int convergenceWindowSize = 10;
 sitk::ImageRegistrationMethod::EstimateLearningRateType estimateLearningRate = R.
˓→EachIteration;
 R.SetOptimizerAsGradientDescent( learningRate,
                                   numberOfIterations,
                                   convergenceMinimumValue,
                                   convergenceWindowSize,
                                   estimateLearningRate
   );
  }
 outTx.AddTransform( R.Execute(fixed, moving) );
 std::cout << "-------" << std::endl;
 std::cout << outTx.ToString() << std::endl;
 std::cout << "Optimizer stop condition: " << R.
˓→GetOptimizerStopConditionDescription() << std::endl;
 std::cout << " Iteration: " << R.GetOptimizerIteration() << std::endl;
 std::cout << " Metric value: " << R.GetMetricValue() << std::endl;
 sitk::WriteTransform(outTx, argv[3]);
 return 0;
}
```
#### Python

```
#!/usr/bin/env python
from future import print function
import SimpleITK as sitk
import sys
import os
def command_iteration(method) :
   if (method.GetOptimizerIteration() == 0):
       print("\tLevel: {0}".format(method.GetCurrentLevel()))
       print("\tScales: {0}".format(method.GetOptimizerScales()))
   print("#{0}".format(method.GetOptimizerIteration()))
   print("\tMetric Value: {0:10.5f}".format( method.GetMetricValue()))
   print("\tLearningRate: {0:10.5f}".format(method.GetOptimizerLearningRate()))
   if (method.GetOptimizerConvergenceValue() != sys.float_info.max):
        print("\tConvergence Value: {0:.5e}".format(method.
→GetOptimizerConvergenceValue()))
```

```
def command_multiresolution_iteration(method):
    print("\tStop Condition: {0}".format(method.
˓→GetOptimizerStopConditionDescription()))
    print("============= Resolution Change =============")
if len (sys.argv) < 4:
   print ( "Usage: {0} <fixedImageFilter> <movingImageFile> <outputTransformFile>".
˓→format(sys.argv[0]))
   sys.exit ( 1 )
fixed = sitk.ReadImage(sys.argv[1], sitk.sitkFloat32)
moving = sitk.ReadImage(sys.argv[2], sitk.sitkFloat32)
initialTx = sitk.CenteredTransformInitializer(fixed, moving, sitk.
˓→AffineTransform(fixed.GetDimension()))
R = sitk.ImageRegistrationMethod()
R.SetShrinkFactorsPerLevel([3,2,1])
R.SetSmoothingSigmasPerLevel([2,1,1])
R.SetMetricAsJointHistogramMutualInformation(20)
R.MetricUseFixedImageGradientFilterOff()
R.SetOptimizerAsGradientDescent(learningRate=1.0,
                                numberOfIterations=100,
                                estimateLearningRate = R.EachIteration)
R.SetOptimizerScalesFromPhysicalShift()
R.SetInitialTransform(initialTx,inPlace=True)
R.SetInterpolator(sitk.sitkLinear)
R.AddCommand( sitk.sitkIterationEvent, lambda: command_iteration(R) )
R.AddCommand( sitk.sitkMultiResolutionIterationEvent, lambda: command_multiresolution_
\rightarrowiteration(R) )
outTx = R.Execute(fixed, moving)
print("-------")
print(outTx)
print("Optimizer stop condition: {0}".format(R.
˓→GetOptimizerStopConditionDescription()))
print(" Iteration: {0}".format(R.GetOptimizerIteration()))
print(" Metric value: {0}".format(R.GetMetricValue()))
displacementField = sitk.Image(fixed.GetSize(), sitk.sitkVectorFloat64)
displacementField.CopyInformation(fixed)
displacementTx = sitk.DisplacementFieldTransform(displacementField)
del displacementField
```

```
displacementTx.SetSmoothingGaussianOnUpdate(varianceForUpdateField=0.0,
                                            varianceForTotalField=1.5)
R.SetMovingInitialTransform(outTx)
R.SetInitialTransform(displacementTx, inPlace=True)
R.SetMetricAsANTSNeighborhoodCorrelation(4)
R.MetricUseFixedImageGradientFilterOff()
R.SetShrinkFactorsPerLevel([3,2,1])
R.SetSmoothingSigmasPerLevel([2,1,1])
R.SetOptimizerScalesFromPhysicalShift()
R.SetOptimizerAsGradientDescent(learningRate=1,
                                numberOfIterations=300,
                                estimateLearningRate=R.EachIteration)
outTx.AddTransform( R.Execute(fixed, moving) )
print("-------")
print(outTx)
print("Optimizer stop condition: {0}".format(R.
˓→GetOptimizerStopConditionDescription()))
print(" Iteration: {0}".format(R.GetOptimizerIteration()))
print(" Metric value: {0}".format(R.GetMetricValue()))
sitk.WriteTransform(outTx, sys.argv[3])
if ( not "SITK_NOSHOW" in os.environ ):
    sitk.Show(displacementTx.GetDisplacementField(), "Displacement Field")
    resampler = sitk.ResampleImageFilter()
   resampler.SetReferenceImage(fixed);
   resampler.SetInterpolator(sitk.sitkLinear)
    resampler.SetDefaultPixelValue(100)
    resampler.SetTransform(outTx)
    out = resampler.Execute(moving)
    simg1 = sitk.Cast(sitk.RescaleIntensity(fixed), sitk.sitkUInt8)
    simg2 = sitk.Cast(sitk.RescaleIntensity(out), sitk.sitkUInt8)
    cimg = sitk.Compose(simg1, simg2, simg1/2.*simg2//2.)
    sitk.Show(cimq, "ImageRegistration1 Composition")
```
### R

```
# Run with:
#
# Rscript --vanilla ImageRegistrationMethodDisplacement1.R fixedImageFilter
˓→movingImageFile outputTransformFile
#
library(SimpleITK)
```

```
commandIteration <- function (method)
{
    if (method$GetOptimizerIteration()==0) {
        cat("\tLevel:", method$GetCurrentLevel(),
            "\n\tScales:", method$GetOptimizerScales(), "\n")
    }
    msg <- paste("#", method$GetOptimizerIteration(),
                 "\n\tMetric Value: ", method$GetMetricValue(),
                 "\n\tLearning Rate: ", method$GetOptimizerLearningRate(),
                 '\n', sep="")
    cat(msg)
}
commandMultiIteration <- function(method)
{
    msg <- paste("\tStop Condition: ", method$GetOptimizerStopConditionDescription(),
                 "\n\n= ============ Resolution Change =============\n\pi, sep="")
    cat(msg)
}
args <- commandArgs( TRUE )
if (lenath(args) != 3) {
   stop("3 arguments expected - fixedImageFilter, movingImageFile,
˓→outputTransformFile")
}
fixed <- ReadImage(args[[1]], 'sitkFloat32')
moving <- ReadImage(args[[2]], 'sitkFloat32')
initialTx <- CenteredTransformInitializer(fixed, moving, AffineTransform(fixed
˓→$GetDimension()))
R <- ImageRegistrationMethod()
R$SetShrinkFactorsPerLevel(c(3,2,1))
R$SetSmoothingSigmasPerLevel(c(2,1,1))
R$SetMetricAsJointHistogramMutualInformation(20)
R$MetricUseFixedImageGradientFilterOff()
R$SetOptimizerAsGradientDescent(learningRate=1.0,
                                numberOfIterations=100,
                                convergenceMinimumValue=1e-6,
                                convergenceWindowSize=10,
                                estimateLearningRate = 'EachIteration')
R$SetOptimizerScalesFromPhysicalShift()
R$SetInitialTransform(initialTx, inPlace=TRUE)
R$SetInterpolator('sitkLinear')
R$AddCommand( 'sitkIterationEvent', function() commandIteration(R) )
R$AddCommand( 'sitkMultiResolutionIterationEvent', function()
˓→commandMultiIteration(R) )
```

```
(continued from previous page)
```

```
outTx <- R$Execute(fixed, moving)
cat("-------\n")
outTx
cat("Optimizer stop condition:", R$GetOptimizerStopConditionDescription(), '\n')
cat("Iteration:", R$GetOptimizerIteration(), '\n')
cat("Metric value:", R$GetMetricValue(), '\n')
displacementField <- Image(fixed$GetSize(), 'sitkVectorFloat64')
displacementField$CopyInformation(fixed)
displacementTx <- DisplacementFieldTransform(displacementField)
rm(displacementField)
displacementTx$SetSmoothingGaussianOnUpdate(varianceForUpdateField=0.0,
                                            varianceForTotalField=1.5)
R$SetMovingInitialTransform(outTx)
R$SetInitialTransform(displacementTx, inPlace=TRUE)
R$SetMetricAsANTSNeighborhoodCorrelation(4)
R$MetricUseFixedImageGradientFilterOff()
R$SetShrinkFactorsPerLevel(c(3,2,1))
R$SetSmoothingSigmasPerLevel(c(2,1,1))
R$SetOptimizerScalesFromPhysicalShift()
R$SetOptimizerAsGradientDescent(learningRate=1,
                                numberOfIterations=300,
                                convergenceMinimumValue=1e-6,
                                convergenceWindowSize=10,
                                estimateLearningRate = 'EachIteration')
outTx$AddTransform( R$Execute(fixed, moving) )
cat("-------\n")
outTx
cat("Optimizer stop condition:", R$GetOptimizerStopConditionDescription(), '\n')
cat("Iteration:", R$GetOptimizerIteration(), '\n')
cat("Metric value:", R$GetMetricValue(), '\n')
WriteTransform(outTx, args[[3]])
```
# **11.19 Image Registration Method Exhaustive**

## **11.19.1 Overview**

## **11.19.2 Code**

Python

```
#!/usr/bin/env python
"''"
```

```
(continued from previous page)
```

```
This script demonstrates the use of the Exhaustive optimizer in the
ImageRegistrationMethod to estimate a good initial rotation position.
Because gradient descent base optimization can get stuck in local
minima, a good initial transform is critical for reasonable
results. Search a reasonable space on a grid with brute force may be a
reliable way to get a starting location for further optimization.
The initial translation and center of rotation for the transform is
initialized based on the first principle moments of the intensities of
the image. Then in either 2D or 3D a Euler transform is used to
exhaustively search a grid of the rotation space at a certain step
size. The resulting transform is a reasonable guess where to start
further registration.
"''"''"from __future__ import print_function
from __future__ import division
import SimpleITK as sitk
import sys
import os
from math import pi
def command_iteration(method) :
    if (method.GetOptimizerIteration()==0):
        print("Scales: ", method.GetOptimizerScales())
    \text{print}("{0:3} = {1:7.5f} : {2}^n.\text{format}(\text{method}.GetOptimizerIteration(),method.GetMetricValue(),
                                            method.GetOptimizerPosition()))
if len (sys.argv) < 4:
    print ( "Usage: {0} <fixedImageFilter> <movingImageFile> <outputTransformFile>".
˓→format(sys.argv[0]))
    sys.exit ( 1 )
fixed = sitk.ReadImage(sys.argv[1], sitk.sitkFloat32)
moving = sitk.ReadImage(sys.argv[2], sitk.sitkFloat32)
R = sitk.ImageRegistrationMethod()
R.SetMetricAsMattesMutualInformation(numberOfHistogramBins = 50)
sample_per_axis=12
if fixed.GetDimension() == 2:
   tx = sitk.Euler2DTransform()
    # Set the number of samples (radius) in each dimension, with a
    # default step size of 1.0
    R.SetOptimizerAsExhaustive([sample_per_axis//2,0,0])
    # Utilize the scale to set the step size for each dimension
    R.SetOptimizerScales([2.0*pi/sample_per_axis, 1.0,1.0])
elif fixed.GetDimension() == 3:
```

```
tx = sitk.Euler3DTransform()
    R.SetOptimizerAsExhaustive([sample_per_axis//2,sample_per_axis//2,sample_per_axis/
\rightarrow /4,0,0,0])
    R.SetOptimizerScales([2.0*pi/sample_per_axis,2.0*pi/sample_per_axis,2.0*pi/sample_
\rightarrowper_axis, 1.0, 1.0, 1.0])
# Initialize the transform with a translation and the center of
# rotation from the moments of intensity.
tx = sitk.CenteredTransformInitializer(fixed, moving, tx)
R.SetInitialTransform(tx)
R.SetInterpolator(sitk.sitkLinear)
R.AddCommand( sitk.sitkIterationEvent, lambda: command_iteration(R) )
outTx = R.Execute(fixed, moving)
print("-------")
print(outTx)
print("Optimizer stop condition: {0}".format(R.
˓→GetOptimizerStopConditionDescription()))
print(" Iteration: {0}".format(R.GetOptimizerIteration()))
print(" Metric value: {0}".format(R.GetMetricValue()))
sitk.WriteTransform(outTx, sys.argv[3])
if ( not "SITK_NOSHOW" in os.environ ):
    resampler = sitk.ResampleImageFilter()
    resampler.SetReferenceImage(fixed);
    resampler.SetInterpolator(sitk.sitkLinear)
    resampler.SetDefaultPixelValue(1)
    resampler.SetTransform(outTx)
    out = resampler.Execute(moving)
    simg1 = sitk.Cast(sitk.RescaleIntensity(fixed), sitk.sitkUInt8)
    simg2 = sitk.Cast(sitk.RescaleIntensity(out), sitk.sitkUInt8)
    cimg = sitk.Compose(simg1, simg2, simg1//2.*sing2//2.)sitk.Show( cimg, "ImageRegistrationExhaustive Composition" )
```
#### R

```
# Run with:
#
# Rscript --vanilla ImageRegistrationMethodExhaustive.R fixedImageFilter,
˓→movingImageFile outputTransformFile
#
# This script demonstrates the use of the Exhaustive optimizer in the
# ImageRegistrationMethod to estimate a good initial rotation position.
# Because gradient descent base optimization can get stuck in local
# minima, a good initial transform is critical for reasonable
# results. Search a reasonable space on a grid with brute force may be a
```
# reliable way to get a starting location for further optimization.

(continued from previous page)

```
# The initial translation and center of rotation for the transform is
# initialized based on the first principle moments of the intensities of
# the image. Then in either 2D or 3D a Euler transform is used to
# exhaustively search a grid of the rotation space at a certain step
# size. The resulting transform is a reasonable guess where to start
# further registration.
library(SimpleITK)
commandIteration <- function (method)
{
   if (method$GetOptimizerIteration()==0) {
       cat("Scales:", method$GetOptimizerScales(), "\n")
    }
   msg <- paste(method$GetOptimizerIteration(), "=",
                 method$GetMetricValue(), ":",
                 method$GetOptimizerPosition(), "\n" )
   cat(msg)
}
args <- commandArgs( TRUE )
if (lenath(args) != 3) {
   stop("3 arguments expected - fixedImageFilter, movingImageFile,
˓→outputTransformFile")
}
fixed <- ReadImage(args[[1]], 'sitkFloat32')
moving <- ReadImage(args[[2]], 'sitkFloat32')
R <- ImageRegistrationMethod()
R$SetMetricAsMattesMutualInformation(numberOfHistogramBins = 50)
sample_per_axis <- 12
if (fixed$GetDimension() == 2) {
   tx <- Euler2DTransform()
    # Set the number of samples (radius) in each dimension, with a
    # default step size of 1.0
   R$SetOptimizerAsExhaustive(c(sample per axis%/%2,0,0))
    # Utilize the scale to set the step size for each dimension
   R$SetOptimizerScales(c(2.0*pi/sample_per_axis,1.0,1.0))
} else if (fixed.GetDimension() == 3) {
    tx <- Euler3DTransform()
   R$SetOptimizerAsExhaustive(c(sample_per_axis%/%2,sample_per_axis%/%2,sample_per_
\rightarrowaxis%/%4,0,0,0))
   R$SetOptimizerScales(c(2.0*pi/sample_per_axis,2.0*pi/sample_per_axis,2.0*pi/
˓→sample_per_axis,1.0,1.0,1.0))
}
# Initialize the transform with a translation and the center of
# rotation from the moments of intensity.
tx <- CenteredTransformInitializer(fixed, moving, tx)
R$SetInitialTransform(tx)
R$SetInterpolator('sitkLinear')
R$AddCommand( 'sitkIterationEvent', function() commandIteration(R) )
```
```
outTx <- R$Execute(fixed, moving)
cat("-------\n")
outTx
cat("Optimizer stop condition:", R$GetOptimizerStopConditionDescription(), '\n')
cat("Iteration:", R$GetOptimizerIteration(), '\n')
cat("Metric value:", R$GetMetricValue(), '\n')
```

```
WriteTransform(outTx, args[[3]])
```
# **11.20 Integration with ITK**

### **11.20.1 Overview**

### **11.20.2 Code**

#### $C++$

```
#if defined(_MSC_VER)
#pragma warning ( disable : 4786 )
#endif
// SimpleITK includes
#include "SimpleITK.h"
// ITK includes
#include "itkImage.h"
#include "itkCurvatureFlowImageFilter.h"
// create convenient namespace alias
namespace sitk = itk::simple;
/**
* This example shows how ITK and SimpleITK can be used together to work
* on the same data. We use the same example application as the one presented
* in the Segmentation/ConnectedThresholdImageFilter.cxx example, but we
 * replace the SimpleITK version of CurvatureFlowImageFilter with the
 * corresponding ITK version. While not terribly useful in this situation since
 * CurvatureFlowImageFilter is already available in SimpleITK this demonstrates
 * how ITK filters that have not been converted for SimpleITK can still be used
 * in a SimpleITK context
 */
int main( int argc, char *argv[])
{
  //
  // Check command line parameters
  //
  if(\arg c < 7){
    std::cerr << "Missing Parameters " << std::endl;
    std::cerr << "Usage: " << argv[0];
```

```
std::cerr << " inputImage outputImage lowerThreshold upperThreshold "
     "seedX seedY [seed2X seed2Y ... ]" << std::endl;
   return 1;
   }
 //
 // Read the image
 //
 sitk::ImageFileReader reader;
 reader.SetFileName( std::string( argv[1] ) );
 sitk::Image image = reader.Execute();
 //
 // Set up writer
 //
 sitk::ImageFileWriter writer;
 writer.SetFileName( std::string( argv[2] ) );
 //////
 // Blur using CurvatureFlowImageFilter
 //
 // Here we demonstrate the use of the ITK version of CurvatureFlowImageFilter
 // instead of the SimpleITK version.
 //////
 //
 // First, define the typedefs that correspond to the types of the input
 // image. This requires foreknowlege of the data type of the input image.
 //
 const unsigned int Dimension = 2;
 typedef float InternalPixelType;
 typedef itk::Image< InternalPixelType, Dimension > InternalImageType;
 //
 // We must check the image dimension and the pixel type of the
 // SimpleITK image match the ITK image we will cast to.s
 //
 if ( image.GetDimension() != Dimension )
   {
  std::cerr << "Input image is not a " << Dimension << " dimensional image as
˓→expected!" << std::endl;
  return 1;
   }
 //
 // The read sitk::Image could be any pixel type. Cast the image, to
 // float so we know what type we have.
 //
 sitk::CastImageFilter caster;
 caster.SetOutputPixelType( sitk::sitkFloat32 );
 image = caster.Execute( image );
 //
 // Extract the itk image from the SimpleITK image
 //
```

```
InternalImageType::Pointer itkImage =
   dynamic_cast <InternalImageType*>( image.GetITKBase() );
 //
 // Always check the results of dynamic_casts
 //
 if ( itkImage.IsNull() )
   {
   std::cerr << "Unexpected error converting SimpleITK image to ITK image!" <<
˓→std::endl;
   return 1;
   }
 //
 // Set up the blur filter and attach it to the pipeline.
 //
 typedef itk::CurvatureFlowImageFilter< InternalImageType, InternalImageType >
                                                     BlurFilterType;
 BlurFilterType::Pointer blurFilter = BlurFilterType::New();
 blurFilter->SetInput( itkImage );
 blurFilter->SetNumberOfIterations( 5 );
 blurFilter->SetTimeStep( 0.125 );
 //
 // Execute the Blur pipeline by calling Update() on the blur filter.
 //
 blurFilter->Update();
 //
 // Return to the simpleITK setting by making a SimpleITK image using the
 // output of the blur filter.
 //
 sitk::Image blurredImage = sitk::Image( blurFilter->GetOutput() );
 //////
 // Now that we have finished the ITK section, we return to the SimpleITK API
 //////
 //
 // Set up ConnectedThresholdImageFilter for segmentation
 //
 sitk::ConnectedThresholdImageFilter segmentationFilter;
 segmentationFilter.SetLower( atof( argv[3] ) );
 segmentationFilter.SetUpper( atof( argv[4] ) ) ;
 segmentationFilter.SetReplaceValue( 255 );
 for (int i = 5; i+1 < argc; i+2)
  {
   std::vector<unsigned int> seed;
   seed.push_back(atoi(arqv[i]));
   seed.push_back(atoi(argv[i+1]));
   segmentationFilter.AddSeed(seed);
```

```
std:: cout << "Adding a seed at ";
  for( unsigned int j = 0; j < seed.size(); +i )
    {
   std::cout << seed[j] << " ";
    }
  std::cout << std::endl;
  }
sitk::Image outImage = segmentationFilter.Execute(blurredImage);
//
// Write out the resulting file
//
writer.Execute(outImage);
return 0;
```
# **11.21 N4 Bias Field Correction**

# **11.21.1 Overview**

# **11.21.2 Code**

Python

}

```
#!/usr/bin/env python
from __future__ import print_function
import SimpleITK as sitk
import sys
import os
if len ( sys.argv ) < 2:
   print( "Usage: N4BiasFieldCorrection inputImage " + \
       "outputImage [shrinkFactor] [maskImage] [numberOfIterations] " +\
       "[numberOfFittingLevels]" )
   sys.exit ( 1 )
inputImage = sitk.ReadImage( sys.argv[1] )
if len ( sys.argv ) > 4:
   maskImage = sitk.ReadImage( sys.argv[4] )
else:
   maskImage = sitk.OtsuThreshold( inputImage, 0, 1, 200 )
if len ( sys.argv ) > 3:
   inputImage = sitk.Shrink( inputImage, [ int(sys.argv[3]) ] * inputImage.
˓→GetDimension() )
   maskImage = sitk.Shrink( maskImage, [ int(sys.argv[3]) ] \star inputImage.
 GetDimension() ) (continues on next page)
```

```
inputImage = sitk.Cast( inputImage, sitk.sitkFloat32 )
corrector = sitk.N4BiasFieldCorrectionImageFilter();
numberFittingLevels = 4
if len ( sys.argv ) > 6:
   numberFittingLevels = int( sys.argv[6] )
if len ( sys.argv ) > 5:
   corrector.SetMaximumNumberOfIterations( [ int( sys.argv[5] ) ]
˓→*numberFittingLevels )
output = corrector.Execute( inputImage, maskImage )
sitk.WriteImage( output, sys.argv[2] )
if ( not "SITK_NOSHOW" in os.environ ):
    sitk.Show( output, "N4 Corrected" )
```
R

```
# Run with:
#
# Rscript --vanilla N4BiasFieldCorrection.R inputImage, outputImage, shrinkFactor,
˓→maskImage, numberOfIterations, numberOfFittingLevels
#
library(SimpleITK)
args <- commandArgs( TRUE )
if (lenqth(arqs) < 2) {
   stop("At least 2 arguments expected - inputImage, outputImage, [shrinkFactor], ",
         "[maskImage], [numberOfIterations], [numberOfFittingLevels]")
}
inputImage <- ReadImage(args[[1]])
if (length( args ) > 4) {
   maskImage <- ReadImage( args[[4]] )
} else {
   maskImage <- OtsuThreshold( inputImage, 0, 1, 200 )
}
if (length( args ) > 3) {
   inputImage \leq Shrink( inputImage, rep(strtoi(args[3]), inputImage$GetDimension())
˓→)
   maskImage <- Shrink( maskImage, rep(strtoi(args[3]), inputImage$GetDimension()) )
}
inputImage <- Cast( inputImage, 'sitkFloat32' )
corrector <- N4BiasFieldCorrectionImageFilter()
```

```
numberFittingLevels <- 4
if (length ( args ) > 6) {
    numberFittingLevels <- strtoi( args[[6]] )
}
if (length ( \arg s ) > 5) {
   corrector$SetMaximumNumberOfIterations( rep(strtoi( args[[5]],
˓→numberFittingLevels)) )
}
output <- corrector$Execute( inputImage, maskImage )
WriteImage(output, args[[2]])
```
# **11.22 Reading-Gaussian Blurring-Writing**

## **11.22.1 Overview**

Introductory example which demotrates the basics of reading, filtering, and writing an image. This examples works for any scalar or vector image type. It processes the image with a Gaussian blurring filter, which produces an image with floating point pixel type, then cast the output back to the input before writing the image to a file.

This example uses the object oriented (OO) interface to SimpleITK classes. The OO style produces more verbose code which clearly labels the parameters set by class member functions.

## **11.22.2 Code**

 $C#$ 

```
using System;
using itk.simple;
namespace itk.simple.examples {
    class SimpleGaussian {
        static void Main(string[] args) {
            try {
                if (args.Length < 3) {
                    Console.WriteLine("Usage: SimpleGaussian <input> <sigma> <output>
\leftrightarrow");
                    return;
                }
                // Read input image
                ImageFileReader reader = new ImageFileReader();
                reader.SetFileName(args[0]);
                Image image = reader.Execute();
                // Execute Gaussian smoothing filter
                SmoothingRecursiveGaussianImageFilter gaussian = new
˓→SmoothingRecursiveGaussianImageFilter();
                gaussian.SetSigma(Double.Parse(args[1]));
```

```
Image blurredImage = gaussian.Execute(image);
               // Covert the real output image back to the original pixel type , to
                // make writing easier , as many file formats don 't support real
                // pixels .
               CastImageFilter castFilter = new CastImageFilter();
               castFilter.SetOutputPixelType(image.GetPixelID());
               Image destImage = castFilter.Execute(blurredImage);
                // Write output image
               ImageFileWriter writer = new ImageFileWriter();
               writer.SetFileName(args[2]);
               writer.Execute(destImage);
            } catch (Exception ex) {
               Console.WriteLine(ex);
           }
       }
   }
}
```
#### $C++$

```
// This one header will include all SimpleITK filters and external
// objects.
#include <SimpleITK.h>
#include <iostream>
#include <stdlib.h>
// create convenient namespace alias
namespace sitk = itk::simple;
int main ( int argc, char* argv[] ) {
  if ( \text{argc} < 4 ) {
   std::cerr << "Usage: " << argv[0] << " <input> <sigma> <output>\n";
   return 1;
  }
  // Read the image file
  sitk::ImageFileReader reader;
  reader.SetFileName ( std::string ( argv[1] ) );
  sitk::Image image = reader.Execute();
  // This filters perform a gaussian bluring with sigma in physical
  // space. The output image will be of real type.
  sitk::SmoothingRecursiveGaussianImageFilter gaussian;
  gaussian.SetSigma ( atof ( argv[2] ) );
  sitk:: Image blurredImage = gaussian. Execute ( image );
  // Covert the real output image back to the original pixel type, to
  // make writing easier, as many file formats don't support real
  // pixels.
  sitk::CastImageFilter caster;
  caster.SetOutputPixelType( image.GetPixelID() );
  sitk:: Image output Image = caster. Execute ( blurred Image );
```

```
// write the image
sitk::ImageFileWriter writer;
writer.SetFileName ( std::string ( argv[3] ) );
writer.Execute ( outputImage );
return 0;
```
Java

}

```
/**
 * Simple test of SimpleITK's java wrapping
 */
import org.itk.simple.*;
class SimpleGaussian {
 public static void main(String argv[]) {
   if ( argv.length < 3 ) {
     System.out.println("Usage: java SimpleGaussian <input> <sigma> <output>");
      return;
    }
   org.itk.simple.ImageFileReader reader = new org.itk.simple.ImageFileReader();
   reader.setFileName(argv[0]);
   Image img = reader.execute();
   SmoothingRecursiveGaussianImageFilter filter = new
˓→SmoothingRecursiveGaussianImageFilter();
   filter.setSigma( Double.valueOf( argv[1] ).doubleValue() );
   Image blurredImg = filter.execute(img);
   CastImageFilter caster = new CastImageFilter();
   caster.setOutputPixelType( img.getPixelID() );
   Image castImg = caster.execute( blurredImg );
   ImageFileWriter writer = new ImageFileWriter();
   writer.setFileName(argv[2]);
   writer.execute( castImg );
  }
}
```
Lua

```
require "SimpleITK"
if #arg < 3 then
 print ( "Usage: SimpleGaussian <input> <sigma> <output>" )
 os.exit ( 1 )
end
```

```
reader = SimpleITK.ImageFileReader()
-- Remember that Lua arrays are 1-based, and that arg does not contain the
˓→application name!
reader:SetFileName ( arg[1] )
image = reader:Execute();
inputPixelType = image:GetPixelID()
gaussian = SimpleITK.SmoothingRecursiveGaussianImageFilter()
gaussian:SetSigma ( arg[2] )
image = gaussian:Execute ( image );
caster = SimpleITK.CastImageFilter();
caster:SetOutputPixelType( inputPixelType );
image = caster:Execute( image )
writer = SimpleITK.ImageFileWriter()
writer:SetFileName ( arg[3] )
writer:Execute ( image );
```
#### Python

```
#!/usr/bin/env python
from __future__ import print_function
import SimpleITK as sitk
import sys
import os
if len ( sys.argv ) < 4:
   print ( "Usage: SimpleGaussian <input> <sigma> <output>" )
    sys.exit ( 1 )
reader = sitk.ImageFileReader()
reader.SetFileName ( sys.argv[1] )
image = reader.Execute()
pixelID = image.GetPixelID()
gaussian = sitk.SmoothingRecursiveGaussianImageFilter()
gaussian.SetSigma ( float ( sys.argv[2] ) )
image = gaussian.Execute ( image )
caster = sitk.CastImageFilter()
caster.SetOutputPixelType( pixelID )
image = caster.Execute( image )
writer = sitk.ImageFileWriter()
writer.SetFileName ( sys.argv[3] )
writer.Execute ( image );
if ( not "SITK_NOSHOW" in os.environ ):
    sitk.Show( image, "Simple Gaussian" )
```
#### R

```
# Run with:
#
# Rscript --vanilla SimpleGaussian.R input sigma output
#
library(SimpleITK)
args <- commandArgs( TRUE )
myreader <- ImageFileReader()
myreader$SetFileName(args[[1]] )
myimage <- myreader$Execute()
pixeltype <- myimage$GetPixelID()
myfilter <- SmoothingRecursiveGaussianImageFilter()
myfilter$SetSigma(as.numeric(args[2]) )
smoothedimage <- myfilter$Execute(myimage)
mycaster <- CastImageFilter()
mycaster$SetOutputPixelType(pixeltype )
castedimage <- mycaster$Execute(smoothedimage )
mywriter <- ImageFileWriter()
mywriter$SetFileName(args[[3]] )
mywriter$Execute(castedimage )
```
#### Ruby

```
require 'simpleitk'
if ARGV.length != 3 then
puts "Usage: SimpleGaussian <input> <sigma> <output>";
 exit( 1 )
end
reader = Simpleitk::ImageFileReader.new
reader.set_file_name( ARGV[0] )
image = reader.execute
inputPixelType = image.get_pixel_idvalue
gaussian = Simpleitk::SmoothingRecursiveGaussianImageFilter.new
gaussian.set_sigma ARGV[1].to_f
image = gaussian.execute image;
caster = Simpleitk::CastImageFilter.new
caster.set_output_pixel_type inputPixelType
image = caster.execute image
writer = Simpleitk::ImageFileWriter.new
writer.set_file_name ARGV[2]
writer.execute image
```
Tcl

```
if { $argc < 3 } {
   puts "Usage: SimpleGaussian <input> <sigma> <output>"
    exit 1
}
ImageFileReader reader
reader SetFileName [ lindex $argv 0 ]
set image [ reader Execute ]
set pixelID [ $image GetPixelID ]
SmoothingRecursiveGaussianImageFilter gaussian
gaussian SetSigma [ lindex $argv 1 ]
set image [ gaussian Execute $image ]
CastImageFilter caster
caster SetOutputPixelType $pixelID
set image [ caster Execute $image ]
ImageFileWriter writer
writer SetFileName [ lindex $argv 2]
writer Execute $image
# Tcl requires explicit cleanup Cleanup
reader -delete
gaussian -delete
caster -delete
$image -delete
writer -delete
```
# **11.23 Image Viewing**

## **11.23.1 Overview**

This example illustrates the basic image viewing capabilities provided by SimpleITK.

The focus of SimpleITK is on image analysis and not display. We therefor use an ad-hoc image viewing approach, relying on an external program. By default this is the Fiji/ImageJ program.

When using this functionality, SimpleITK writes the image to disc in a temporary location and then launches the viewer. Potential issues with this approach:

- 1. The external viewer program is not found. Either it is not installed, or not installed in the expected location, for details see *[Why isn't ImageJ found by the Show function \(RuntimeError: Exception thrown. . . \)?](#page-53-0)*)
- 2. Writing the image to disc fails when there isn't enough disc space.
- 3. The external program cannot read the image file because it was saved in a format not supported by the program.

To control viewing you have two options:

- 1. Procedural approach. Use the [Show](https://itk.org/SimpleITKDoxygen/html/namespaceitk_1_1simple.html#a86cb9e226d455efca3ba034dc2154605) function, with control primarily done via environment variable settings.
- 2. Object oriented approach. Use the [ImageViewer](https://itk.org/SimpleITKDoxygen/html/classitk_1_1simple_1_1ImageViewer.html) class, with control via the object's interface.

One can either set the viewing application, if you just want to change the specific viewer, or set the viewing command. The latter allows you to specify viewer specific arguments such as -z for ITK-SNAP, see below, to open in a zoomed view.

## **11.23.2 Code**

Python

```
import sys
import SimpleITK as sitk
grid_image = sitk.GridSource(outputPixelType=sitk.sitkUInt16, size=(512,512),
                             sigma=(0.1,0.1), gridSpacing=(20.0,20.0))
# Procedural interface, using the default image viewer (Fiji/ImageJ) or
# any viewer specified by the SITK_SHOW_COMMAND environment variable.
sitk. Show (grid_image, title = "grid using Show function", debugOn = True)
# Object oriented interface:
image_viewer = sitk.ImageViewer()
image_viewer.SetTitle('grid using ImageViewer class')
# Use the default image viewer.
image_viewer.Execute(grid_image)
# Change viewer, and display again.
image_viewer.SetApplication('/Applications/ITK-SNAP.app/Contents/MacOS/ITK-SNAP')
image_viewer.Execute(grid_image)
# Change the viewer command, (use ITK-SNAP's -z option to open the image in zoomed
\rightarrowmode)
image_viewer.SetCommand('/Applications/ITK-SNAP.app/Contents/MacOS/ITK-SNAP -z 2')
image_viewer.Execute(grid_image)
```

```
sys.exit( 0 )
```
## R

```
# Run with:
#
# Rscript --vanilla ImageViewing.R
#
library(SimpleITK)
grid_image <- GridSource(outputPixelType="sitkUInt16", size=c(512,512),
                         sigma=c(0.1,0.1), gridSpacing=c(20.0,20.0))
# Procedural interface, using the default image viewer (Fiji/ImageJ) or
# any viewer specified by the SITK_SHOW_COMMAND environment variable.
Show(grid_image, title = "grid using Show function", debugOn = TRUE)
# Object oriented interface:
image_viewer <- ImageViewer()
image_viewer$SetTitle('grid using ImageViewer class')
# Use the default image viewer.
image_viewer$Execute(grid_image)
# Change viewer, and display again.
image_viewer$SetApplication('/Applications/ITK-SNAP.app/Contents/MacOS/ITK-SNAP')
```

```
image_viewer$Execute(grid_image)
# Change the viewer command, (use ITK-SNAP's -z option to open the image in zoomed
\rightarrowmode)
image_viewer$SetCommand('/Applications/ITK-SNAP.app/Contents/MacOS/ITK-SNAP -z 2')
image_viewer$Execute(grid_image)
```
# **11.24 Advanced Image Reading**

## **11.24.1 Overview**

This example illustrates advanced image reading options:

- 1. Querying an image for its meta-data without reading the bulk intensity data.
- 2. Reading a sub-region of an image.

#### **Querying an image for its meta-data**

In some cases you may only want to read an image's meta-data without reading the bulk intensity data into memory. For instance, if you want to read subregions of an image and not the whole image or if you want to display image information (e.g. patient name) to a user in a GUI which then allows them to select a specific image.

#### **Reading an image sub-region**

In some cases you are only interested in reading a sub-region of an image. This may be due to memory constraints or if it is known that the relevant content is always in a sub region of the image. If the specific image IO used for this operation supports streaming then this will indeed only read the sub-region, otherwise the whole image is read into memory and the sub-region is returned. The IOs that support streaming are:

- 1. TIFFImageIO (supports a subset of encodings)
- 2. MetaImageIO
- 3. NrrdImageIO
- 4. HDF5ImageIO (supports a subset of encodings)
- 5. MRCImageIO
- 6. VTKImageIO (supports a subset of encodings)

### **11.24.2 Code**

Python

```
from __future__ import print_function
import sys
import numpy as np
import SimpleITK as sitk
```

```
(continued from previous page)
```

```
if len(sys.argv)<2:
   print('Wrong number of arguments.', file=sys.stderr)
    print('Usage: ' + __file__ + ' image_file_name', file=sys.stderr)
    sys.exit(1)
# Read image information without reading the bulk data.
file_reader = sitk.ImageFileReader()
file_reader.SetFileName(sys.argv[1])
file_reader.ReadImageInformation()
print('image size: {0}\nimage spacing: {1}'.format(file_reader.GetSize(), file_reader.
˓→GetSpacing()))
# Some files have a rich meta-data dictionary (e.g. DICOM)
for key in file_reader.GetMetaDataKeys():
   print(key + ': ' + file_reader.GetMetaData(key))
print('-'*20)
# When low on memory, we can incrementally work on sub-images. The following
# subtracts two images (ok, the same image) by reading them as multiple sub-images.
image1_file_name = sys.argv[1]
image2_file_name = sys.argv[1]
parts = 5 # Number of sub-regions we use
file_reader = sitk.ImageFileReader()
file reader.SetFileName(image1 file name)
file_reader.ReadImageInformation()
image_size = file_reader.GetSize()
result_img = sitk.Image(file_reader.GetSize(), file_reader.GetPixelID(), file_reader.
˓→GetNumberOfComponents())
result_img.SetSpacing(file_reader.GetSpacing())
result_img.SetOrigin(file_reader.GetOrigin())
result_img.SetDirection(file_reader.GetDirection())
extract_size = list(file_reader.GetSize())
extract_size[-1] = extract_size[-1]/\npartscurrent_index = [0]*file\_reader*.GetDimension()for i in range(parts):
   if i = (parts-1):
        extract_size[-1] = image_size[-1] - current_index[-1]file_reader.SetFileName(image1_file_name)
    file_reader.SetExtractIndex(current_index)
    file_reader.SetExtractSize(extract_size)
    sub_image1 = file_reader.Execute()
   file reader.SetFileName(image2 file name)
   file_reader.SetExtractIndex(current_index)
   file_reader.SetExtractSize(extract_size)
   sub_image2 = file_reader.Execute()
   result_img = sitk.Paste(result_img, sub_image1 - sub_image2, extract_size,
˓→[0]*file_reader.GetDimension(), current_index)
   current_index[-1] += extract_size[-1]del sub_image1
del sub_image2
```

```
# Check that our iterative approach is equivalent to reading the whole images.
if np.any(sitk.GetArrayViewFromImage(result_img - sitk.ReadImage(image1_file_name) +
˓→sitk.ReadImage(image2_file_name))):
   print('Subtraction error.')
    sys.exit(1)
sys.exit(0)
```
#### R

```
library(SimpleITK)
args <- commandArgs( TRUE )
if (lenath(args) < 1) {
  write('Usage arguments: <image_file_name>', stderr())
   quit(save="no", status=1)
}
# Read image information without reading the bulk data.
file_reader <- ImageFileReader()
file_reader$SetFileName(args[1])
file_reader$ReadImageInformation()
cat('image size:', file_reader$GetSize(), '\n')
cat('image spacing:', file_reader$GetSpacing(), '\n')
# Some files have a rich meta-data dictionary (e.g. DICOM)
for(key in file_reader$GetMetaDataKeys())
{
  cat(paste0(key, ': ', file_reader$GetMetaData(key), '\n'))
}
cat(rep('-',20),'\n', sep='')
# When low on memory, we can incrementally work on sub-images. The following
# subtracts two images (ok, the same image) by reading them as multiple sub-images.
image1_file_name <- args[1]
image2_file_name <- args[1]
parts <- 5 # Number of sub-regions we use
file reader <- ImageFileReader()
file_reader$SetFileName(image1_file_name)
file_reader$ReadImageInformation()
image_size <- file_reader$GetSize()
result_img <- Image(file_reader$GetSize(), file_reader$GetPixelID(), file_reader
˓→$GetNumberOfComponents())
result_img$SetSpacing(file_reader$GetSpacing())
result_img$SetOrigin(file_reader$GetOrigin())
result_img$SetDirection(file_reader$GetDirection())
extract_size <- file_reader$GetSize()
extract_size[-1] <- extract_size[-1]%/%parts
current index \leq rep(0, file reader$GetDimension())
for(i in 1:parts)
{
  if(i == parts)
```

```
{
    extract_size[-1] < - image_size[-1] - current_index[-1]}
  file_reader$SetFileName(image1_file_name)
  file_reader$SetExtractIndex(current_index)
  file_reader$SetExtractSize(extract_size)
  sub_image1 <- file_reader$Execute()
  file_reader$SetFileName(image2_file_name)
  file_reader$SetExtractIndex(current_index)
  file_reader$SetExtractSize(extract_size)
  sub_image2 <- file_reader$Execute()
 result_img <- Paste(result_img, sub_image1 - sub_image2, extract_size, rep(0,file_
˓→reader$GetDimension()), current_index)
  current index[-1] <- current index[-1] + extract size[-1]}
rm(sub_image1, sub_image2)
# Check that our iterative approach is equivalent to reading the whole images.
if(any(as.array(result_img - ReadImage(image1_file_name) + ReadImage(image2_file_
\rightarrowname))!=0))
{
  cat('Subtraction error.\n')
  quit(save="no", status=1)
}
quit(save="no", status=0)
```
# **11.25 IO Selection for Image Reading**

## **11.25.1 Overview**

This example illustrates how to explicitly select a specific IO for image reading.

When using the default settings for the [ImageFileReader class](https://itk.org/SimpleITKDoxygen/html/classitk_1_1simple_1_1ImageFileReader.html) or the [ReadImage](https://itk.org/SimpleITKDoxygen/html/namespaceitk_1_1simple.html#ae3b678b5b043c5a8c93aa616d5ee574c) function you have minimal control over the reading. That is, the specific IO mechanism is determined automatically based on the file type and the file is read into memory.

In some cases there are multiple IO classes that support reading the same image format and you do not know which one was used. For example the 'SCIFIOImageIO' and 'JPEGImageIO' both support reading JPEG images. As these are different implementations they may vary in performance and in the support of the features associated with the specific format. As a consequence, you may want or need to select one implementation over the other. Explicitly selecting the IO allows you to do so.

## **11.25.2 Code**

Python

```
from __future__ import print_function
import sys
```

```
if len(sys.argv)<2:
    print('Wrong number of arguments.', file=sys.stderr)
    print('Usage: ' + __file__ + ' image_file_name', file=sys.stderr)
    sys.exit(1)
# Find out which image IOs are supported
file_reader = sitk.ImageFileReader()
image_ios_tuple = file_reader.GetRegisteredImageIOs()
print("The supported image IOs are: " + str(image_ios_tuple))
print (' - ' * 20)# Another option is to just print the reader and see which
# IOs are supported
print(file_reader)
print('-'*20)
# Force the use of a specific IO. If the IO doesn't support
# reading the image type it will throw an exception.
file_reader.SetImageIO('PNGImageIO')
file_reader.SetFileName(sys.argv[1])
try:
    image = file_reader.Execute()
    print('Read image: ' + sys.argv[1])
except Exception as err:
    print('Reading failed: ', err)
    sys.exit(1)
sys.exit(0)
```
### R

**import SimpleITK as sitk**

```
library(SimpleITK)
args <- commandArgs( TRUE )
if (length(args) < 1) {
  write('Usage arguments: <image_file_name>', stderr())
  quit(save="no", status=1)
}
# Find out which image IOs are supported
file_reader <- ImageFileReader()
image_ios <- file_reader$GetRegisteredImageIOs()
cat('The supported image IOs are: ', image ios, '\n')
cat(rep('-',20),'\n', sep='')
# Another option is to just print the reader and see which
# IOs are supported
print(file_reader)
cat(rep('-',20),'\n', sep='')
# Force the use of a specific IO.
file_reader$SetImageIO('PNGImageIO')
file_reader$SetFileName(args[1])
```

```
# If the IO doesn't support reading the image type it
# will throw an exception.
image <- tryCatch(file_reader$Execute(),
                 warning = function(err) {
                     message(err)
                     quit(save="no", status=1)
                  }
                  \, \,cat('Read image:',args[1],'\n')
quit(save="no", status=0)
```
# CHAPTER 12

# Relevant Resources

- [Doxygen API Documentation](https://itk.org/SimpleITKDoxygen/html/)
- [Jupyter Notebooks in Python and R](https://github.com/InsightSoftwareConsortium/SimpleITK-Notebooks)
- [ITK Forum for Discussions and Questions](https://discourse.itk.org/)

# CHAPTER 13

# How to Cite

If you find SimpleITK useful in your research, support our efforts by citing the relevant publication(s):

- R. Beare, B. C. Lowekamp, Z. Yaniv, "Image Segmentation, Registration and Characterization in R with SimpleITK", *J Stat Softw*, 86(8), [https://doi.org/10.18637/jss.v086.i08,](https://doi.org/10.18637/jss.v086.i08) 2018.
- 26. Yaniv, B. C. Lowekamp, H. J. Johnson, R. Beare, "SimpleITK Image-Analysis Notebooks: a Collaborative Environment for Education and Reproducible Research", *J Digit Imaging.*, [https://doi.org/10.1007/](https://doi.org/10.1007/s10278-017-0037-8) [s10278-017-0037-8,](https://doi.org/10.1007/s10278-017-0037-8) 31(3): 290-303, 2018 (freely read [here\)](http://em.rdcu.be/wf/click?upn=KP7O1RED-2BlD0F9LDqGVeSIWDx8-2B-2B8r81HkSA5fUW53U-3D_kZYp45lAKoeuSXKlMMKnLRu-2FO1jcvtAwo2UFz30PH9bPLAejS1IjjDkfGx8EIWfnvmrgAH2RF3xvrb1fezqultdVNEEAM7Fc2RGY-2BOVhjR-2BAN-2B7Wi6qUoM6BYtn1ZWsTzFdNZQxBXXJ2Nf0BaU5NhQLQVs2hoM2TXsKZ7pnKQXZVJEAOyLbQSvZkJOvdc7Gk36rdNDa3pn5vH17-2FvszYj4mKlZlgROxTE-2Be2yQ-2FOLAYsoDHZNvVuG4vJr4xNpQnmAI16Nz8h3GJi-2F9GKnpBsAg-3D-3D.).
- B. C. Lowekamp, D. T. Chen, L. Ibáñez, D. Blezek, "The Design of SimpleITK", *Front. Neuroinform.*, 7:45. [https://doi.org/10.3389/fninf.2013.00045,](https://doi.org/10.3389/fninf.2013.00045) 2013.